# **บทท ี่ 4**

#### **ผลการศ กษา ึ**

### **4.1 ขอมูลภูมิสารสนเทศดิน**

โครงสรางฐานขอมูลสมบัติดินไดจากการสรางแผนภาพ UML (รูปที่ 4.1) ผานโปรแกรม Microsoft Visio 2003 ฐานข้อมูลดินที่เป็นตารางอรรถาธิบาย ประกอบไปด้วยตารางสมบัติดิน และคําอธิบายดังน

- *คำอธิบายชุดดิน (SoilSeries)* เป็นตารางที่เชื่อมโยงโดยตรงกับข้อมูลเชิงพื้นที่ชุดดิน ี่ ื้ ี่ ตารางนี้เป็นตารางอธิบายสัญลักษณ์ชุคคิน ประกอบไปด้วย ชื่อชุคคินภาษาไทยและภาษาอังกฤษ ื่ รูปหน้าตัดดิน และกล่มชุดดินที่สัมพันธ์กับชุดดิน

- *องค์ประกอบชุดดิน (SoilComponent*) เป็นตารางสัมพันธ์ที่เชื่อมโยงเป็นอันดับต่อมา ี่ สำหรับแยกชุดดินออกเป็นชุดดินเดี่ยว ในกรณีที่เป็นชุดดินสัมพันธ์ชุดดินจะถูกแบ่งออกเป็นชุดดิน ี่ หลักและชุดดินรอง โดยมีคาสัดสวนของชุดดินประกอบเปน 60:40 ชุดดินเด ยวท ถูกแยกออกจะถูก ี่ ี่ นำไปใช้ในการเชื่อมโยงกับตารางสมบัติดินอื่นต่อไป ื่

- *สมบัติชุดดินตัวแทน (RepresentativePedon)* ประกอบไปดวยสมบัติหนาตัดหลุมดินท ใช้เป็นตัวแทนชุดดินนั้น เช่น ตำแหน่งหลุมดิน สถานที่เก็บตัวอย่าง ความลาดชัน การระบายน้ำ<br>ผู้สำรวจ และวันที่ทำการสำรวจ เป็นต้น ั้ ี่

- *อนุกรมวิธานดิน (SeriesTaxonomy2003)* ประกอบไปด้วยชั้นการจำแนก อันดับดิน ั้ อันดับยอยกลุมดินใหญกลุมดินยอยวงศดิน และชุดดิน

้<br>• คำอธิบายชั้นคิน (SeriesLayerDescription) เป็นตารางอธิบายชั้นคินในภาคสนามที่ได้<br>จากการขุดหน้าตัดดินเพื่อศึกษาลักษณะแต่ละชั้นคินของหลุมตัวอย่างนั้น ประกอบไปด้วย ชื่อชั้น **Copyright a bullet of the second Line of Mai University** - *คําอธิบายช นดิน (SeriesLayerDescription)* เปนตารางอธิบายช นดินในภาคสนามที่ได *ั้* ั้ จากการขุดหน้าตัดดินเพื่อศึกษาลักษณะแต่ละชั้นดินของหลุมตัวอย่างนั้น ประกอบไปด้วย ชื่อชั้น<br>ดิน ความลึกของชั้นดิน คำอธิบายลักษณะดิน ื่ ั้ ั้ ื่ ั้ ั้ นดิน คําอธิบายลักษณะดิน

**All rights reserved All rights reserved**

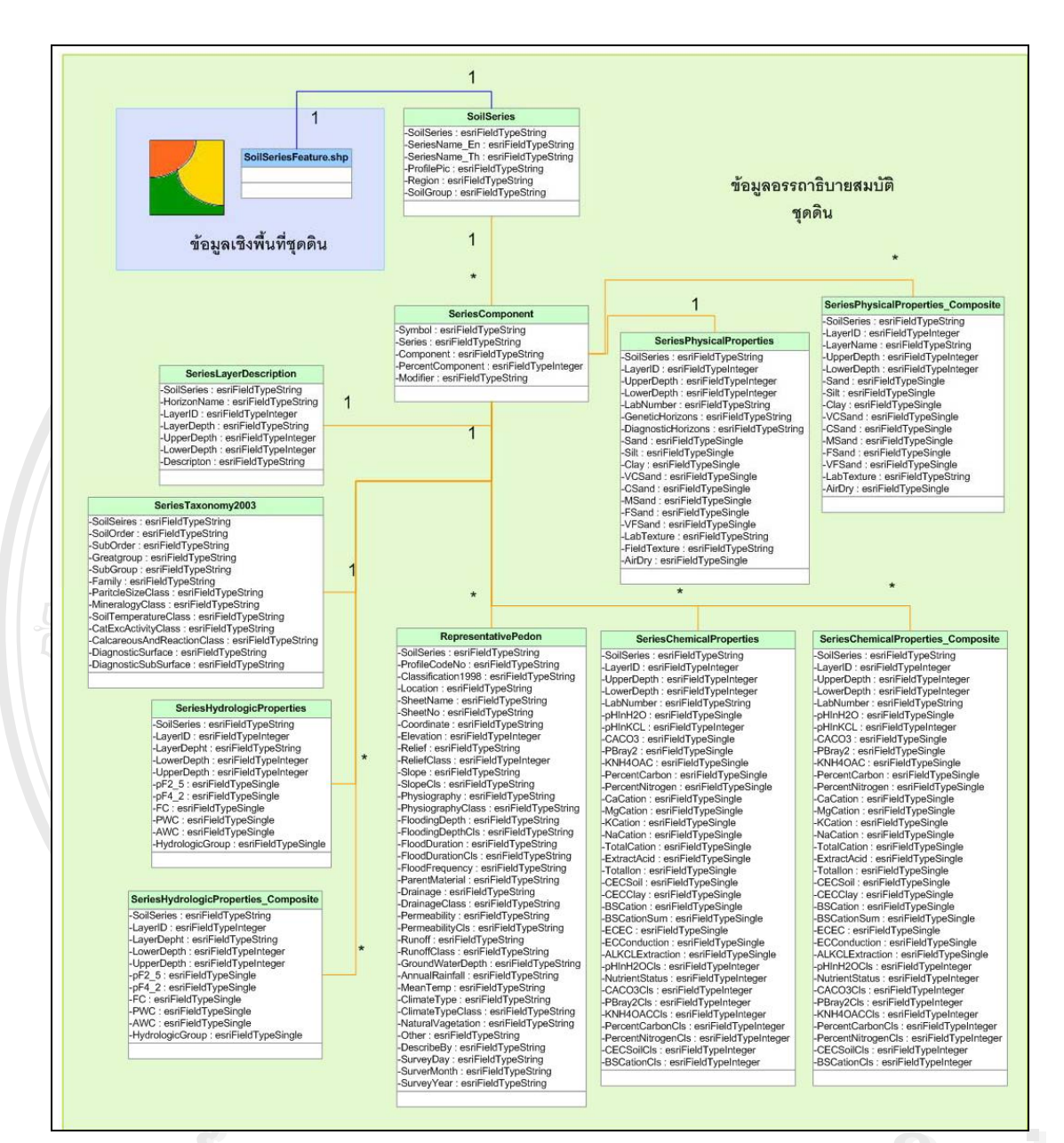

# $\frac{1}{2}$ อ๋ื่อ๋ื่อ๋ื่อ๋ สํ อ๋ ซํ ส์<br>
้อ๋ื่อ๋ ซ๋ะอ๋ออ๋ล๋ อ๋ ซํ ส์ **รูปที่ 4.1** แสดงแผนภาพ UML โครงสรางฐานขอมูลดิน

**Copyright**<br>- ชั้นองปฏิบัติการ โดยแยกออกเป็นตารางสมบัติเคมีของชุดดินแต่ละชั้นดิน<br>- ห้องปฏิบัติการ โดยแยกออกเป็นตารางสมบัติเคมีของชุดดินแต่ละชั้นดิน หองบฎบคการ เคยแยกออกเบนตารางสมบคเคมของชุดคนแตละชนคน<br>(SeriesChemicalProperties) และตารางสมบัติเคมีของชุดคินชั้นดินบน และชั้นดินล่าง<br>*All rights of the contract of the contract -สมบัติทางเคมีชุดดิน* เป็นตารางรายละเอียดของผลการวิเคราะห์ด้านเคมีจาก ั้ (SeriesChemicalProperties) และตารางสมบัติเคมีของชุดดินช นดินบน และช นดินลาง ั้ ั้ (SeriesChemicalProperties\_Composite)

> *-สมบัติทางฟิสิกส์ชคดิน* เป็นตารางรายละเอียดของผลการวิเคราะห์ด้านฟิสิกส์จาก ห้องปฏิบัติการ เช่น เปอร์เซ็นต์เนื้อดิน โดยแยกออกเป็น ตารางสมบัติฟิสิกส์ของชุดดินแต่ละชั้นดิน ื้ ั้

(SeriesPhysicalProperties) และตารางสมบัติฟิสิกส์ของชุดดินชั้นดินบนและชั้นดินล่าง ั้ ั้ (SeriesPhysicalProperties\_Composite)

- *สมบัติค้านอุทกวิทยา* เป็นตารางแสดงสมบัติด้านอุทกวิทยาของดิน ซึ่งข้อมูลที่บรรจุใน ึ่ ี่ ตารางนี้ ได้มาจากการคำนวณ โดยใช้สมการ PTF แยกออกเป็นตารางสมบัติอุทกวิทยาแต่ละชั้นดิน ั้  $(SeriesHydrologicProperties)$ ั้ นดินบนและชั้นดินล่าง ั้ (SeriesHydrologicProperties\_Composite)

รายละเอียดตารางสมบัติชุดดินแต่ละตารางสามารถดูเพิ่มเติมใค้จาก Metadata ใน ิ่ ภาคผนวก ก ส่วนคำอธิบายตารางสมบัติดินดูเพิ่มเติมจากภาคผนวก ข สำหรับความสัมพันธ์ของ ิ่ สมบัติดินแต่ละตารางถูกเชื่อมด้วยความสัมพันธ์แบบ 1:1 (one to one) และ 1:M (one to ื่ many) โดยเรียงลำดับความสัมพันธ์จากข้อมูลเชิงพื้นที่ดินตามรูปที่ 4.1 กล่าวคือ SoilSeries.shp ื้ ี่ มีความสัมพันธ์แบบ 1<sup>.</sup>1 กับ SoilSeries และ Soilseries มีความสัมพันธ์แบบ 1<sup>.</sup>1 กับ **Component** ึ่ ซึ่งตารางนี้มีความสัมพันธ์แบบ 1:1 ี้ กับตาราง SeriesLayerDescription, SeriesTaxonomy2003, และ RepresentativePedon แตมีความสัมพันธแบบ 1: M กับตาราง SeriesChemicalProperties\_Composite, SeriesPhysicalProperties\_Composite และ SeriesHydrologicProperties\_Composite

เมื่อจัดทำแผนภาพ UML เสร็จแล้วทำการแปลงแผนภาพที่แสดงชั้นของวัตถุ (Class ื่ ั้ Diagram) ใน UML ให้เป็นโครงสร้าง (Schema) ของฐานข้อมูลภูมิสารสนเทศ ผ่านโปรแกรม ArcCatalog โดยอาศัยเครื่องมือ Schema Wizard ผลลัพธ์ที่ได้คือฐานข้อมูลภูมิสารสนเทศดิน ื่ แสดงดังรูปที่ 4.2 หลังจากนั้นนำเข้าข้อมูลสมบัติดินที่อยู่ในรูปไฟล์ฐานข้อมูล Microsoft Access ั้ ี่ (mdb) สู่ฐานข้อมูลภูมิสารสนเทศคินที่สร้างมาจากแผนภาพ UML เพื่อให้ฐานข้อมูลภูมิ ี่ สารสนเทศดินสมบูรณสําหรับนําไปใชในการสืบคนตอไป

ີລີບສີກຣີ້ນหา**ວີກຍາ**ລັຍເชีຍoໃหม<sup>่</sup> **Copyright by Chiang Mai University Copyright by Chiang Mai University All rights reserved All rights reserved ÅÔ¢ÊÔ·¸ÔìÁËÒÇÔ·ÂÒÅÑÂàªÕ§ãËÁè**

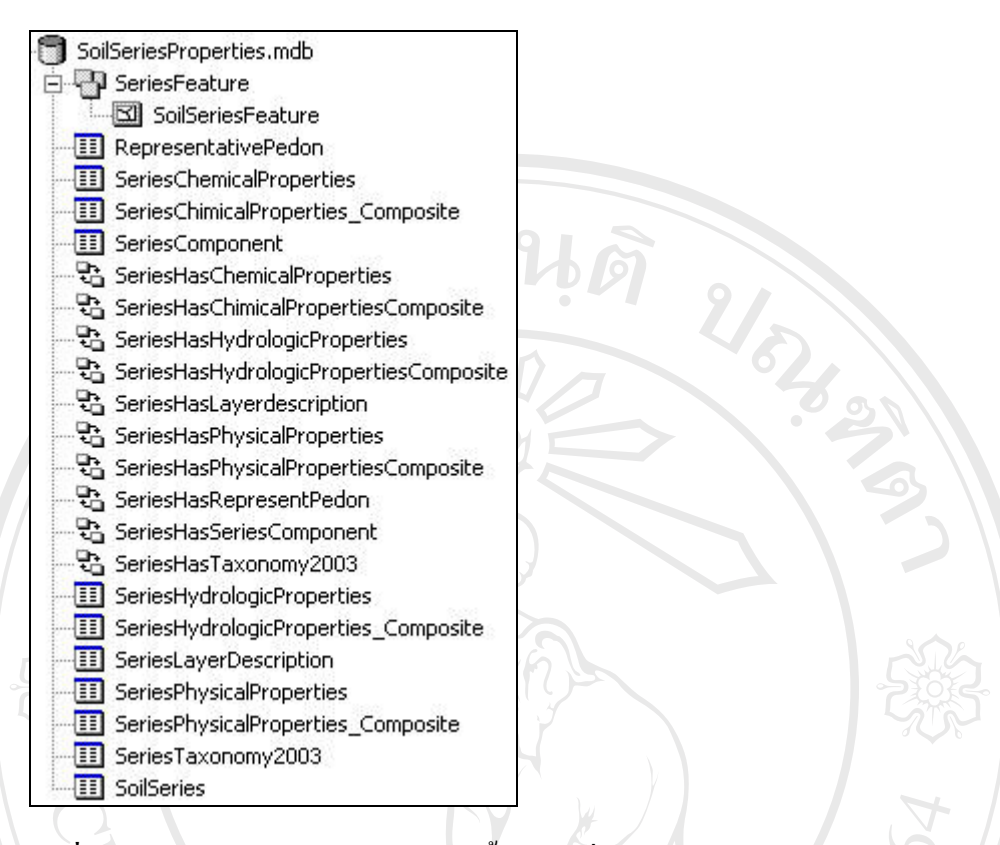

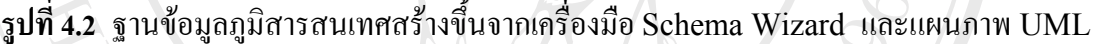

#### **4.2 ผลการทดสอบวิธีการจัดเตรียมขอมูลเชิงพ นท ื้**

#### **4.2.1 ขนาดของแผนท ผลลัพธ ี่**

้<br>Ansแสดงแผนที่นานตามขนาดของแผนที่ไปด้วย การกำหนดขนาดของแผนที่ผลลัพธ์ที่แน่นอนจึง<br>ช่วยให้การแสดงแผนที่มีความเหมาะสมกับความต้องการ การศึกษาครั้งนี้ได้ทดสอบบนหน้าจอ ช่วยให้การแสดงแผนที่มีความเหมาะสมกับความต้องการ การศึกษาครั้งนี้ใด้ทดสอบบนหน้าจอ<br>ขนาด 14 นิ้ว โดยทำการปรับค่าความละเอียดเป็น 800 x 600 pixels และ 1024 x 768 pixels และ **All rights reserved All rights reserved** กําหนดขนาดแผนท ผลลัพธเปน 800 x 800 pixels 400 x 400 pixels และ 200 x 200 pixels ขนาดของแผนที่ผลลัพธ์หน้าจอส่วนใหญ่จะกำหนดให้มีขนาดย่อและขยายใด้ตามความ ี่ ละเอียดของหน้าจอผู้ใช้ ยิ่งผู้ใช้ปรับความละเอียดของหน้าจอมาก หรือแสดงผลบนหน้าจอขนาด ิ่ ใหญ่ แผนที่ผลลัพธ์จะยิ่งมีขนาดใหญ่ตามไปด้วย ส่งผลให้การแสดงแผนที่ผลลัพธ์ใช้ระยะเวลาใน ี่ ิ่ ี่ การแสดงแผนที่นานตามขนาดของแผนที่ไปด้วย การกำหนดขนาดของแผนที่ผลลัพธ์ที่แน่นอนจึง ี่ ี่ ี่ ั้ ิ้ ี่ เพื่อให้การแสดงขนาดแผนที่ผลลัพธ์บนหน้าจอขนาดต่างกัน (รูปที่ 4.3) ตารางที่ ี่ 4.1 แสดง ระยะเวลาที่ใช้ในการแสดงแผนที่ผลลัพธ์ที่มีขนาดต่างๆ กัน บนหน้าจอที่มีความละเอียด 1024 x ี่ ี่ 768 pixels และทดสอบอีกครั้งกับหน้าจอที่มีความละเอียด 800 x 600 Pixels ผลแสดงดังตาราง ั้ ี่ ท 4.2

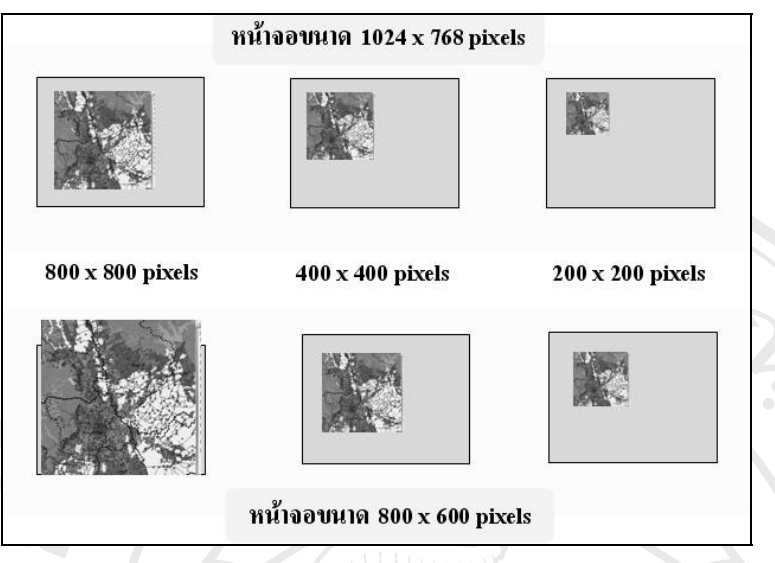

ร**ูปที่ 4.3** ขนาดของแผนที่ผลลัพธ์แสดงบนหน้าจอที่กำหนดรายละเอียดขนาด 1024 x 768 pixels  $\overline{\phantom{a}}$ ี่ และ 800 x 800 pixels

**ตารางที่ 4.1** ระยะเวลาที่ใช้ในการแสดงข้อมูลแผนที่ขนาด 16 MB เมื่อกำหนดพื้นที่แสดงผลลัพธ์ ี่ ื่ ื้ ี่ ให้มีขนาดต่างกัน โดยใช้ความละเอียดจอภาพขนาด 1024  $\,$  x 768 pixels

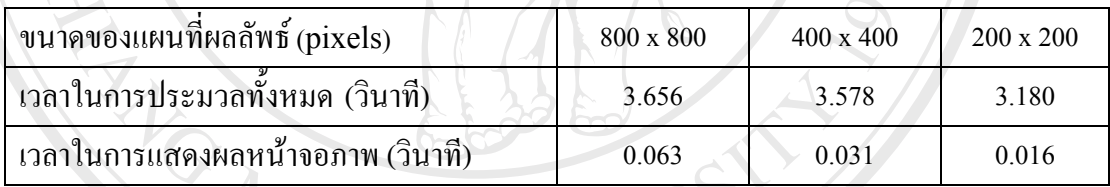

**ตารางที่ 4.2** ระยะเวลาที่ใช้ในการแสดงข้อมูลแผนที่ขนาด 16 MB เมื่อกำหนดพื้นที่แสดงผลลัพธ์ ี่ ื่ ื้ ี่ ใหมีขนาดตางกัน โดยใชความละเอียดจอภาพขนาด 800 x 600 pixels

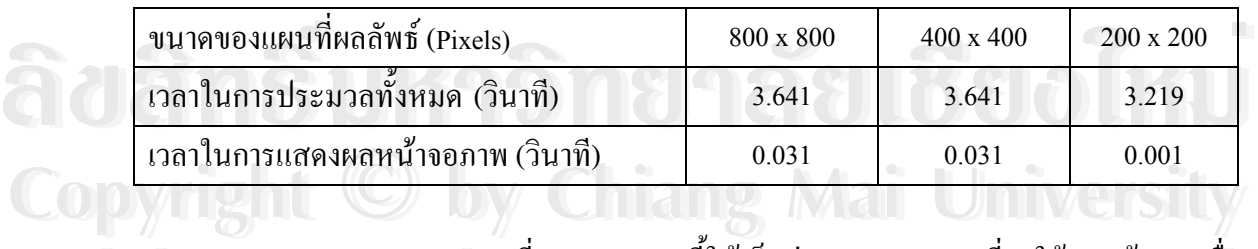

**All rights reserved All rights reserved** อขนาดของแผนท ผลลัพธมีขนาดเล็กเม อเทียบท ความละเอียดของจอภาพขนาดเทากัน หากขนาดของ ผลการทดสอบจากตารางที่ 4.1 และ 4.2 ซึ่ให้เห็นว่า การแสดงแผนที่จะใช้เวลาน้อยลงเมื่ ื่ ี่ ื่ ี่ แผนที่ผลลัพธ์เท่ากัน จอภาพที่มีความละเอียดน้อยกว่าจะใช้เวลาในการแสดงผลนานกว่าจอภาพที่มี ี่ ี่ ความละเอียดมากกว่าเล็กน้อย เนื่องจากแผนที่ผลลัพธ์มีขนาดใหญ่กว่า ื่ ี่

สำหรับการกำหนดขนาดแผนที่ผลลัพธ์ให้มีขนาดใหญ่เกินกว่าขนาดของหน้าจอ ดังผลการ ี่ ทดสอบในตารางที่ 4.2 ซึ่งกำหนดขนาดแผนที่เป็น 800 x 800 pixels ทดสอบบนจอภาพที่มีกวาม ึ่ ี่ ละเอียดขนาด 800 x 600 pixels แม้ว่าระยะเวลาในการแสดงผล จะเท่ากับแผนที่ขนาด 400 x 400 ี่ pixels แต่ขนาดของแผนที่ที่ใหญ่เกินกว่าหน้าจอแสดงผลจะทำให้ส่วนเครื่องมือ และส่วนอื่นๆ ที่ ี่ ื่ ื่ สนับสนุนหน้าต่างแผนที่ขาดหายจากจอภาพไป จำเป็นต้องเลื่อนจอภาพเพื่อให้สามารถแสดงส่วน ื่ สนับสนุนอื่นๆ ได้ ทำให้ไม่สะดวกในการใช้งานเว็บไซต์นั้น ในทางตรงกันข้าม การกำหนดขนาด ื่ ั้ แผนที่ผลลัพธ์ให้มีขนาดเล็กเกินไปแม้จะส่งผลให้การแสดงผลเร็วขึ้น แต่จะทำให้การแสดง รายละเอียดของแผนที่ผลลัพธ์ไม่ชัดเจน ไม่เหมาะแก่การสืบค้นและดูรายละเอียดข้อมูลแผนที่เมื่ ี่ ี่ ื่ รายละเอียดของแผนที่ผลลัพธ์ไม่ชัดเจน ไม่เหมาะแก่การสืบค้นและดูรายละเอียดข้อมูลแผนที่เมื่อ<br>ถูกแสดงในมาตราส่วนเล็ก ดังนั้นในการกำหนดขนากรอบหน้าต่างแสดงแผนที่ (MapFrame) หรือการกำหนดขนาดผ่านใฟล์ AXL ผู้พัฒนาควรที่จะกำหนดขนาดแผนที่ให้คงที่และเหมาะสม ี่ ี่ ไม่เปลี่ยนไปตามขนาดของจอภาพของผู้ใช้ และควรมีคำแนะนำการตั้งขนาดหน้าจอที่เหมาะสม ั้ ี่ สำหรับเรียกใช้งานเว็บไซต์ ซึ่งจะทำให้การประมวลผลของเครื่องผู้ใช้บริการเร็วขึ้ ึ่ ึ้ น และมี ประสิทธิภาพ

#### **4.2.2 ชนิดของไฟลแผนท ผลลัพธ ี่**

การเปรียบเทียบระยะเวลาที่ใช้ในการแสดงแผนที่เมื่อชนิดไฟล์ของแผนที่ต่างกัน โดยใด้ ื่ ี่ ทดสอบกับแผนที่ที่มีมาตราส่วนครอบคลุมพื้นที่ศึกษา (จ.เชียงใหม่ จ.เชียงราย และจ.ลำพูน) โดย ี่ ֦֘<u>֓</u> ื้ ี่ ใช้ข้อมูลประเภท Raster และประเภท Feature ผลลัพธ์แสดงดังตารางที่ 4.3 และ 4.4 ตามลำดับ

**ÅÔ¢ÊÔ·¸ÔìÁËÒÇÔ·ÂÒÅÑÂàªÕ§ãËÁè ÅÔ¢ÊÔ·¸ÔìÁËÒÇÔ·ÂÒÅÑÂàªÕ§ãËÁè** ภาพถายทางอากาศ หรือภาพถายดาวเทียม หากเลือกแสดงในรูปแบบ JPG จะมีประสิทธิภาพ ผลการทดสอบในตารางที่ 4.3แสดงใหเห็นวาในพื้ นท ี่เปาหมายขนาดเดียวกัน ไฟลชนิด PNG 24-bit จะมีขนาดใหญ่ที่สุดและมีขนาดใหญ่กว่าไฟล์ชนิด JPG ประมาณ 3 เท่าและเวลาใน ี่ การแสดงผลท งหมดก็ชากวาถึง 3เทาจึงสนับสนุนทฤษฏีที่วาการแสดงแผนที่แบบเปนรูปภาพ เชน ั้ มากกวา (Bricker et al., 2002)

**Copyright by Chiang Mai University Copyright by Chiang Mai University** ประเภท Rasterไดมีประสิทธิภาพกวาและไฟลชนิด PNG จะสงผลใหการประมวลผลแฟมขอมูล บระเภท Raster เคมบระสทธภาพกวา และ เพลชนค PNG จะสงผล เหการบระมวลผลแพมขอมูล<br>ประเภท Feature ได้อย่างมีประสิทธิภาพมากกว่าดังผลการทดสอบในตารางที่ 4.4 แต่ระบบ<br>*เรียกใช้แทนที่จนเกิดแลกข้อมาต่อมูลของอะทิช้อมอะทิตที่เพิ่ม*ต่อและ B อยางไรก็ตาม ถึงแมวาไฟลชนิดJPG จะสนับสนุนใหการประมวลและแสดงผลแผนที่ ประเภท Feature ใด้อย่างมีประสิทธิภาพมากกว่าดังผลการทดสอบในตารางที่ 4.4 แต่ระบบ เรียกใช้แผนที่บนอินเตอร์เนตส่วนใหญ่จะมีข้อมูลเชิงพื้นที่ทั้งประเภท Raster และ Feature ี่ ื้ ี่ เครื่องมือสำหรับสร้างแผนที่ไม่สามารถแยกแยะข้อมูลแต่ละชนิดออกจากกันเพื่อให้แสดงผลแผนที่ ื่ ผลลัพธ์ที่ต่างกันได้ จึงต้องเลือกประเภทไฟล์แผนที่ผลลัพธ์อย่างใดอย่างหนึ่ง ดั้งนั้นผู้พัฒนาควร ี่ ี่ ึ่ ั้ ั้

เลือกแสดงแผนที่แบบ JPG เนื่องจากมีขนาดแผนที่ไม่ใหญ่มาก ระยะเวลาในการแสดงผลไม่มี ี่ ื่ ความแตกตางระหวางแผนที่ทั้ง 2 ประเภทมากนัก

**ตารางที่ 4.3** ผลการเปรียบเทียบระยะเวลาที่ใช้ในการแสดงแผนที่ประเภท Raster เมื่อพื้นที่ ื่ ื้ ทดสอบมีขนาดเดียวกนั **(**1.4 ลานไร**)**  แตชนิดของไฟลผลลัพธตางกัน

|                 | ขนาด      | ระยะเวลา | ระยะเวลา | ระยะเวลา | ระยะเวลา | ระยะเวลา   |
|-----------------|-----------|----------|----------|----------|----------|------------|
| ชนิดของ<br>ไฟล์ | ข้อมูลภาพ | การค้นหา | ก้นกืน   | รวมในการ | แสคง     | รวมในการ   |
| ผลลัพธ์         |           | ข้อมูล   | ข้อมูล   | ประมวลผล | ผลลัพธ์  | ใช้ บริการ |
|                 | (KB)      | (วินาที) | (วินาที) | (วินาที) | (วินาที) | (วินาที)   |
| JPG             | 24        | 0.00     | 0.344    | 0.344    | 0.031    | 0.391      |
| PNG 24-Bit      | 63        | 0.00     | 0.735    | 0.735    | 0.297    | 1.047      |
| PNG 8-Bit       | 35        | 0.00     | 0.172    | 0.172    | 0.359    | 0.547      |

ตารางที่ 4.4 ผลการเปรียบเทียบระยะเวลาที่ใช้ในการแสดงแผนที่ประเภท Feature เมื่อพื้นที่ ֧<u>֟</u> ื้ ทดสอบมีขนาดเดียวกนั **(**1.4 ลานไร**)**  แตชนิดของไฟลผลลัพธตางกัน

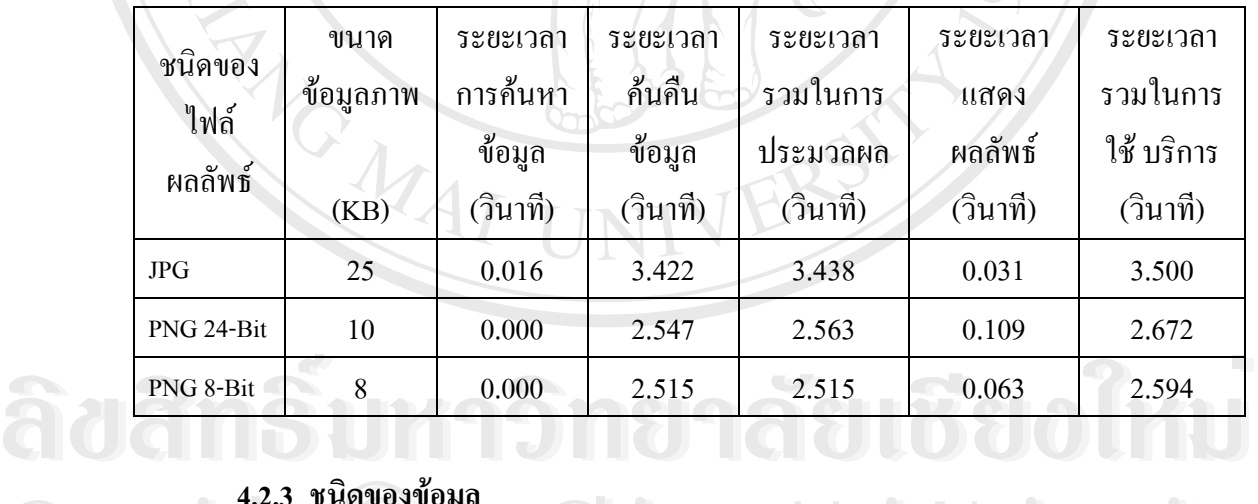

# **4.2.3 ชนิดของขอมูล**

**Copyright**<br>
ข้อมูลเชิงพื้นที่ประเภท Feature ส่วนใหญ่ที่ใช้สำหรับการแสดงแผนที่ผ่านเครือข่ายจะอยู่ **All rights reserved All rights reserved** ื้ ี่ ในรูปแบบของ Shapefile แต่ผู้พัฒนาอาจสร้าง Geodatabase ที่อยู่ในรูปแบบของการเรียกผ่าน ี่ ArcSDE ใว้สำหรับบรรจุข้อมูลเชิงพื้นที่ประเภท Feature และ Raster เพื่อความสะดวกในการ ื้ เชื่อมความสัมพันธ์กับตารางอรรถาธิบาย แต่การสร้างข้อมูลแผนที่ประเภท Feature เก็บไว้ใน ื่ ArcSDE จะทําใหระยะเวลาในการแสดงผลชาลงไปอีกเล็กนอย ดังแสดงการเปรียบเทียบ

ระยะเวลาที่ใช้ในการแสดงแผนที่เมื่อเก็บข้อมูลไว้ในรูปแบบ Shapefile และ ArcSDE ในตารางที่ ื่ 4.5

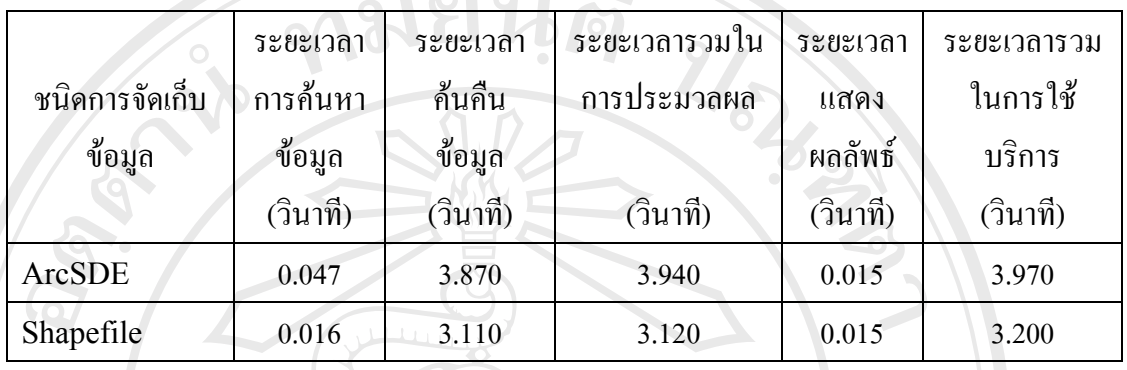

**ตารางที่ 4.5** ผลการเปรียบเทียบระยะเวลาที่ใช้ในการแสดงผลแผนที่เมื่อชนิดของข้อมูลต่างกัน ื่

จากตารางท 4.5 จะเห็นวาระยะเวลาในการคนหาขอมูล (Data search time) ของ ArcSDE จะนานกว่าเล็กน้อย เนื่องจากด้องเชื่อมต่อกับฐานข้อมูลก่อน ซึ่งในการทดสอบใด้ ื่ ทดสอบกับฐานข้อมูล ArcSDE ที่อยู่บน Server เดียวกันกับ ArcIMS แต่หาก ArcSDE อยู่บน ี่ Server คนละเครื่องกับ ArcIMS อาจส่งผลทำให้ระยะเวลาในการแสดงผลช้าลงไปอีก ดังนั้นเวลา ื่ ั้ การค้นหาข้อข้อมูลแผนที่ซึ่งอยู่ในรูปแบบ Shapefile จะสั้นกว่า เนื่องจากสามารถนำข้อมูลจาก ี่ ั้ ื่ Server มาใช้ใด้เลยโดยใม่ต้องทำการเชื่อมต่อกับเครื่องแม่ข่ายอีก ื่ ื่

**ÅÔ¢ÊÔ·¸ÔìÁËÒÇÔ·ÂÒÅÑÂàªÕ§ãËÁè ÅÔ¢ÊÔ·¸ÔìÁËÒÇÔ·ÂÒÅÑÂàªÕ§ãËÁè** สำหรับข้อมูลเชิงพื้นที่ประเภท Raster ถึงแม้ว่าจะสามารถนำเข้าข้อมูลภาพใด้หลาย ประเภท แต่การเก็บข้อมูลภาพไว้ใน ArcSDE จะมีประสิทธิภาพมากที่สุด เนื่องจากใช้ข้อคีของ ี่ โครงสร้างแบบปิรามิด เพื่อช่วยลดระยะเวลาในการแสดงข้อมูล ทำให้เวลาสำหรับการเรียกแสดง ื่ แผนที่รวดเร็วกว่าข้อมูลประเภทอื่นๆ อย่างไรก็ตาม ข้อมูลที่ต้องการทำงานผ่าน ArcSDE ทุก ี่ ี่ แฟ้มข้อมูลจะต้องเปลี่ยนโครงสร้างเป็นแบบปิรามิดไว้อย่างถาวร ตารางที่ 4.6 แสดงการ เปรียบเทียบความแตกต่างของระยะเวลาในการแสดงแผนที่ของข้อมูลภาพที่มีและไม่มีโครงสร้าง ี่ แบบปรามิด

**Copyright by Chiang Mai University Copyright by Chiang Mai University** หากผูพัฒนามีการจัดการรูปแบบของการเก็บขอมูลใหเหมาะสมสําหรับขอมูลแตละ หากผูพฒนามการจดการรูบแบบของการเกบขอมูล เหเหมาะสมสาหรบขอมูลแตละ<br>ประเภท จะส่งผลให้เวลาที่ใช้ในการแสดงแผนที่ลดลง เห็นได้จากผลในตารางที่ 4.5 และตารางที่<br>All Reserved All Reserved All Reserved All Reserved All Reserved All Res ประเภท จะส่งผลให้เวลาที่ใช้ในการแสดงแผนที่ลดลง เห็นได้จากผลในตารางที่ 4.5 และตารางที่ 4.6ดังน นการเก็บขอมูลประเภท Feature ในรูปแบบ Shapefile มีความเหมาะสมมากท สุดและ ั้ ี่ เช่นเดียวกับการเก็บข้อมูลประเภท Raster ในรูปแบบ ArcSDE พร้อมกับสร้างปิรามิด มีความ เหมาะสมมากที่สุด

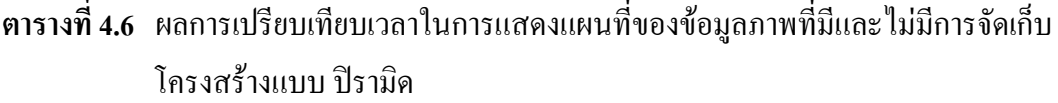

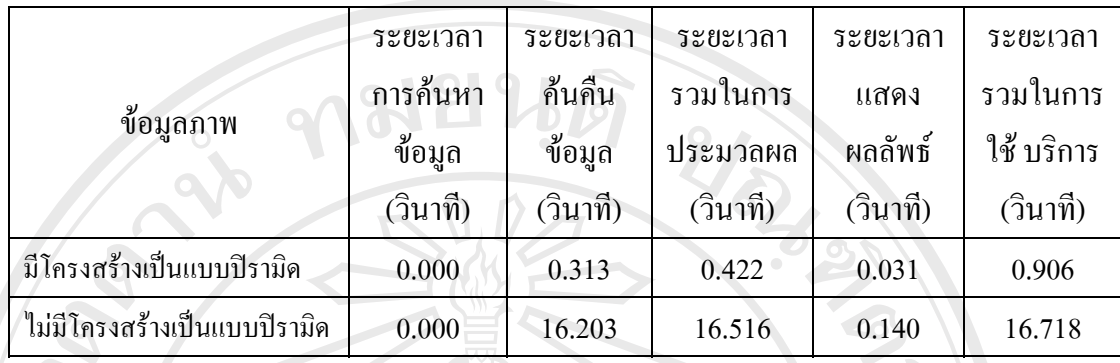

#### **4.2.4 การจัดการขอมูลเชิงพ นท ื้**

# **4.2.4.1 การจัดการขอมูลแบบ Feature**

์<br>พื้นที่จากการยุบรวมพื้นที่จากการใช้ที่ดินเป็นกลุ่มการใช้ที่ดิน และกลุ่มการใช้ที่ดินหลักในตารางที่<br>4.7 และ 4.8 ตามลำคับ การแสดงแผนที่บนอินเตอร์เนต มาตราส่วนของแผนที่ขณะแสดงบนหน้าจอมีส่วนสำคัญ ี่ ี่ กับระยะเวลาในการแสดงแผนที่ เนื่องจากหากข้อมูลแผนที่มีรายละเอียดมากเกินกว่าที่จะแสดงเป็น ื่ ี่ แผนที่ในมาตราส่วนใหญ่ ทำให้เสียเวลาในการแสดงผลข้อมูลรายละเอียดที่มากเกินความจำเป็น ี่ ดังนั้นจึงกำหนดให้มาตราส่วนแผนที่ของชั้นข้อมูลการใช้ที่ดินเป็น 1: 50,000 1: 100,000 และ 1: ั้ ี่ ั้ 250,000 และยุบรวมการใช้ที่ดินเป็นกลุ่มการใช้ที่ดิน และกลุ่มการใช้ที่ดินหลัก ตามการจำแนกการ ี่ ี่ ี่ ใช้ประโยชน์ที่ดินของกรมพัฒนาที่ดิน (กรมพัฒนาที่ดิน,2545) อย่างไรก็ตามการยุบรวมการใช้ ี่ ี่ ี่ ที่ดินเป็นกลุ่มการใช้ที่ดิน และการใช้ที่ดินเป็นกลุ่มการใช้ที่ดินหลัก จะสูญเสียพื้นที่หลังจากการยุบ ี่ รวมใปเล็กน้อยสำหรับชนิดการใช้ที่ดินที่มีพื้นที่กว้าง แต่พื้นที่การใช้ที่ดินที่มีพื้นที่ขนาดเล็ก เช่น ี่ ี่ ื้ ี่ ื้ ี่ ี่ ื้ ี่ ขอบเขตหมู่บ้าน จะสูญเสียพื้นที่โดยการถูกยุบรวมเป็นพื้นที่ข้างเคียงไป ดังแสดงการเปรียบเทียบ ื้ ื้ ี่ ื้ ื้ ี่ ี่ 4.7 และ 4.8 ตามลําดับ

**Copyright by Chiang Mai University Copyright by Chiang Mai University All rights reserved All rights reserved**

|                        |                                   | พื้นที่รวม (ไร่)                      |            | ความแตกต่างของพื้นที่ |  |
|------------------------|-----------------------------------|---------------------------------------|------------|-----------------------|--|
| ชนิดการใช้ที่ดิน       | การใช้ที่ดิน<br>$( \geq 62.5$ 13) | กลุ่มการใช้ที่ดิน<br>$( \geq 250$ 13) | ไว้        | ร้อยละ                |  |
| ป่าไม่ผลัดใบ           | 4,132,635.00                      | 4,130,096.79                          | 2,538.21   | $0.06\,$              |  |
| ป่าผลัดใบ              | 11,434,276.00                     | 11,390,529.15                         | 43,746.85  | 0.38                  |  |
| ี่สวนป่า               | 927,390.00                        | 906,945.48                            | 20,444.52  | 2.20                  |  |
| นาข้าว                 | 2,650,984.00                      | 2,552,539.67                          | 98,444.33  | 3.71                  |  |
| ทุ่งหญ้าและไม้ละเมาะ   | 205,388.00                        | 196,715.48                            | 8,672.52   | 4.22                  |  |
| พืชไร่                 | 894,607.00                        | 847,165.90                            | 47,441.10  | 5.30                  |  |
| ไม้ผล                  | 1,312,985.00                      | 1,197,798.28                          | 115,186.72 | 8.77                  |  |
| อื่นๆ                  | 3,510.00                          | 3,183.90                              | 326.10     | 9.29                  |  |
| ไร่หมุนเวียน           | 1,282,474.00                      | 1,158,540.64                          | 123,933.36 | 9.66                  |  |
| พื้นที่ลุ่ม            | 52,801.00                         | 45,934.80                             | 6,866.20   | 13.00                 |  |
| เหมืองแร่ บ่อขุด       | 15,615.00                         | 13,582.48                             | 2,032.52   | 13.02                 |  |
| พืชสวน                 | 23,994.00                         | 20,470.02                             | 3,523.98   | 14.69                 |  |
| ตัวเมืองและย่านการค้า  | 510,398.00                        | 397,538.30                            | 112,859.70 | 22.11                 |  |
| สถานที่ราชการ และ      | 16,569.00                         | 12,786.53                             | 3,782.47   | 22.83                 |  |
| ิสถาบันต่างๆ           |                                   |                                       |            |                       |  |
| พื้นที่น้ำ             | 222,902.00                        | 156,714.70                            | 66,187.30  | 29.69                 |  |
| ไม้ยืนต้น              | 6,231.00                          | 4,435.40                              | 1,795.60   | 28.82                 |  |
| ทุ่งหญ้าเลี้ยงสัตว์และ | 1,920.00                          | 1,297.03                              | 622.97     | 32.45                 |  |
| โรงเรือน               |                                   |                                       |            |                       |  |
| แหล่งชุมชนอื่นๆ        | 8,477.00                          | 4,986.73                              | 3,490.27   | 41.17                 |  |
| หมู่บ้าน               | 143,193.00<br>m.                  | 25,136.64                             | 118,056.36 | 82.45                 |  |
| ย่านอุตสาหกรรม         | 347.00                            |                                       |            |                       |  |
| สถานีคมนาคม            | 46.00                             |                                       |            |                       |  |

**ตารางที่ 4.7** ผลการเปรียบเทียบพื้นที่จากการยุบรวมการใช้ที่ดินเป็นกลุ่มการใช้ที่ดิน ื้

|                  |                         | พื้นที่รวม (ไร่)              | ความแตกต่างของพื้นที่ |             |  |
|------------------|-------------------------|-------------------------------|-----------------------|-------------|--|
| ชนิดการใช้ที่ดิน | การใช้ที่ดิน            | กลุ่มการใช้ที่ดินหลัก         | ไร่                   | เปอร์เซ็นต์ |  |
|                  | $( \geq 62.5^{\circ}$ 3 | $( \ge 1562.5 \, \text{kg} )$ |                       |             |  |
| พื้นที่เกษตร     | 6,173,619.00            | 5,584,621.29                  | 588,997.71            | 9.54        |  |
| พื้นที่ป่า       | 16,494,301.00           | 16,323,073.58                 | 171,227.42            | 1.04        |  |
| พื้นที่อื่นๆ     | 277,314.00              | 188,440.99                    | 88,873.01             | 32.05       |  |
| พื้นที่ชมชน      | 679,030.00              | 295,646.60                    | 383, 383. 40          | 56.46       |  |
| พื้นที่น้ำ       | 222,902.00              | 116,060.23                    | 106,841.77            | 47.93       |  |

**ตารางที่ 4.8** ผลการเปรียบเทียบพื้นที่จากการยุบรวมการใช้ที่ดินเป็นกลุ่มการใช้ที่ดินหลัก ื้

ดังนั้นการยุบรวมแผนที่การใช้ที่ดินเป็นกลุ่มการใช้ที่ดินและกลุ่มการใช้ที่ดินหลักไม่มีผล ั้ ี่ ี่ ี่ ในการยุบรวมมากนัก การแก้ไขข้อมูลแผนที่ให้มีรายละเอียดของข้อมูลสัมพันธ์กับมาตราส่วนที่ แสดงหน้าจอจึงเป็นส่วนสำคัญที่จะทำให้เวลาที่ใช้แสดงแผนที่เร็วขึ้น ตารางที่ 4.9 แสดงระยะเวลา ี่ ี่ ึ้ ที่ใช้ในการแสดงแผนที่ทั้งหมดเมื่อกำหนดให้มาตราส่วนแผนที่เป็น 1: 50,000 1: 100,000 และ 1: ื่ 250,000 และยุบรวมการใชที่ดินเปนกลุมการใชที่ดิน และกลุมการใชที่ดินหลัก

**ตารางที่ 4.9** ระยะเวลาในการแสดงแผนที่ จากการกำหนดขนาดพื้นที่ที่เล็กที่สุดในแผนที่ให้มี ความสัมพันธ์กับมาตราส่วนของแผนที่

| <u>มาตราส่วน</u><br>แผนที | การใช้ที่ดิน          | พื้นที่ที่เล็กที่สุดที่<br>วาคลงแผนที่ได้ | ึ่งำนวน<br>Polygons | ระยะเวลารวมใน<br>การใช้ บริการ<br>(วินาที) |
|---------------------------|-----------------------|-------------------------------------------|---------------------|--------------------------------------------|
| 1:50,000                  | การใช้ที่ดิน          | $62.5$ $15$                               | 15,919              | 29.141                                     |
| 1:100,000                 | กลุ่มการใช้ที่ดิน     | $250$ $15$                                | 3,378               | 16.329                                     |
| 1:250,000                 | กลุ่มการใช้ที่ดินหลัก | $1562.5$ $15$                             | 636                 | 7.157                                      |

<u>1:250,000 กลุ่มการใช้ที่ดินหลัก 1562.5 ไร่ 636 7.157 157</u><br>- ผลการทดสอบในตารางที่ 4.9 แสดงให้เห็นว่าเมื่อมีการยุบรวมการใช้ที่ดินให้มีขนาดตาม **All rights reserved All rights reserved** ื่ ี่ มาตราส่วนแผนที่แล้ว ระยะเวลาที่ใช้ในการแสดงผลจะน้อยลง เมื่อเทียบในมาตราส่วนเดียวกัน ี่ ื่ ดังนั้นในการศึกษาครั้งนี้ จึงได้มีการปรับการใช้ที่ดินออกเป็น 3 กลุ่มคือกลุ่มการใช้ที่ดินหลัก กลุ่ม ั้ ี่ ี่ การใช้ที่ดิน และการใช้ที่ดิน สำหรับชั้นข้อมูลแผนที่การใช้ที่ดินในการศึกษาครั้งนี้ ได้กำหนดให้ ี่ ั้ ี่ ั้ แสดงผลข้อมูลการใช้ประโยชน์ที่ดินตามมาตราส่วนที่แตกต่างกันแบบอัตโนมัติเมื่อมีการเรียก ี่ ี่ ื่ แสดงแผนที่ กล่าวคือ เมื่อเมื่อผู้ใช้บริการเลือกแสดงขอบเขตพื้นที่ขนาดใหญ่บนจอภาพจนแผนที่มี ื่ ื่ ֦֘֝֟֓֝֟֓֝֬֝֬֝֟֓֝֬֝֓֝֬֝֬֝֬֝֓**֟** 

มาตราส่วนมากกว่า 1:250,000 ระบบจะเลือกแสดงแผนที่ในระดับกลุ่มการใช้ที่ดินหลัก แต่ถ้า ี่ ผู้ใช้บริการขยายส่วนที่ต้องการแสดงผลเพื่อดูรายละเอียดการใช้ที่ดินของพื้นที่นั้นเป็นมาตราส่วน ี่ ื่ ี่ ื้ ี่ น้อยกว่า 1: 250,000 ระบบจะเลือกแสดงผลแผนที่ในระดับกลุ่มการใช้ที่ดิน สำหรับแผนที่มาตรา ี่ ี่ ส่วนที่ต่ำกว่า 1:50,000 จะถูกเรียกแสดงผลในระดับการใช้ที่ดินต่อเมื่อผู้ใช้ขยายแผนที่จนกระทั่งถึง ื่ ี่ ั่ มาตราส่วนดังกล่าว การกำหนดให้ระบบแสดงแผนที่ในลักษณะนี้ส่งผลให้เวลาในการแสดงผล ี้ รวดเร็วขึ้น รูปที่ 4.4 แสดงตัวอย่างการแสดงแผนที่การใช้ที่ดินที่มีรายละเอียดที่แตกต่างกันไปตาม ึ้ ี่ ี่ ี่ การขอใช้บริการของผู้ใช้เพื่อให้เหมาะสมกับมาตราส่วนแผนที่

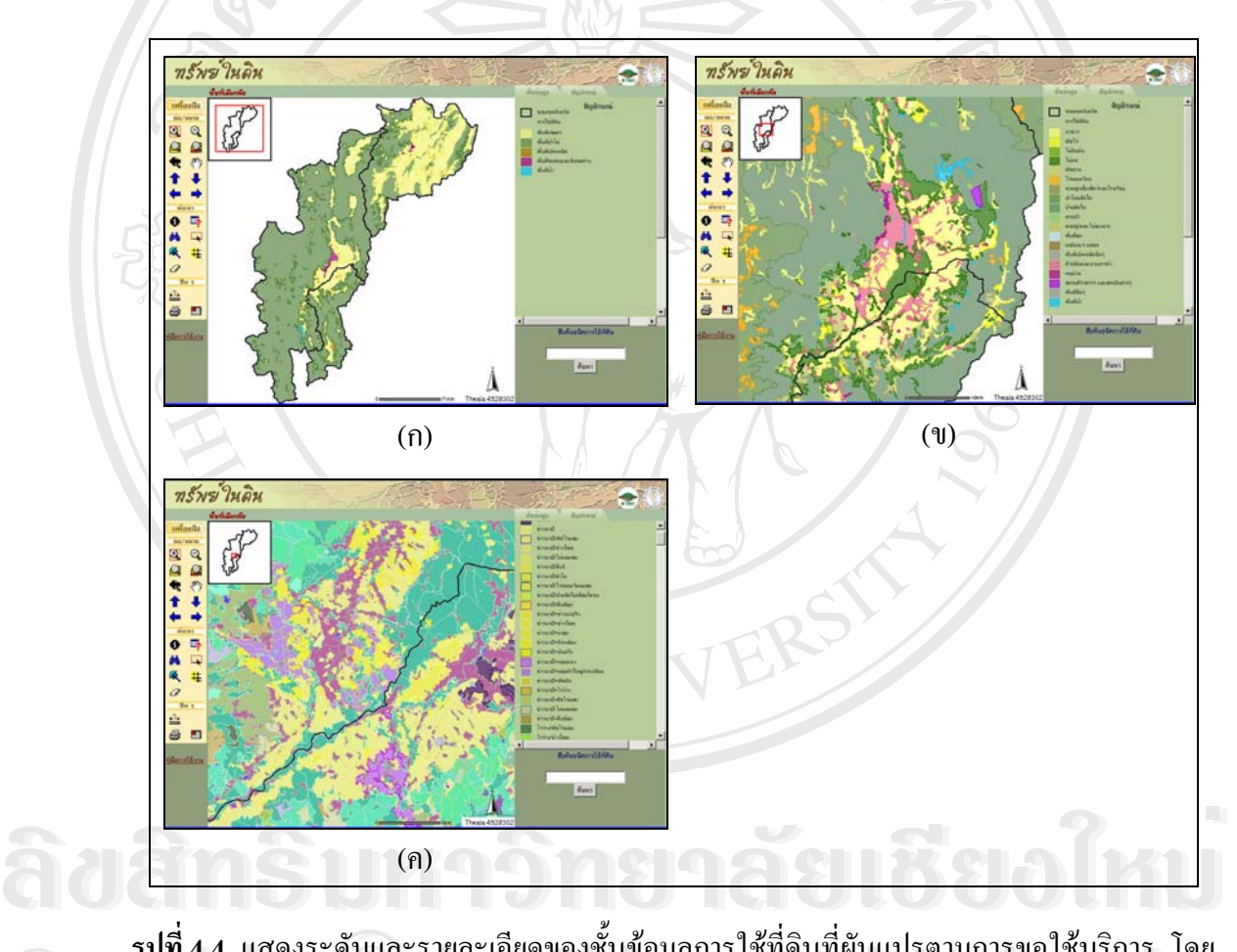

**Copyright by Chiang Mai University** 1:350,000 (ข.) กลุ่มการใช้ที่ดินมาตราส่วน 1:100,000 และ (ค.) การใช้ที่ดินที่มาตรา<br>ส่วน 1:50,000<br>ส่วน 1:50,000 **Copyright by Chiang Mai University รูปที่ 4.4** แสดงระดับและรายละเอียดของชั้ นขอมูลการใชท ดินท ผันแปรตามการขอใชบริการ โดย ี่ ี่ การจัดมาตราส่วนแสดงแผนที่แบบอัตโนมัติ (ก.) กลุ่มการใช้ที่ดินหลักในมาตราส่วน ี่ ี่ 1:250,000 (ข.) กลุ่มการใช้ที่ดินมาตราส่วน 1:100,000 และ (ค.) การใช้ที่ดินที่มาตรา ี่ ี่ ี่ สวน 1:50,000

### **4.2.4.2 การกําหนดระยะทางระหวางจุดท ี่ใชสรางเสนใหเหมาะสม**

ถึงแม้ว่าขนาดของพื้นที่ที่สัมพันธ์กับมาตราส่วนแผนที่จะเป็นตัวแปรอย่างหนึ่งที่จะส่งผล ื้ ี่ ֦֘<u>֘</u> ึ่ ี่ ให้การแสดงผลเร็วขึ้น แต่การจัดการข้อมูลเชิงเส้นก็เป็นเรื่องสำคัญอีกประการหนึ่ง เนื่องจากหาก ึ้ ื่ ื่ ระยะทางระหว่างจุด (Vertice) สั้นจะทำให้จำนวนจุดต่อหน่วยระยะทางในแผนที่มีจำนวนมาก ซึ่ง ั้ ึ่ มีผลต่อการแสดงแผนที่ช้ากว่าแผนที่มีระยะทางระหว่างจุดยาวกว่าในมาตราส่วนเดียวกัน ตารางที่ ี่ ี่ 4.10 แสดงการเปรียบเทียบเวลาที่ใช้ในการประมวลผลทั้งหมดของชั้นข้อมูลการใช้ที่ดิน เมื่ ั้ ี่ ื่ 4.10 แสดงการเปรียบเทียบเวลาที่ใช้ในการประมวลผลทั้งหมดของชั้นข้อมูลการใช้ที่ดิน เมื่อ<br>กำหนดระยะทางระหว่างจุดต่างกันบนมาตราส่วนแผนที่ต่างๆ ซึ่งจะเห็นได้ชัดเจนเมื่อแสดงเป็น ี่ ึ่ กราฟความสัมพันธระหวางระยะทางระหวางจุดกับเวลาในการแสดงแผนที่(รูปที่ 4.5)

อย่างไรก็ตาม ถึงแม้ผลการทดสอบจะพบว่า ระยะห่างระหว่างจุดยิ่งห่างมากเวลาในการ ิ่ แสดงแผนที่ยิ่งน้อยลงก็ตาม ผู้พัฒนาควรจะกำหนดระยะห่างที่เหมาะสมให้กับมาตราส่วนการ ี่ แสดงแผนที่ ได้แก่ มาตราส่วนแผนที่ 1: 50,000 ระยะห่างที่เหมาะสมคือ 10 เมตร มาตราส่วนแผน ี่ ที่ 1:100,000 ระยะห่างที่เหมาะสมคือ 20 เมตร และมาตราส่วนแผนที่ 1: 250,000 ระยะห่างที่ ี่ เหมาะสมคือ 50 เมตร หากผู้พัฒนามีการกำหนดระยะห่างระหว่างจุดที่ใช้สร้างเส้นเกินกว่า ระยะห่างที่เหมาะสมสำหรับแต่ละมาตราส่วน แผนที่ที่แสดงออกมาจะมีเส้นที่ไม่สวยงาม เนื่องจาก ื่ ยิ่งมีการขยายแผนที่มากเท่าใหร่ จะยิ่งเห็นว่าเส้นในแผนที่ใม่มีความโค้งมนตามธรรมชาติ ทำให้ ิ่ ี่ ิ่ แผนที่ผลลัพธ์ไม่สวยงาม ดังเห็นได้ชัดเจนในรูปที่ 4.6 ซึ่งเป็นผลการเปรียบเทียบการกำหนด ระยะห่างระหว่างเส้นที่ระยะห่าง 10 เมตรกับระยะห่าง 20 50 100 และ 200 เมตรตามลำดับ สำหรับ ี่ ช นขอมูลการใชที่ดินในพื้ นที่ศึกษา ั้

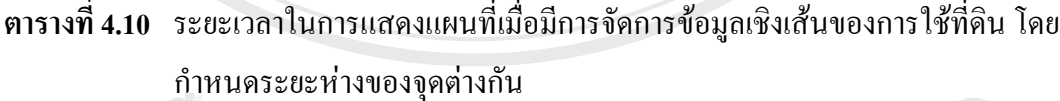

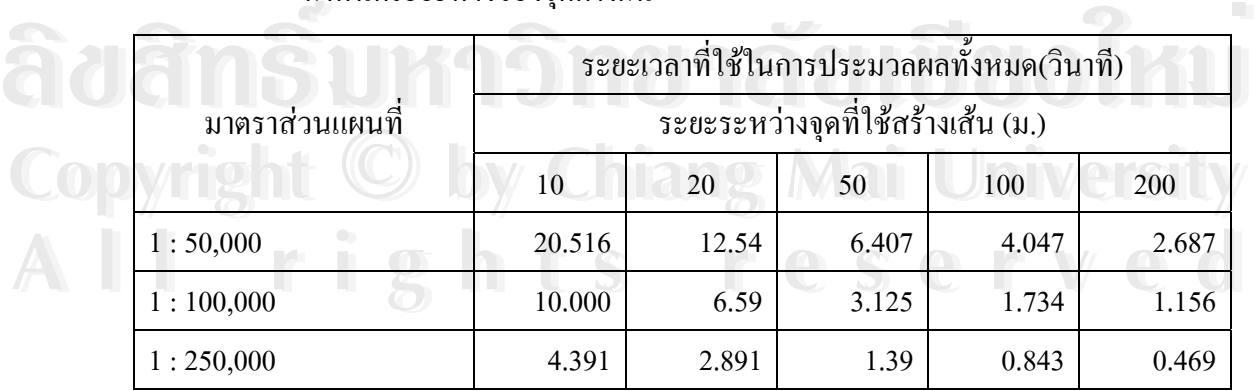

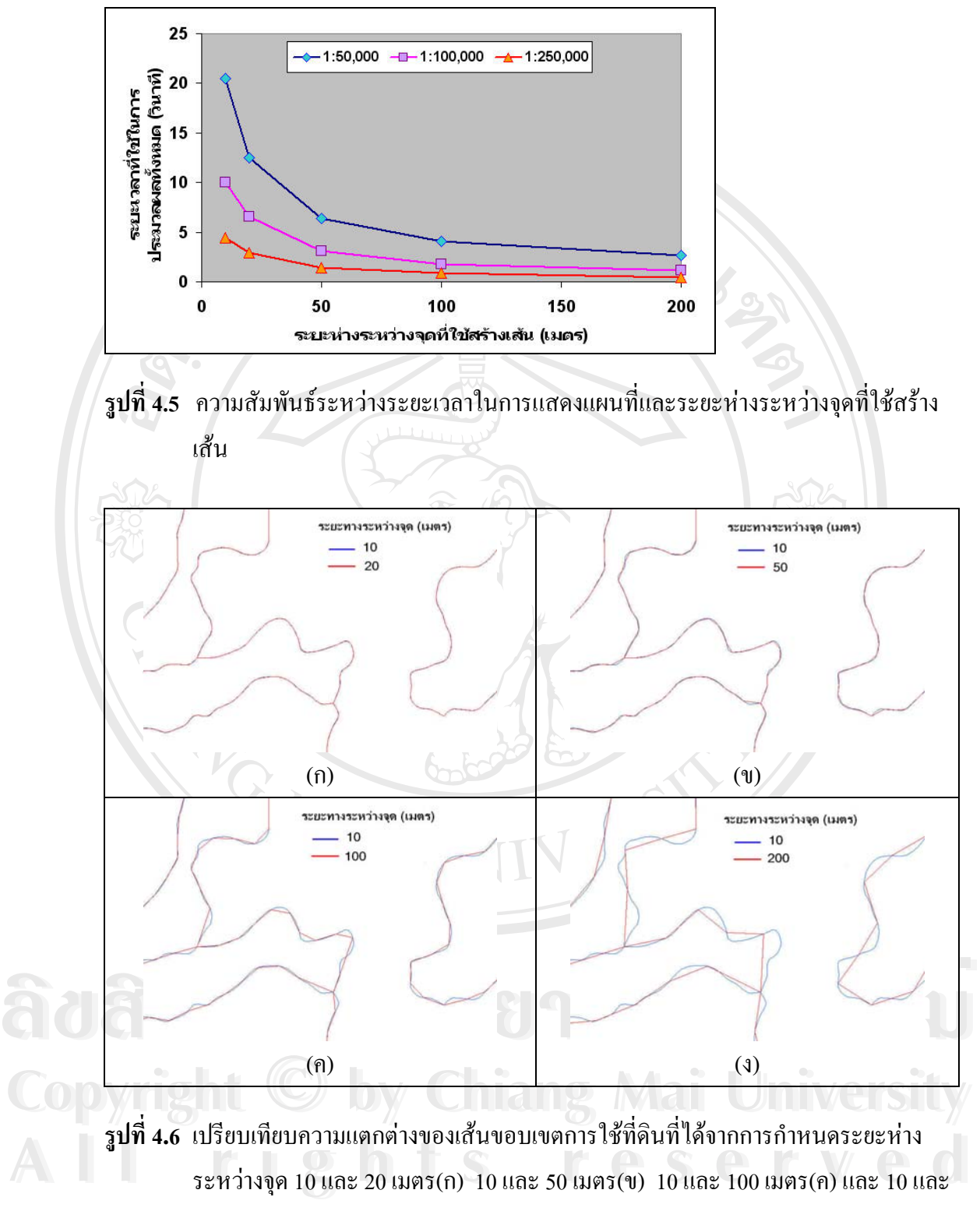

50 เมตร(ง)

#### **4.2.5 การลดจํานวนฟลดของขอมูลเชิงพ นท ื้**

ในบางครั้ งรายละเอียดบางประการในตารางขอมูลท อธิบายขอมูลเชิงพ นท ี่อาจไมมีความ ี่ ื้ จำเป็นสำหรับผู้ใช้ในการเรียกแสดงข้อมูลหรือการสืบค้นข้อมูล จำนวนฟิลด์ข้อมูลยิ่งมากเท่าใหร่ ิ่ ระยะเวลาในการแสดงแผนที่ก็จะมากขึ้นไปด้วย ตารางที่ 4.11 เป็นผลการเปรียบเทียบระยะเวลาที่ ใช้ในการให้บริการข้อมูลเมื่อตารางของข้อมูลเชิงพื้นที่มีจำนวนฟิลด์แตกต่างกัน ื่ ื้

**ตารางที่ 4.11** ผลการเปรียบเทียบระยะเวลาในการแสดงแผนที่ก่อนและหลังการลดจำนวนฟิลด์ ข้อมูลเชิงพื้นที่ ื้ ี่

| $\bigcirc$ . |          | ขนาค      | ระยะเวลา | ระยะเวลารวม           | ระยะเวลา | ระยะเวลารวม    |
|--------------|----------|-----------|----------|-----------------------|----------|----------------|
|              | ี่ จำนวน | ข้อมูลภาพ | ก้นกืน   | ในการ                 | แสคง     | ในการใช้บริการ |
| ข้อมูล       | ฟิลด์    |           | ข้อมูล   | <sub>.</sub> ประมวลผล | ผลลัพธ์  |                |
|              |          | (KB)      | (วินาที) | (วินาที)              | (วินาที) | (วินาที)       |
| ชุดดิน       | 46       | 25        | 3.844    | 3.844                 | 0.031    | 3.906          |
|              | 8        | 21        | 2.609    | 2.625                 | 0.032    | 2.687          |

ตารางที่ 4.11 แสดงให้เห็นว่า จำนวนฟิลด์ของข้อมูลที่แตกต่างกันส่งผลให้ขนาดของแผน ี่ ที่ผลลัพธ์ต่างกันเล็กน้อย (ใช้ขนาดแผนที่ทดสอบที่ 400  $\,$  x  $\,$  400 pixels) แต่ระยะเวลาที่ใช้ในการ ี่ ี่ เรียกแสดงแผนที่ทั้งหมดต่างกันประมาณ 1 วินาที ดังนั้นในชั้นข้อมูลแต่ละชั้นข้อมูลผู้พัฒนากวรจะ ั้ มีการลบฟิลด์ที่ไม่จำเป็นในการแสดงทิ้งไป เหลือไว้เฉพาะฟิลด์ที่มีความสำคัญในการแสดง ี่ รายละเอียดของแผนที่เพียงเท่านั้น ซึ่งจะช่วยลดระยะเวลาการแสดงแผนที่ได้ ี่ ึ่

ึ่ง ก็ก็กวมพักขับวะอะเวิกาก เขา เมการแทพมหมากเบ็บพางๆ ขางพน พง แมบบังยงการ<br>เชื่อมต่อกับ Server ชนิดของหน้าต่างที่ใช้แสดงผล ขนาดของแผนที่ผลลัพธ์ที่เหมาะสม ชนิดของ<br>ไฟล์แผนที่ผลลัพธ์ วิธีการเก็บข้อมูลเพื่อใช้แสดงทั้ง Shapefi **Copyright by Chiang Mai University Copyright by Chiang Mai University All rights reserved All rights reserved** เว็บสําหรับการศึกษาในครั้ งน ซ งจะทําใหการเรียกแสดงแผนท สามารถทําไดรวดเร็ว และมี จากการทดสอบระยะเวลาที่ใช้ในการแสดงแผนที่แบบต่างๆ ข้างต้นทั้งรูปแบบของการ ั้ เชื่อมต่อกับ Server ชนิดของหน้าต่างที่ใช้แสดงผล ขนาดของแผนที่ผลลัพธ์ที่เหมาะสม ชนิดของ ื่ ี่  $\overline{\phantom{a}}$ ี่ ั้ เชิงพื้นที่ทั้งในเรื่องของการลดจำนวน Polygon และการปรับขนาดระยะห่างระหว่างจุดของเส้น ื้ ี่ และการลดจำนวนฟิลด์ของข้อมูลเชิงพื้นที่ที่ไม่สำคัญ เหล่านี้สามารถนำมาประยุกต์ใช้ในการสร้าง ื้ ี่ ี้ ึ่ ประสิทธิภาพในการให้บริการข้อมูลภูมิสารสนเทศผ่านเว็บไซต์ โดยที่ผู้ใช้ไม่เกิดความเบื่อหน่าย ื่ ในการรอใช้งานแผนที่ผลลัพธ์ ี่

### **4.3 ระบบเรียกใชขอมูลชดดุ ินบนอนเตอร ิ เนต**

ระบบเรียกใช้ข้อมูลชุดดินบนอินเตอร์เนตที่พัฒนาขึ้นเป็นเว็บใซต์ที่มีชื่อว่า "ทรัพย์ในดิน" ใค้รับการติดตั้งใว้ที่เครื่องแม่ข่ายของ ศูนย์วิจัยเพื่ ื่ ื่ อเพ มผลผลิตการเกษตร (ศวพก.) คณะ ิ่ เกษตรศาสตร์ มหาวิทยาลัยเชียงใหม่ (http://www.mcc.cmu.ac.th/webgis/soil) เป็นการชั่วคราว ั่

# **4.3.1 หนาหลัก "ระบบสืบคนขอมูลชุดดินบนอินเตอรเนต : ทรัพยในดนิ "**

หน้าหลักเป็นส่วนอธิบายคำนำและที่มาของการจัดทำ พร้อมทั้งมี link สำหรับ ดาวน์ ี่ ั้ โหลด เอกสารคู่มือการใช้งานเว็บไซต์นี้ ดังรูปที่ 4.7 และก่อนเข้าสู่การใช้งานผู้ใช้สามารถเลือก พื้นที่ที่ต้องการเฉพาะจังหวัด อำเภอ หรือตำบลใด้โดยการคลิกเลือก "เลือกพื้นที่" ปรากฏหน้าต่าง ื้ ื้ รูปที่ 4.8 เพื่อทำการเลือกพื้นที่ ก่อนการเข้าใช้งานต่อไป ผู้ใช้สามารถเลือกพื้นที่รายจังหวัด อำเภอ ื่ ื้ ี่ หรือตำบลได้

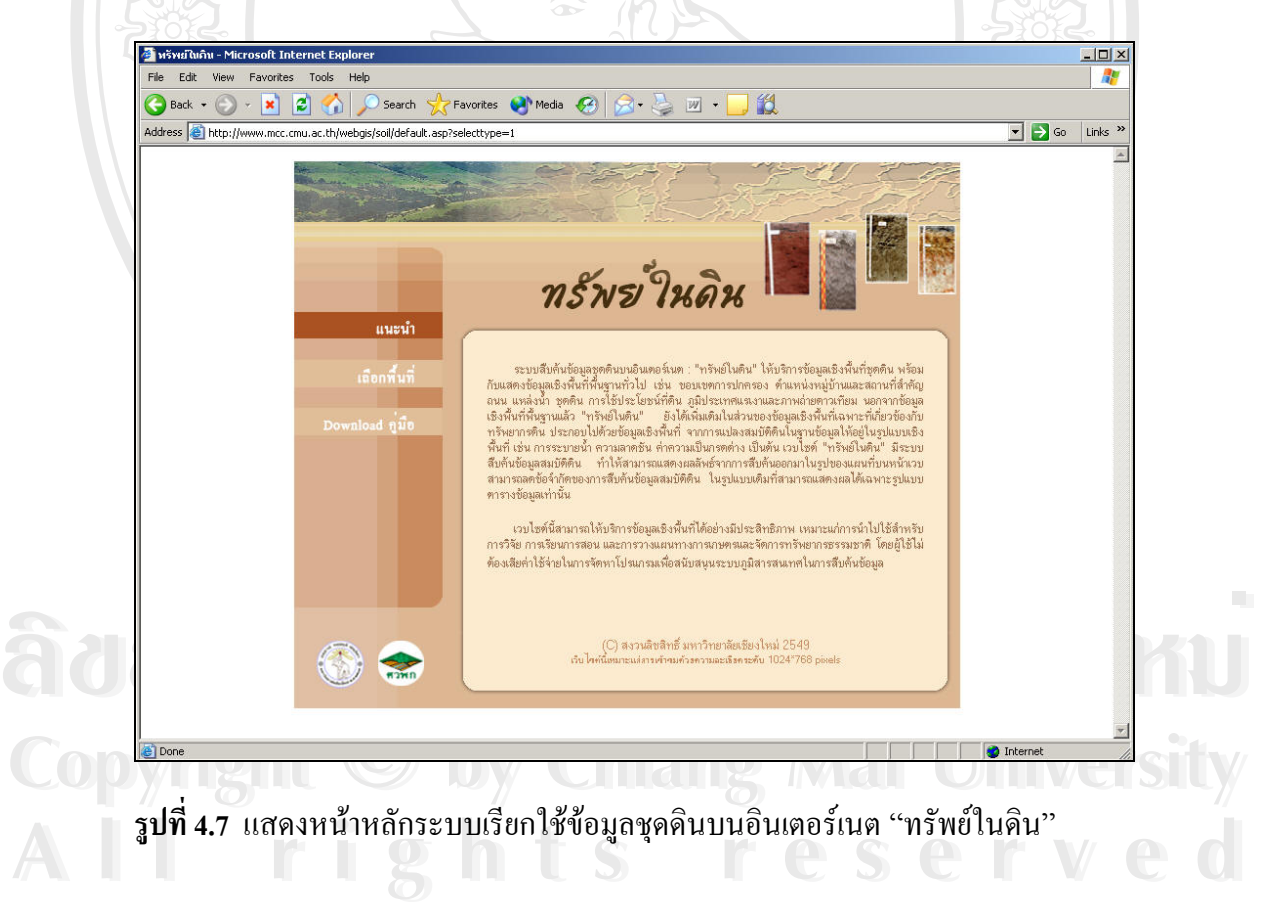

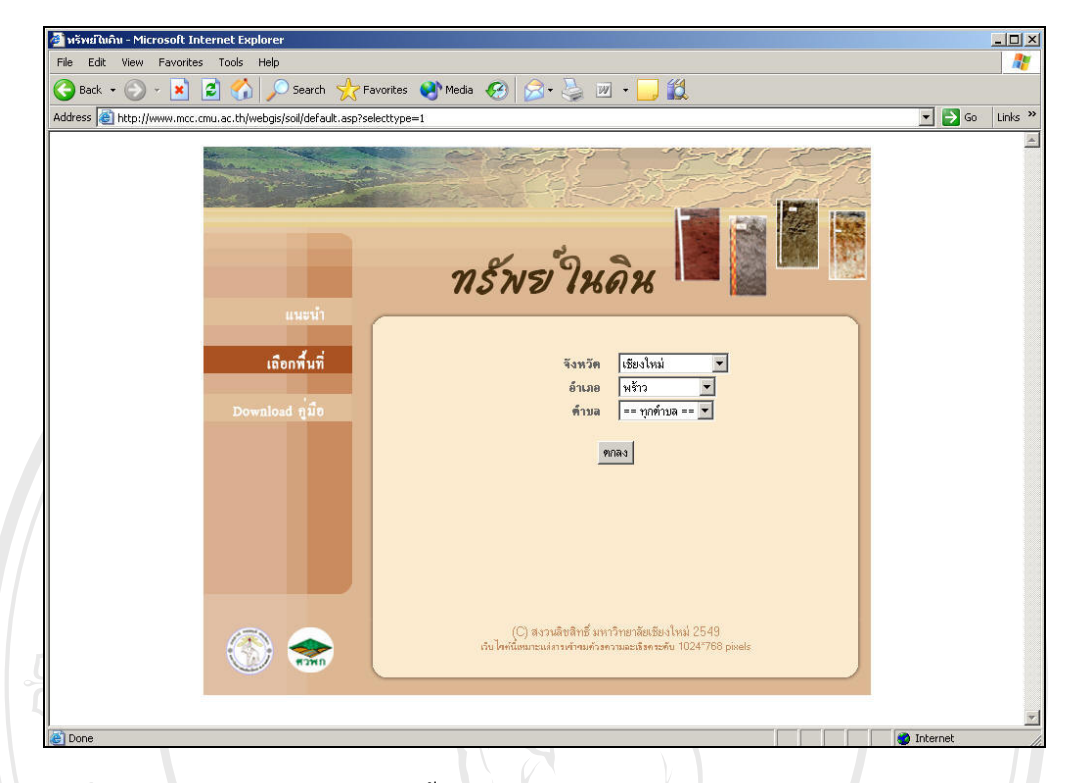

ร**ูปที่ 4.8** แสดงหน้าต่างการเลือกพื้นที่ ื้ ี่

# **4.3.2 หนาแสดงแผนท**

หลังจากคลิกเลือกพื้นที่เรียบร้อยแล้ว เมื่อกดปุ่ม "ตกลง" หน้าแสดงแผนที่จะปรากฏขึ้น ื้ ี่ ซึ่งเป็นหน้าหลักในการแสดงส่วนแผนที่ ประกอบด้วยส่วนต่างๆ คือส่วนหัวเรื่องของเว็บไซต์ ส่วน เครื่องมือ ส่วนแสดงแผนที่ และส่วนแสดงรายการชั้นข้อมูลให้ผู้ใช้เลือกแสดงผล (Table of ื่ ั้ Content, TOC) ดังรูปที่ 4.9 โดยมีรายละเอียดแตละสวนดังน

**ÅÔ¢ÊÔ·¸ÔìÁËÒÇÔ·ÂÒÅÑÂàªÕ§ãËÁè ÅÔ¢ÊÔ·¸ÔìÁËÒÇÔ·ÂÒÅÑÂàªÕ§ãËÁè Copyright by Chiang Mai University Copyright by Chiang Mai University All rights reserved All rights reserved**

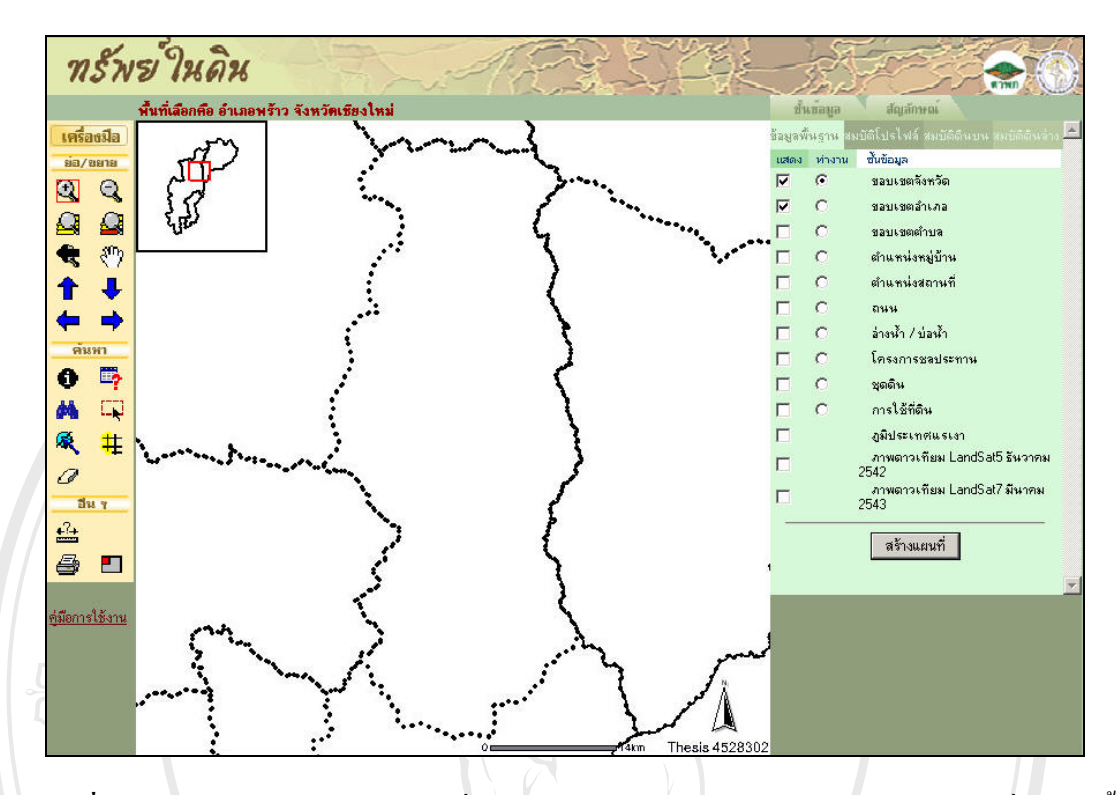

**รูปที่ 4.9** แสดงหน้าต่างแสดงแผนที่ "ระบบเรียกใช้ข้อมูลชุดดินบนอินเตอร์เนต" เมื่อเลือกพื้นที่ ื่ ื้ อําเภอพราว จังหวัดเชียงใหม

#### **4.3.2.1 สวนเคร องมือ ื่**

ส่วนเครื่องมือประกอบไปด้วยชุดเครื่องมือสำหรับจัดการแผนที่แบ่งออกเป็นส่วนๆ คือชุด ื่ ื่ ี่ เครื่องมือย่อ/ขยาย ชุดเครื่องมือค้นหา และชุดเครื่องมืออื่นๆ (รูปที่ 4.10) มีรายการเครื่องมือสำหรับ ื่ ื่ ื่ ื่ ื่ แตละสวนดังน

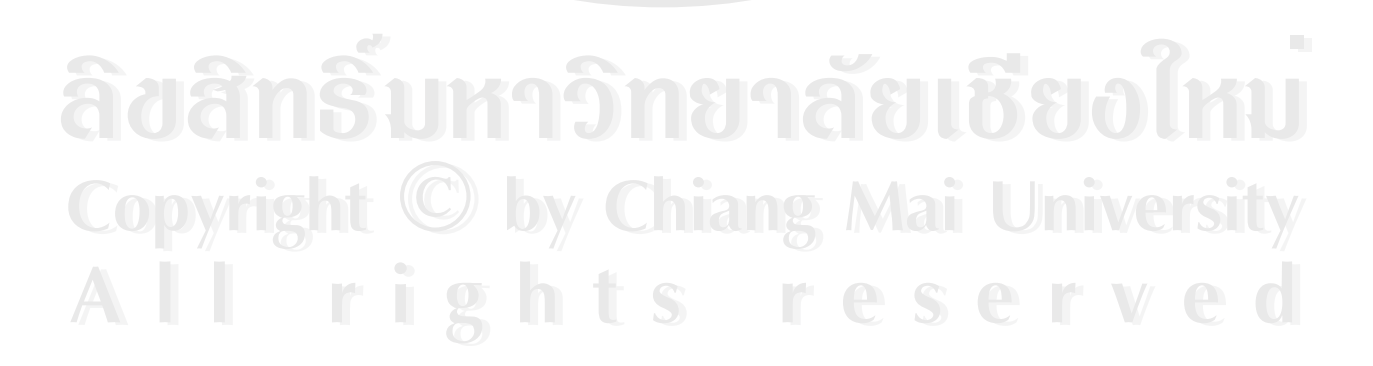

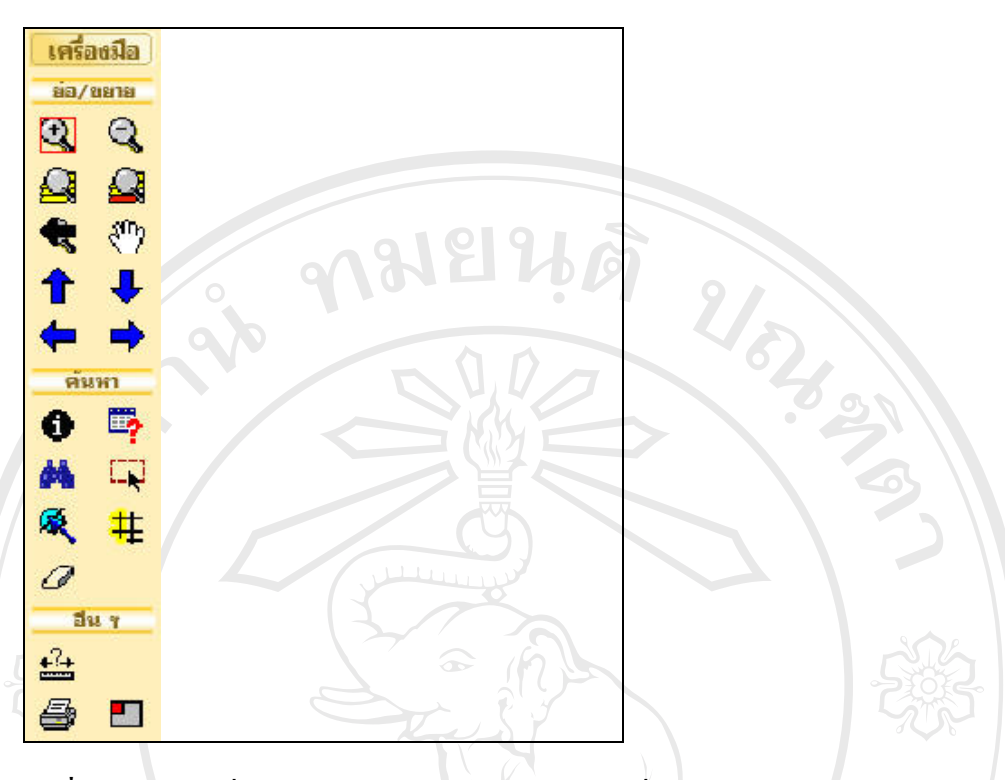

**รูปที่ 4.10** ส่วนเครื่องมือสนับสนุนการทำงานบนแผนที่ ื่

*ชุดเคร องมือยอ /ขยาย* ประกอบไปดวย เคร องมือขยายแผนท ี่ เคร องมือยอแผนท *ื่* ื่ ื่ เครื่องมือขยายเต็มขอบเขตแผนที่ �� เครื่องมือขยายเฉพาะข้อมูลที่เลือก �� เครื่องมือย้อนกลับไป ื่ ื่ ี่ ื่ ยังหน้าแสดงแผนที่สุดท้ายก่อนหน้าปัจจุบัน <sup>สู</sup>"ี เครื่องมือเลื่อนแผนที่ **1** เครื่องมือเลื่อนแผนที่ไป ื่ ื่ ื่ ื่ ทางทิศเหนือ ↓ เครื่องมือเลื่อนแผนที่ไปทางทิศใต้ → เครื่องมือเลื่อนแผนที่ไปทางทิศตะวันออก ื่ ื่ ื่ ื่ และ ≮ เครื่องมือเลื่อนแผนที่ไปทางทิศตะวันตก ื่ ื่

้ ครื่องมือสืบค้น ▲ เครื่องมือค้นหา <mark>โป</mark> เครื่องมือเลือกพื้นที่แบบกรอบ ■ เครื่องมือเลือกพื้นที่ด้วย<br>เส้นหรือรูปเหลี่ยมปิด ‡ เครื่องมือสร้างแนวกันชน (Buffer)และ *●* เครื่องมือยกเลิกการเลือก<br>ทั้งหมด *ชุดเคร องมือคนหา* ประกอบไปดวย เคร องมือแสดงรายละเอียดช นขอมูลท เลือก *ื่* ื่ ั้ ี่ เครื่องมือสืบค้น �� เครื่องมือค้นหา <mark>Ts</mark> เครื่องมือเลือกพื้นที่แบบกรอบ �� เครื่องมือเลือกพื้นที่ด้วย ื่ ื่ ื่ ื้ ี่ ื่ ื้ เสนหรือรูปเหลี่ยมปด เคร องมือสรางแนวกันชน (Buffer)และ เคร องมือยกเลิกการเลือก ื่ ื่ ทั้งหมด

ี Copyright<br>*ชุดเครื่องมืออื่นๆ* ประกอบไปด้วย <del>เ⊿ี</del>ย เครื่องมือวัดระยะทาง เครื่องมือพิมพ์แผนที่ **2 หายรองมออนๆ ประกอบ เป**ด้วย <del>22</del> เครองมอวดระยะทาง 2 เครองมอพมพแผนที่<br>และ 1 เครื่องมือปิดเปิดแผนที่ขนาดเต็มพื้นที่ (Overview Map) *ื่ ื่* ื่ ื่ ● เครื่องมือพิมพ์แผนที่ และ  $\Box$  เครื่องมือปิดเปิดแผนที่ขนาดเต็มพื้นที่ (Overview Map) ื่ ี่

สําหรับชุดเคร องมือยอ/ขยาย ไมมีรายละเอียดในการใชขอมูลมากนัก จึงขอกลาวถึง ื่ รายละเอียดของชุดเครื่องมือค้นหา และชุดเครื่ ื่ ื่ องมืออื่นๆ เฉพาะที่มีรายละเอียดปลีกย่อยและ ื่ วิธีการใช้งาน ดังนี้

*เครื่องมือแสดงรายละเอียดชั้นข้อมูลที่เลือก ●* เป็นเครื่องมือสำหรับเลือกดู *ื่ ี่* ื่ รายละเอียดของชั้นข้อมูลที่ต้องการ โดยเริ่มจากการคลิกเลือกชั้นข้อมูลใน TOC ให้ทำงานก่อน ั้ ั้ จากนั้นจึงสามารถคลิกดูรายละเอียดของข้อมูลในตำแหน่งที่ต้องการบนแผนที่ได้ ผลลัพธ์จากการ ั้ คลิกแสดงรายละเอียดของข้อมูลที่ติดมากับข้อมูลเชิงพื้นที่ในหน้าต่างใหม่ รูปที่ 4.11 แสดงการ ื้ กลิกดูรายละเอียดข้อมูลชุดดิน จะปรากฏหน้าต่างรายละเอียดข้อมูลชุดดินในตำแหน่งที่เลือกบน แผนท

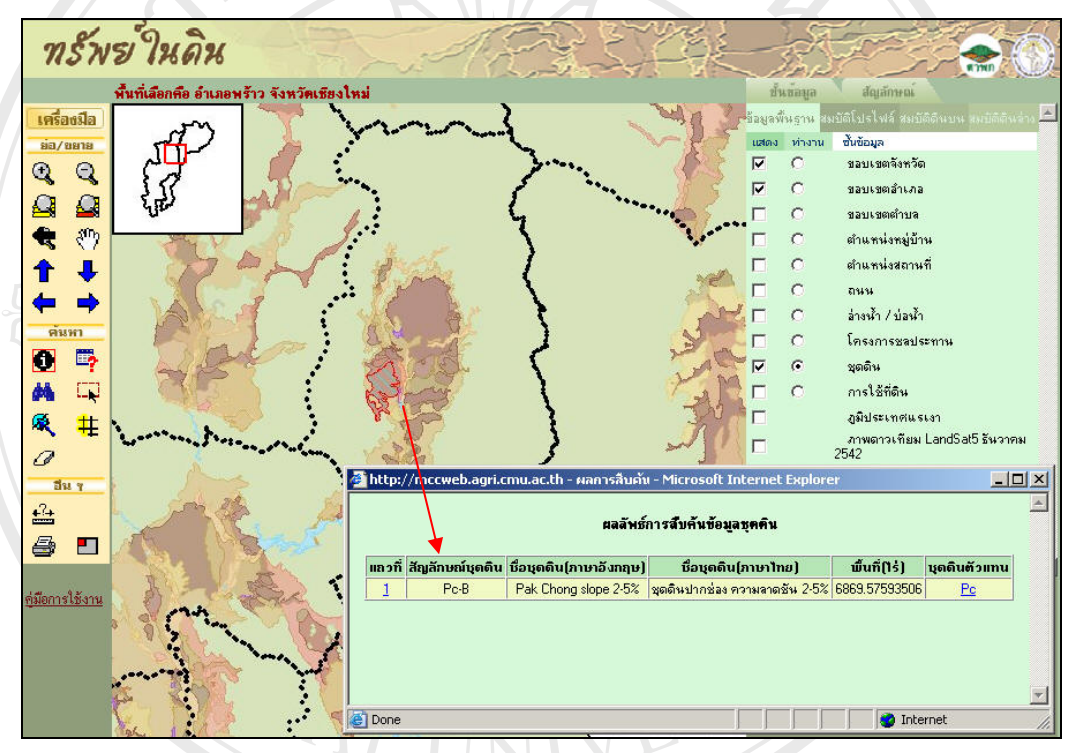

**รูปที่ 4.11** หนาตางรายละเอียดขอมูลชุดดินหลังจากคลิกบนแผนท

้ *ครื่องมือสืบค้น*<br>อรรถาธิบายของข้อมูลเชิงพื้นที่ที่เลือกไว้ โดยจะมีหน้าต่างอำนวยความสะดวกในการเลือกฟิลด์ที่<br>จ้องอารุจรายอะเอียดและดำด้าเขี่ได้บาจากข้อมอในตารางอรุรถาธิบาย รูปที่ 4.12 แสดงหน้าต่าง ์ Copyright เลืองการดูรายละเอียดและคำค้นที่ได้มาจากข้อมูลในตารางอรรถาธิบาย รูปที่ 4.12 แสดงหน้าต่าง<br>- การสืบค้นและผลลัพธ์จากการสืบค้นชุดดินเชียงรายที่ปรากฏในบริเวณอ.เชียงแสน จ.เชียงราย ้<br>อรรถาธิบายของข้อมูลเชิงพื้นที่ที่เลือกไว้ โดยจะมีหน้าต่างอำนวยความสะดวกในการเลือกฟิลด์ที่<br>อ้องอารครายอะไดียอบจะดำดับที่ได้บอาจย้องเอ<sup>น</sup>ของจากรรคาธิบาย รูปที่ 4-12 แสดงหน้าต่าง เครื่อง*นี*้อสืบค้น *ื่* อรรถาธิบายของข้อมูลเชิงพื้นที่ที่เลือกไว้ โคยจะมีหน้าต่างอำนวยความสะดวกในการเลือกฟิลด์ที่ ื้ การสืบค้นและผลลัพธ์จากการสืบค้นชุดดินเชียงรายที่ปรากฏในบริเวณอ.เชียงแสน จ.เชียงราย

หารถบทน์แถวผลเกทบง เกการถบทน์จุพพนเของราอทบรากฏ เนบรเรนอ.เของแถน ง.เของราอ<br>เ*ครื่องมือเลือกพื้นที่แบบกรอบ* โป เป็นเครื่องมือที่ช่วยในการเลือกดูรายละเอียดชั้นข้อมูล *เคร องมือเลือกพ นท แบบกรอบ* เปนเคร องมือที่ชวยในการเลือกดูรายละเอียดชนข ั้ อมูล *ื่ ื้ ี่* ื่ ที่สนใจโดยผู้ใช้สามารถลากกรอบสี่เหลี่ยมครอบบริเวณพื้นที่สนใจ ระบบจะแสดงรายละเอียดของ ี่ ี่ ื้ ข้อมูลที่เลือกภายในกรอบสี่เหลี่ยมในหน้าต่างใหม่ (รูปที่ 4.13) ี่

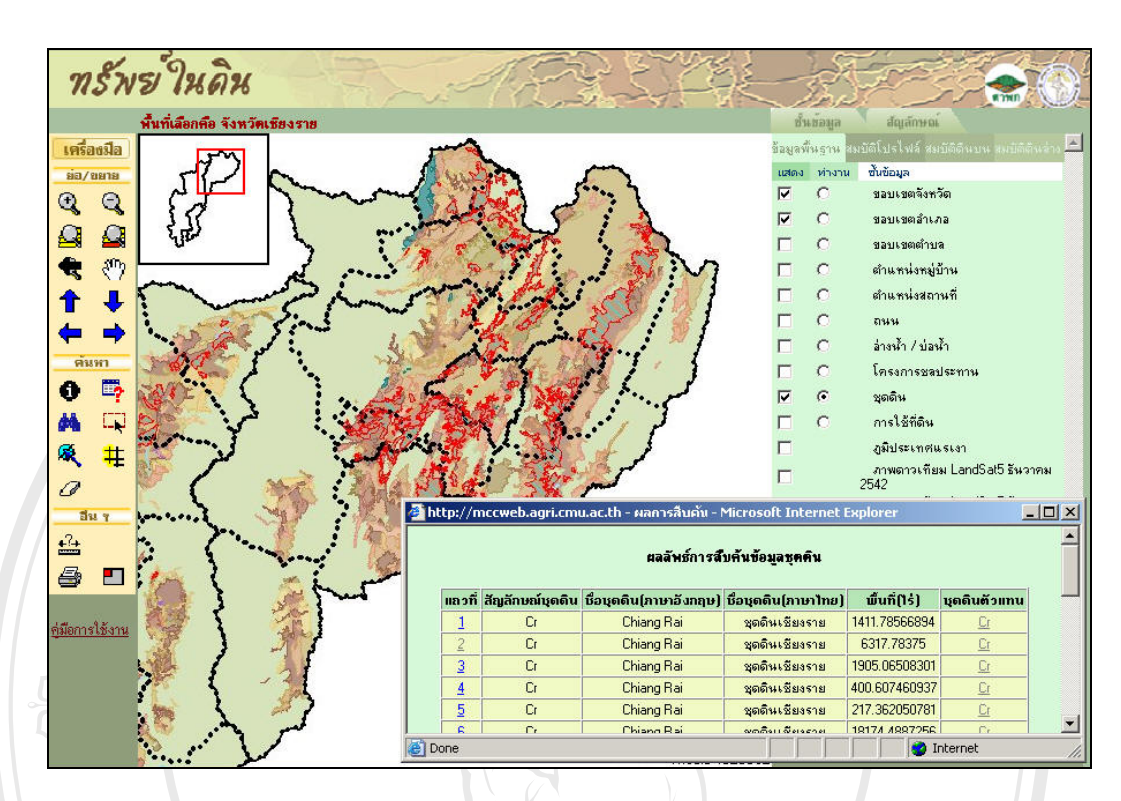

**รูปที่ 4.12** แสดงหนาตางผลการสืบคนชุดดินเชียงราย

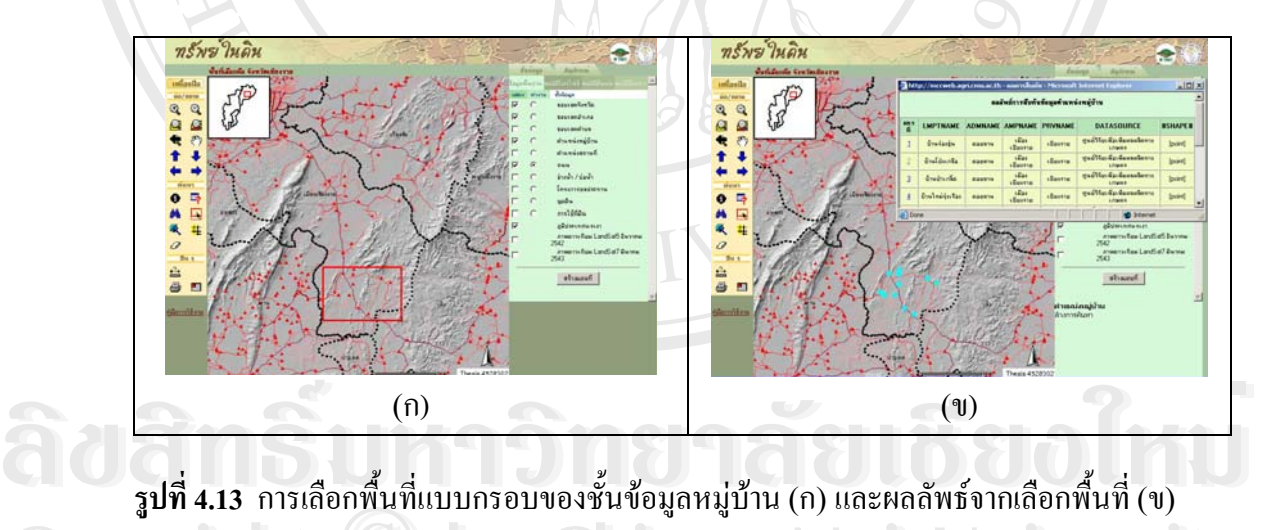

ื้ ี่ ั้ ื้

**Copyright by Chiang Mai University Copyright by Chiang Mai University** เ*คร องมือเลือกพ นที่ดวยเส นหรือรูปเหลี่ยมปด* ทํางานคลายเคร องมือแบบเลือกพ นท **All rights reserved All rights reserved** แบบกรอบโดยเลือกขอมูลบริเวณท เสนลากผานในชนข ั้ อมูลท ี่สนใจผูใชสามารถเลือกดวยเสน โดย *ื่ ื้* ื่ ื้ ี่ การคลิกตำแหน่งที่ต้องการลากเส้นผ่านมากกว่า 2 จุดขึ้นไป แล้วคลิกปุ่ม "สิ้นสุดการวาดเส้น" เมื่อ ิ้ ไดเสนลากผานเปนท ี่พอใจแลว ไดผลดังแสดงการลากเสนผานชุดดินในรูปที่ 4.14 หรือเลือกดวย พื้นที่รูปเหลี่ยมปิดโดยการคลิกตำแหน่งบริเวณที่ต้องการมากกว่า 3 จุดขึ้นไป ตัวอย่างในรูปที่ 4.15 ื้ เป็นผลการเลือกพื้นที่ด้วยพื้นที่เหลี่ยมปิดบนชั้นข้อมูลหมู่บ้าน ื้

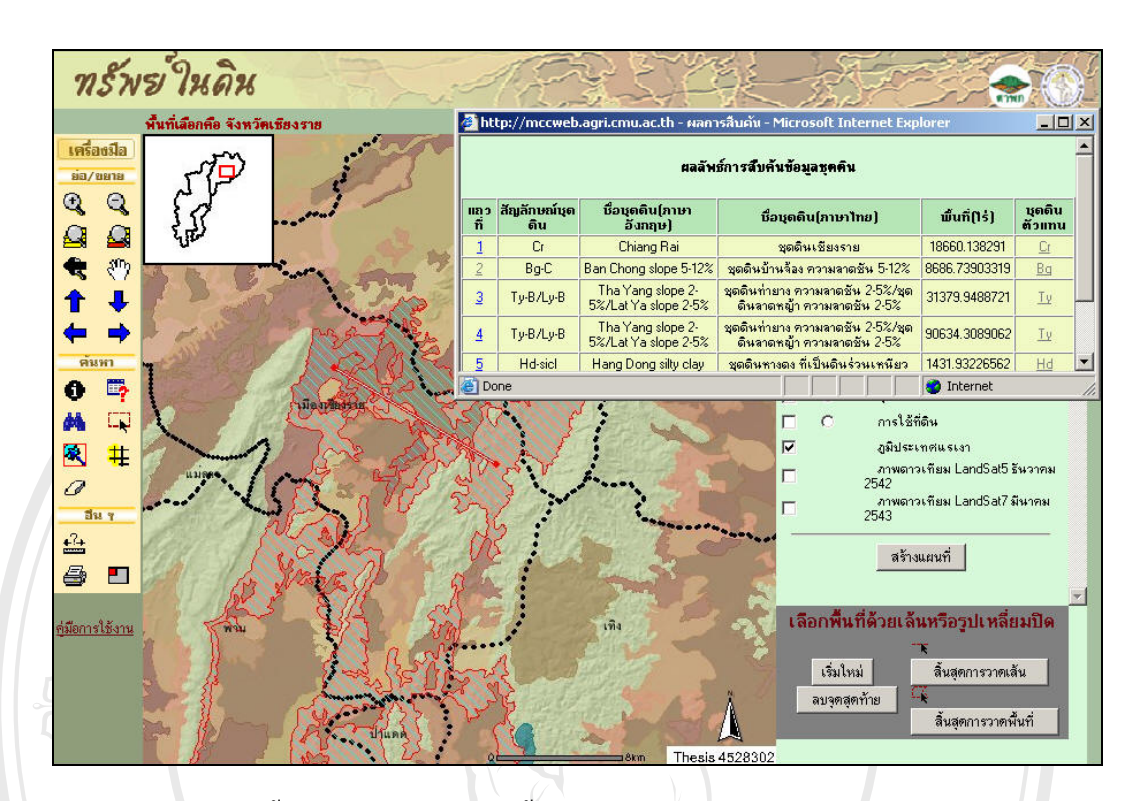

**รูป 4.14 การเลือกพื้นที่ด้วยเส้นที่ลากบนชั้นข้อมูลชุดดิน** ื้

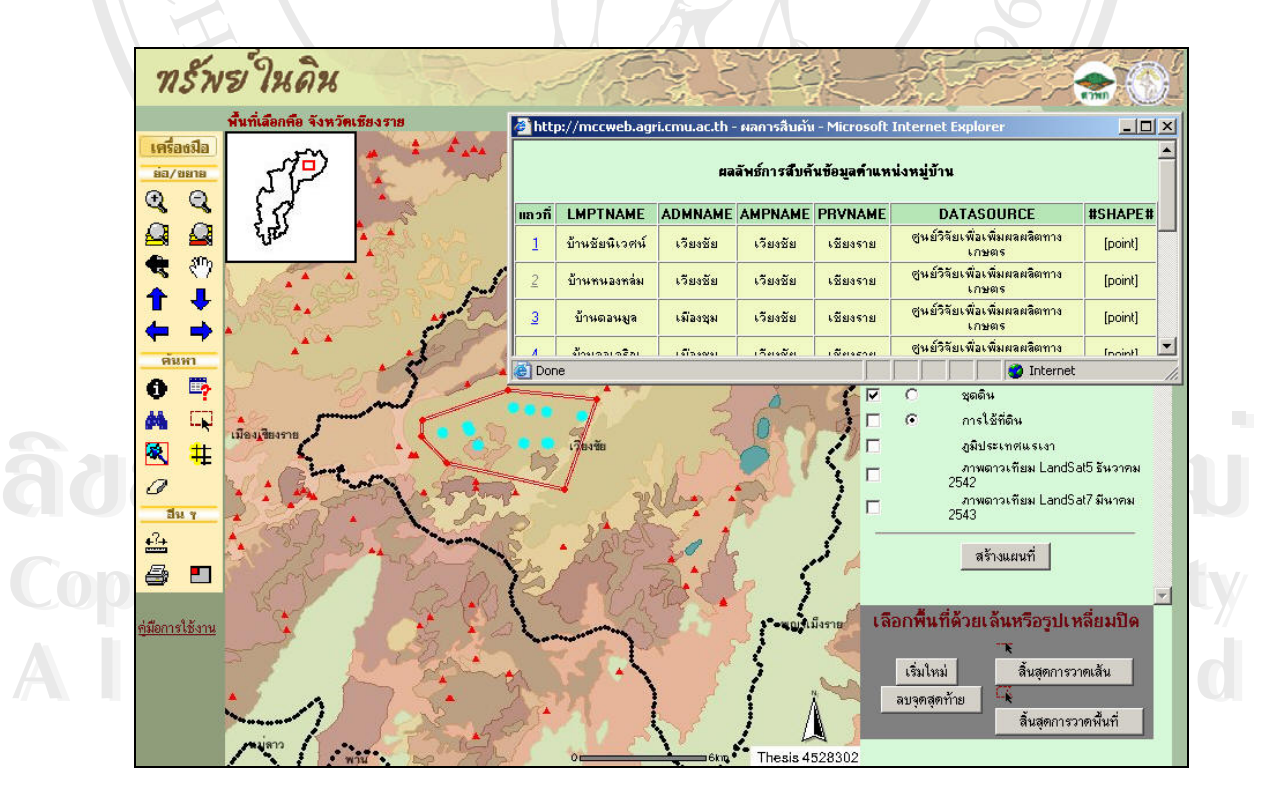

**รูปที่ 4.15** การเลือกพื้นที่แบบพื้นที่เหลี่ยมปิดบนชั้นข้อมูลหมู่บ้าน ื้ ี่ ื้ ี่ ั้

*เครื่องมือสร้างแนวกันชน* (Buffer) **非** ผู้ใช้สามารถเลือกพื้นที่สนใจที่อยู่ในรัศมี *ื่* ื้ โดยรอบของข้อมูลที่เลือกใด้โดยการกำหนดรัศมีในหน่วยกิโลเมตรบนหน้าต่างสำหรับการสร้าง ี่ buffer รูปที่ 4.16 แสดงการสร้าง buffer เพื่อหาแหล่งน้ำที่อยู่ในรัศมี 2 กิโลเมตรจากหมู่บ้านขัว ้ํ ี่ แคร่ ต.บ้านดู่ อ.เมืองเชียงราย จ.เชียงราย

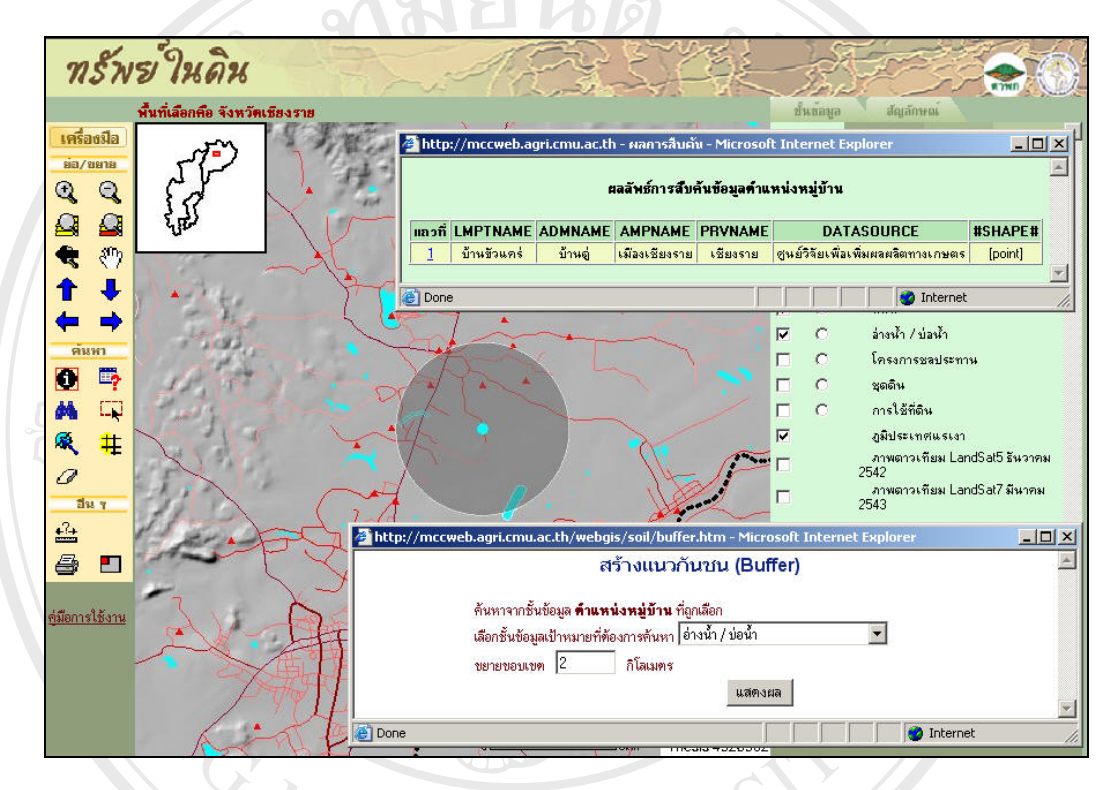

**รูปที่ 4.16** การสร้างแนวกันชนเพื่อหาแหล่งน้ำในรัศมี 2 กิโลเมตรจากหมู่บ้าน ื่

 $\bullet$  4.17 แสดงผลลัพธ์จากการเลือกเครื่องมือพิมพ์แผนที่<br>2. องมิต 2.17 แสดงผลลัพธ์จากการเลือกเครื่องมือพิมพ์แผนที่ *เครื่องมือพิมพ์แผนที่ ➡* เครื่องมือนี้ได้อำนวยความสะดวกสำหรับผู้ใช้หากต้องการพิมพ์ *ื่* ื่ แผนที่ที่แสดงบนหน้าจอออกทางเครื่องพิมพ์หรือบันทึกข้อมูลไว้ในรูปของ Layout แผนที่ รูปที่ ื่

**Copyright by Chiang Mai University Copyright by Chiang Mai University All rights reserved All rights reserved**

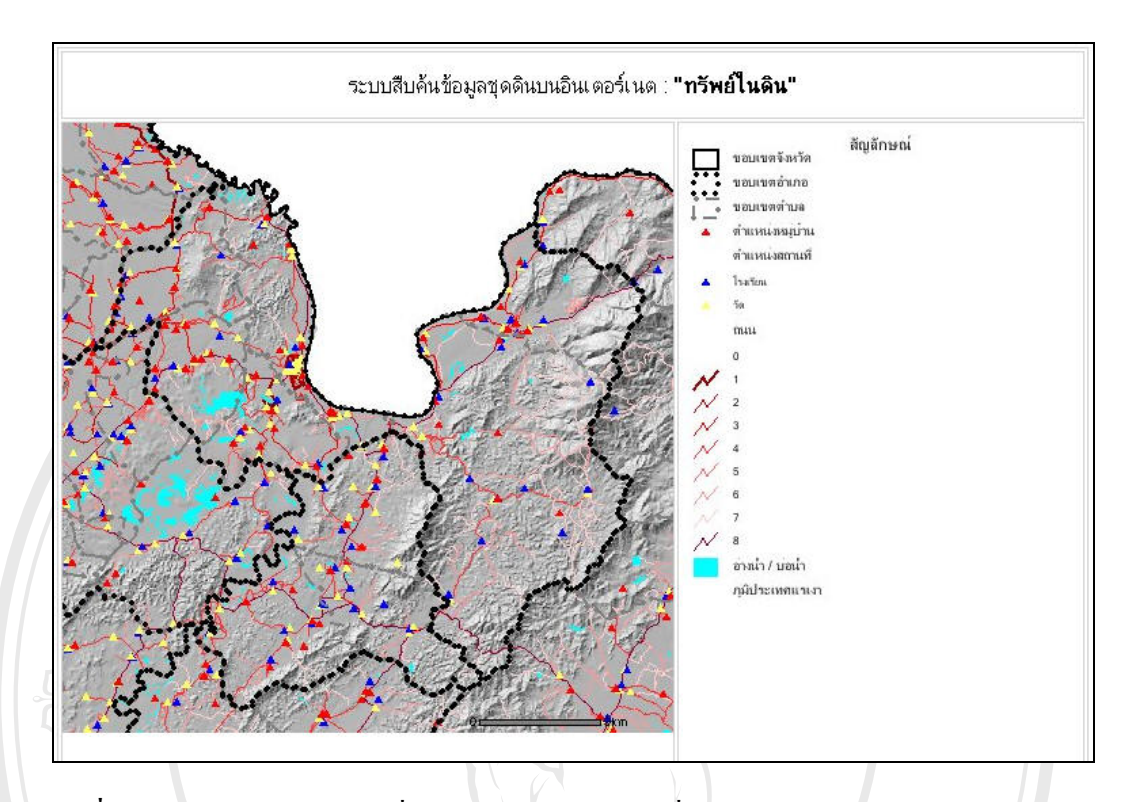

**รูปที่ 4.17** หนาตางแสดงแผนที่สําหรับพิมพออกทางเคร องพิมพหรือบันทึกขอมูลไว ื่

**4.3.2.2 สวนแสดงสารบัญชนข ั้ อมูล(Table of Content, TOC)** 

ข้อมูลเชิงพื้นที่สำหรับการศึกษาครั้งนี้ได้แบ่งการแสดงใน TOC ออกเป็น 4 ส่วนคือ ื้ ข้อมูลพื้นฐาน สมบัติทั้งโปรไฟล์ สมบัติดินบน และสมบัติดินล่าง รายละเอียดสำหรับแต่ละส่วนมี ์<br>เ ดังน

น้ำ พื้นที่โครงการชลประทาน ชุดดิน กลุ่มการใช้ที่ดินหลัก กลุ่มการใช้ที่ดิน การใช้ที่ดิน ภาพภูมิ<br>ประเทศแรเงา และภาพถ่ายดาวเทียม รูปที่ 4.18 แสดงการเลือกแสดงข้อมูลเชิงพื้นที่ในกลุ่มข้อมูล<br>- - - - - - - - - - - - - - - - - - . - - - พื้นฐาน ส่วนรูปที่ 4.19 แสดงแผนที่การเรียกแสดงข้อมูลภาพถ่ายดาวเทียม Landsat5 บันทึกภาพ<br>เมื่อเดือนธันวาคม 2542 โดยเรียกแสดงพร้อมกันทั้งจังหวัดเชียงใหม่ เชียงราย และลำพูน **All rights reserved All rights reserved** ์ พื้นฐาน ส่วนรูปที่ 4.19 แสดงแผนที่การเรียกแสดงข้อมูลภาพถ่ายดาวเทียม Landsat5 บันทึกภาพ<br>แมื่อเดือนธันวาคม 2542 โดยเรียกแสดงพร้อมกันทั้งจังหวัดเชียงใหม่ เชียงราย และลำพูน *ข้อมูลพื้นฐาน* ประกอบด้วยชั้นข้อมูลเชิงพื้นที่ขอบเขตจังหวัด ขอบเขตอำเภอ ขอบเขต *ื้* ั้ ื้ ี่ ตำบล ตำแหน่งหมู่บ้าน ตำแหน่งสถานที่สำคัญ (วัด โรงเรียน และสถานที่ราชการ) ถนน อ่างน้ำ/บ่อ ี่ น้ำ พื้นที่โครงการชลประทาน ชุดดิน กลุ่มการใช้ที่ดินหลัก กลุ่มการใช้ที่ดิน การใช้ที่ดิน ภาพภูมิ ื้ ประเทศแรเงา และภาพถ่ายดาวเทียม รูปที่ 4.18 แสดงการเลือกแสดงข้อมูลเชิงพื้นที่ในกลุ่มข้อมูล ื้ ื้ ี่ ื่ ั้

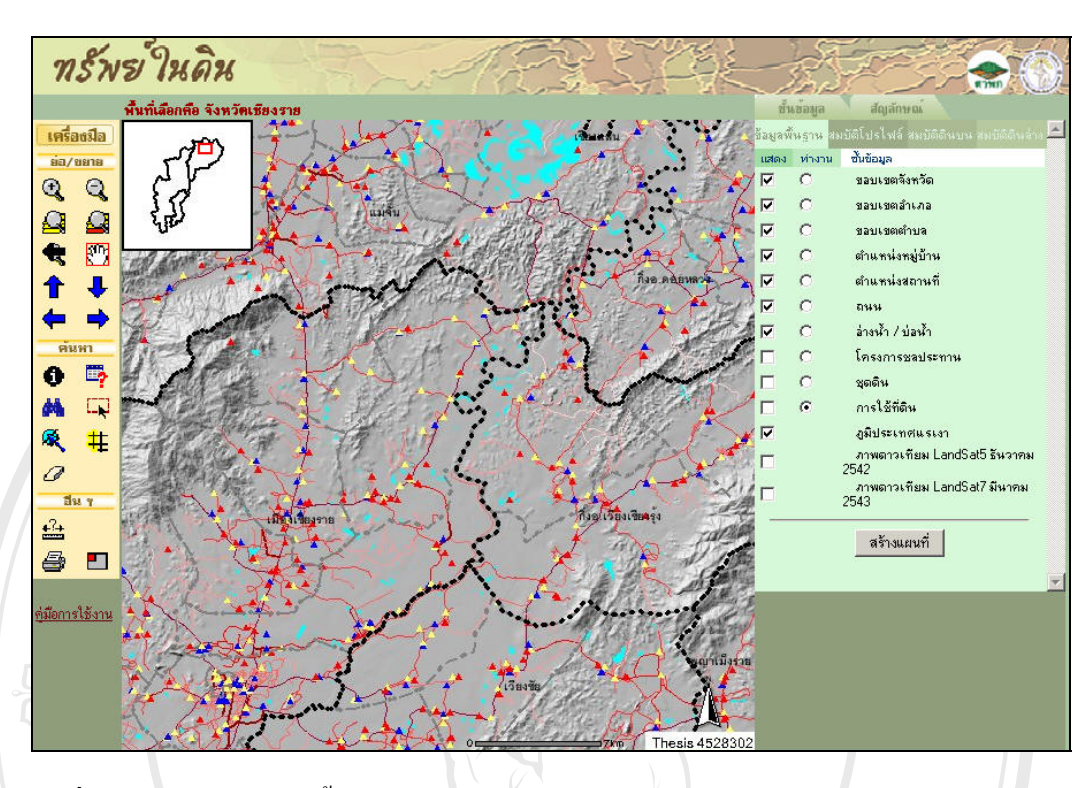

**รูปที่ 4.18** แผนที่ข้อมูลพื้นฐานเมื่อเลือกแสดงขอบเขตจังหวัด ขอบเขตอำเภอ ขอบเขตตำบล ื้ ื่ ตำแหน่งหมู่บ้าน สถานที่ ถนน และอ่างน้ำ ซ้อนทับบนชั้นข้อมูลภูมิประเทศแรเงา ั้

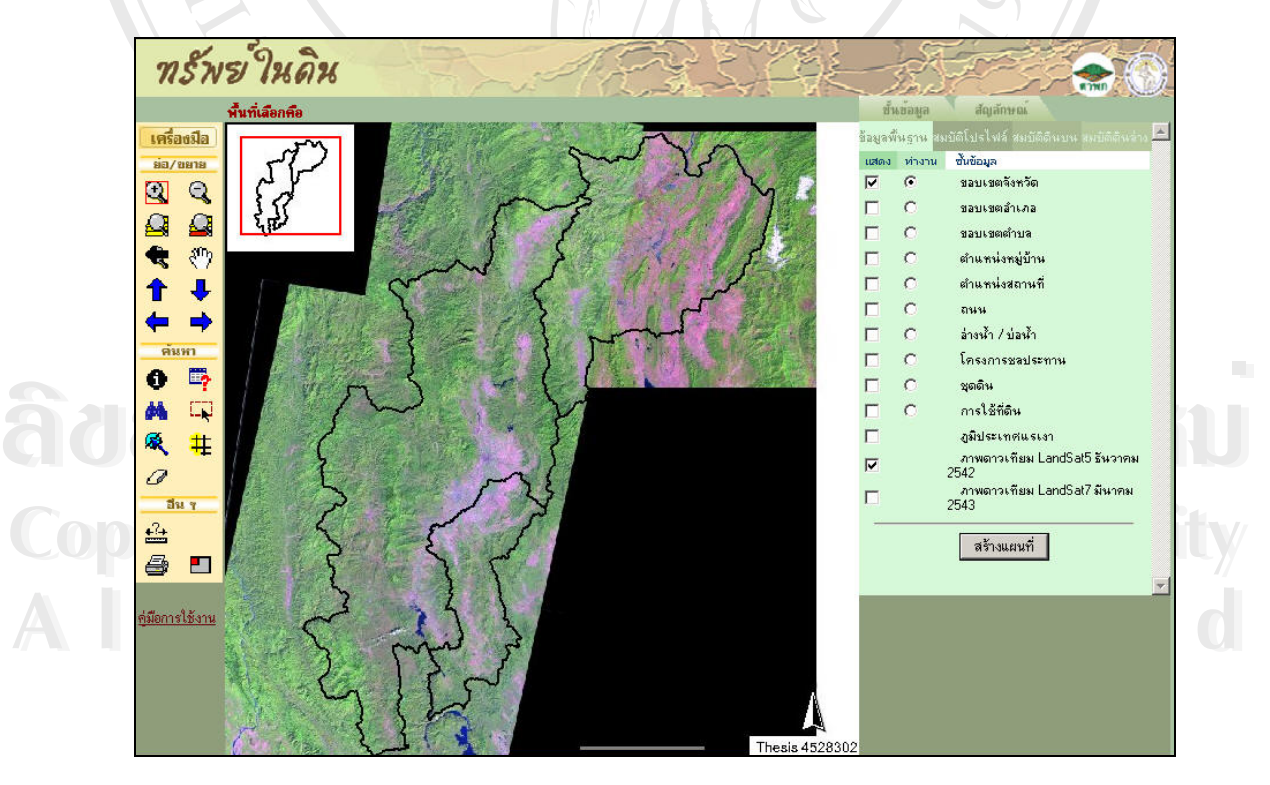

ร**ูปที่ 4.19** ข้อมูลภาพดาวเทียมข้อมูลภาพถ่ายดาวเทียม Landsat5 บันทึกภาพเมื่อเดือนธันวาคม ป 2542

*ข้อมูลสมบัติคิน* แบ่งออกเป็น 3 หมวด หมวดแรกคือชั้นข้อมูลสมบัติโปรไฟล์คิน ์<br>; ประกอบด้วยข้อมูลการระบายน้ำของดิน ความต่างระดับของภูมิประเทศ การใหลบ่าของน้ำ และ ֺ֪֪֪֦֧֪֪֪ׅ֪֪ׅ֦֖֪֪֦֖֧ׅ֖֖֪֪ׅ֖֪֦֪֪ׅ֖֖֖֖֝֟֟֟֟֟֟֟֟֟֟֟֟֟֟֟֟֟֟֟֟֟֟֟֟֓֟֡֟֟֓֞֟֝֟֟֩֟֩֬֝֬֝֬֝֟֟֝֬֝֬֝֬֝֬֝֬֝֬֝֬ ความลาดชัน หมวดที่สองคือชั้นข้อมูลสมบัติดินบน และหมวดที่สามคือชั้นข้อมูลสมบัติดินล่าง ี่ ั้ ี่ ั้ ประกอบค้วยข้อมูลความอิ่มตัวค้วยประจุบวกของคินที่เป็นค่าง ความจุในการแลกเปลี่ยนประจุบวก ิ่ ความเปนประโยชนของธาตุอาหาร โพแทสเซียม ไนโตรเจน และความเปนกรดดางของดิน หมวด ข้อมูลสามารถเรียกใช้ได้โดยการออกแบบให้เป็นแถบข้อมูล 3 แถบ (รูปที่ 4.20)

ได้ทำการแปลงข้อมูลสมบัติดินที่อยู่ในรูปตัวเลข (Scale) ให้เป็นข้อมูลเชิงตัวเลขประเภท ี่ อันดับ Ordinal โดยอาศัยมาตราฐานของกรมพัฒนาที่ดิน เพื่อให้เข้าใจได้ง่ายเมื่อแสดงเป็นแผนที่ เฉพาะเรื่อง ตัวอย่างในรูปที่ 4.21 เป็นแผนที่ชั้นข้อมูลความเป็นประโยชน์ของธาตุอาหารในดินบน ื่ ที่ถูกแสดงซอนทับบนภูมิประเทศแรเงา

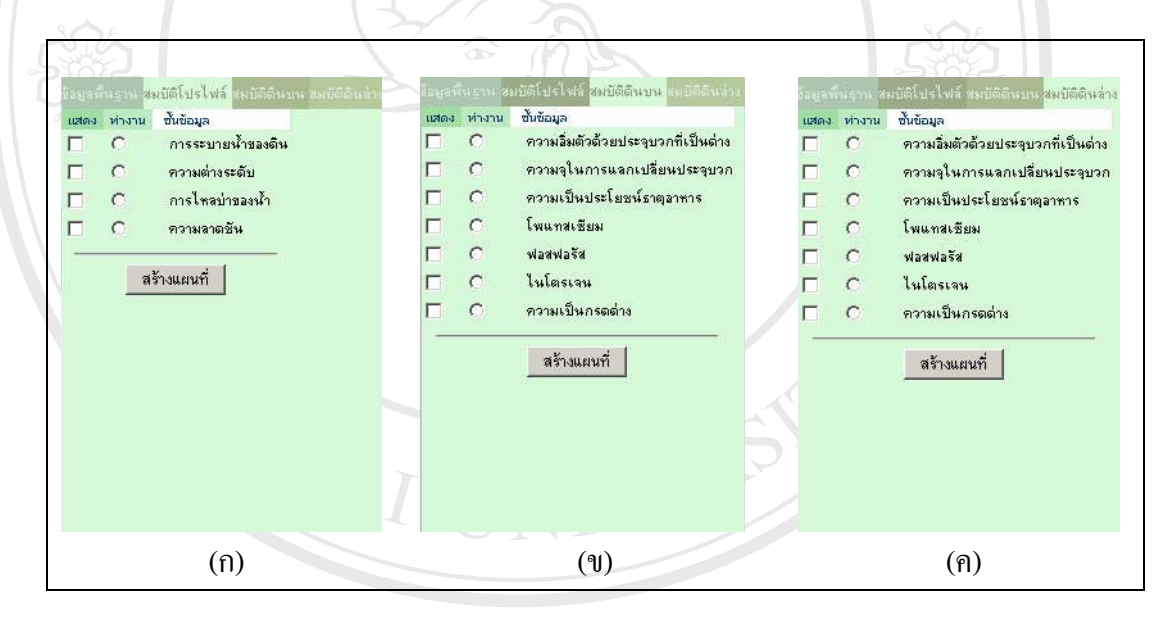

ั้

**ÅÔ¢ÊÔ·¸ÔìÁËÒÇÔ·ÂÒÅÑÂàªÕ§ãËÁè ÅÔ¢ÊÔ·¸ÔìÁËÒÇÔ·ÂÒÅÑÂàªÕ§ãËÁè รูปที่ 4.20** แสดงแถบช นขอมูลสมบัติทั้งโปรไฟล (ก) สมบัติดินบน (ข) และสมบัติดินลาง (ค) **Copyright by Chiang Mai University Copyright by Chiang Mai University All rights reserved All rights reserved**

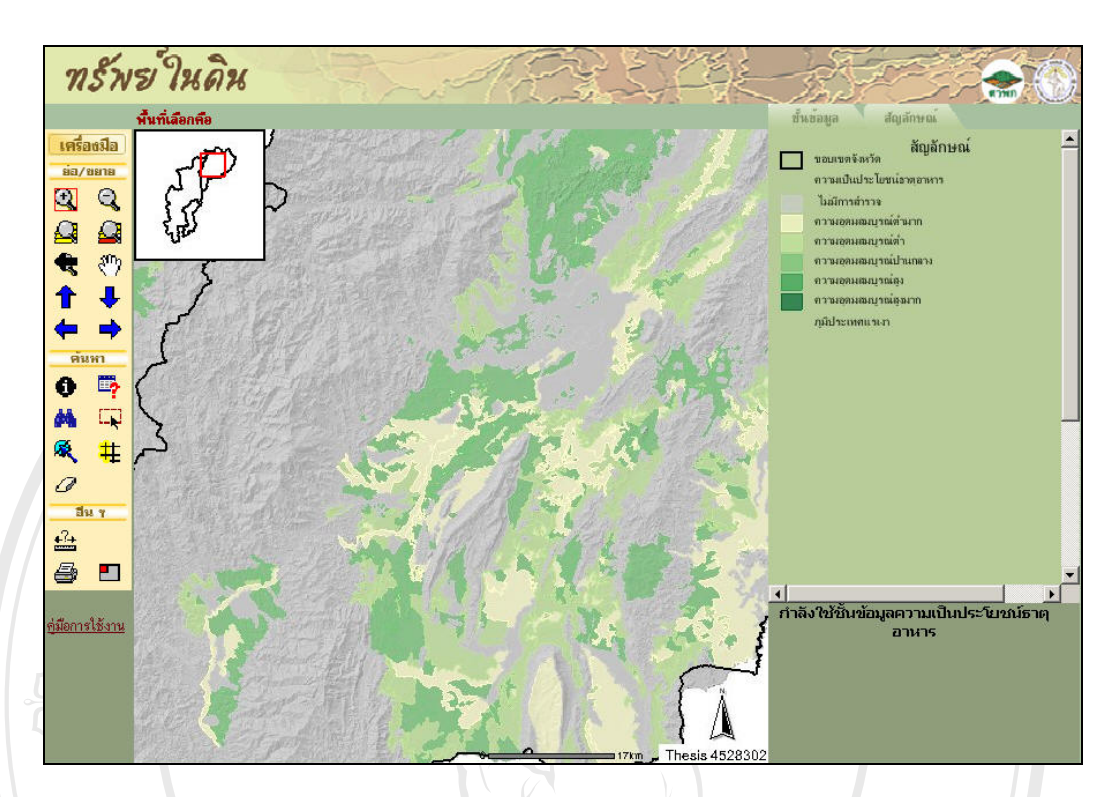

**รูปที่ 4.21** แผนที่ชั้นความเป็นประโยชน์ธาตุอาหารในชั้นดินบน

# **4.3.3 การสืบคนขอมูล**

สำหรับการสืบค้นข้อมูล นอกจากการสืบค้นผ่านเครื่องมือบนหน้าจอแล้ว การสืบค้น เฉพาะชั้นข้อมูลสำหรับการศึกษาครั้งนี้ ใค้เน้นการสืบค้นข้อมูลภูมิสารสนเทศชุดดิน และการใช้ ั้ ี่ที่ดินเป็นหลัก ดังมีรายละเอียดการสืบค้นดังนี้

# **4.3.3.1 การสืบคนขอมูลภูมสารสนเทศช ิ ุดดิน**

ครองมอสบคน แต่เบนการสบคนขอมูลงากฐานขอมูลภูมิสารสนเทศตนากเตจนทากรา หนาตาง<br>สำหรับเลือกข้อมูลจากฐานข้อมูลภูมิสารสนเทศดินจะปรากฏขึ้นหลังจากคลิก "สืบค้นข้อมูลชุดดิน<br>จากตารางสมบัติ" บริเวณค้านล่างของ TOC ผู้ใช้สามารถเลือกตารางข ง เทศารางสมบัติด้านอุทกวิทยา สมบัติทั่วไปหลุมดินตัวแทน สมบัติทางเคมี สมบัติทางฟิสิกส์<br>ด้วยตารางสมบัติด้านอุทกวิทยา สมบัติทั่วไปหลุมดินตัวแทน สมบัติทางเคมี สมบัติทางฟิสิกส์<br>ด้วยติวหน*ั้นเกิ*่ง ์ คำอธิบายชั้นดิน และอนุกรมวิธานดิน หลังจากเลือกตารางสมบัติดินแล้วจะปรากฏรายการฟิลด์<br>ข้อมูลที่บรรจุอยู่ในตารางนั้น เพื่อให้ผู้ใช้เลือกได้ เมื่อเลือกฟิลด์ข้อมูลเรียบร้อยแล้ว ข้อมูลที่อยู่ คำอธิบายชั้นดิน และอนุกรมวิธานดิน หลังจากเลือกตารางสมบัติดินแล้วจะปรากฏรายการฟิลด์<br>ข้อมูลที่บรรจุอยู่ในตารางนั้น เพื่อให้ผู้ใช้เลือกได้ เมื่อเลือกฟิลด์ข้อมูลเรียบร้อยแล้ว ข้อมูลที่อยู่ การสืบค้นข้อมลชุดดินส่วนนี้ ี้ เปนคนละสวนกับการสืบคนขอมูลเชิงพ นที่ชุดดินผาน ื้ เครื่องมือสืบค้น แต่เป็นการสืบค้นข้อมูลจากฐานข้อมูลภูมิสารสนเทศดินที่ได้จัดทำไว้ หน้าต่าง ื่ สำหรับเลือกข้อมูลจากฐานข้อมูลภูมิสารสนเทศดินจะปรากฏขึ้นหลังจากคลิก "สืบค้นข้อมูลชุดดิน จากตารางสมบัต" ิ บริเวณดานล างของ TOC ผูใชสามารถเลือกตารางขอมูลที่ตองการคน บรรจุไป ด้วยตารางสมบัติด้านอุทกวิทยา สมบัติทั่วไปหลุมดินตัวแทน สมบัติทางเคมี สมบัติทางฟิสิกส์ ั้ ี่ ั้ ี่ ภายในฟิลด์จะปรากฏรายการสำหรับเลือก ซึ่งผู้ใช้สามารถเลือกข้อมูลได้ทีละหลายรายการ โดยใช้ ึ่ "หรือ" เป็นคำเชื่อมของประโยค เมื่อได้คำค้นที่ต้องการแล้ว กดปุ่ม ค้นหา ปรากฏหน้าต่างรายการ ู ผลลัพธ์สืบค้นในรูปแบบของรายละเอียดข้อมูลและแสดงผลลัพธ์จากการสืบค้นในแผนที่ชุดดิน

ตัวอย่างรูปที่ 4.22 แสดงการสืบค้นข้อมูลจากตารางอนุกรมวิธานดิน โดยเลือกฟิลด์กลุ่มดิน ใหญ่ เลือกค้นข้อมูลคำว่า "Haplustults" เมื่อคลิกปุ่มค้นหาผลลัพธ์จากการสืบค้นแสดงดังรูปที่ ื่ 4.23

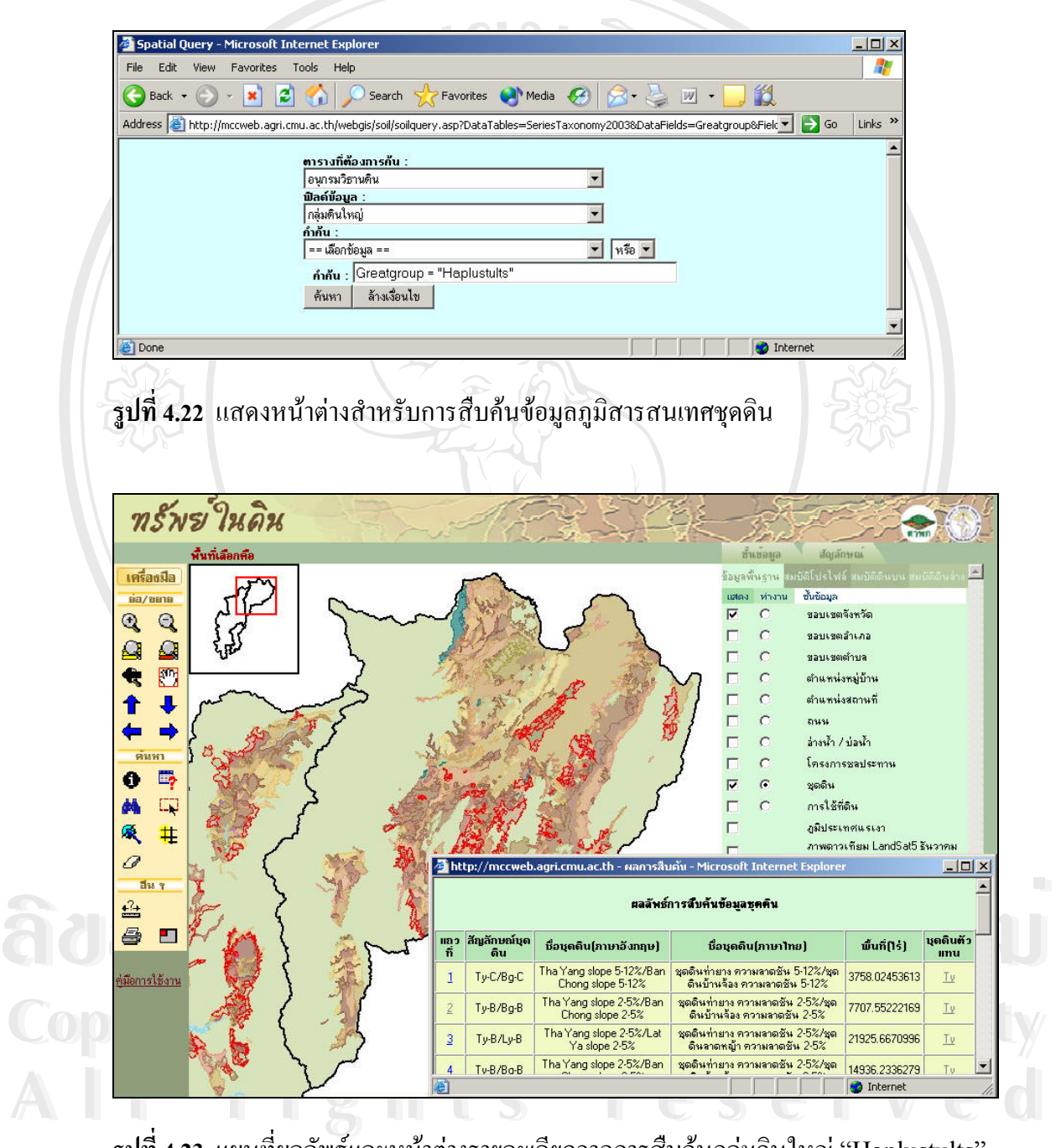

**รูปที่ 4.23** แผนที่ผลลัพธ์และหน้าต่างรายละเอียดจากการสืบค้นกลุ่มดินใหญ่ "Haplustults" ี่

จากหน้าต่างผลลัพธ์การสืบค้นข้อมูลชุดดิน ผู้ใช้สามารถดูตำแหน่งเชิงพื้นที่ของชุดดินแต่ ื้ ี่ ละชุดดินที่ปรากฏในตารางได้โดยการคลิกตัวเลขในคอลัมน์แรกของชุดดินที่ต้องการ แผนที่จะถูก ี่ วาดขึ้นใหม่ โดยใช้หลักการเดียวกันกับการขยายแผนที่เฉพาะที่เลือก มีขอบเขตแผนที่แสดงเท่ากับ ี่ ขอบเขตพื้นที่ชุดคินนั้นๆ หากผู้ใช้ต้องการดูรายละเอียดสมบัติคินสามารถคลิกได้จากสัญลักษณ์ชุด ื้ ั้ ดินที่แสดงอยู่ในกอลัมน์สุดท้าย ซึ่งจะกล่าวถึงในรายละเอียดของการแสดงข้อมูลสมบัติดินต่อ ไป ึ่

# **4.3.3.2 การสืบคนขอมูลการใชที่ดิน**

สำหรับข้อมูลการใช้ที่ดินเนื่องจากมีการแสดงผลการใช้ที่ดินที่ต่างกันในแต่ละมาตราส่วน ดังนั้นการสืบค้นข้อมูลการใช้ที่ดิน และกลุ่มการใช้ที่ดิน ผู้ใช้สามารถคลิกให้แผนที่การใช้ที่ดิน ั้ ้หรือการใช้ที่ดินหลักทำงานก่อน จะปรากฏหน้าต่างเพื่อใส่คำสำคัญสำหรับการสืบค้นด้านล่าง ดัง แสดงในรูปที่ 4.24 แสดงการใช้คำสำคัญสืบค้นคือ "ลำไย" บนชั้นข้อมูลการใช้ที่ดินบริเวณพื้นที่ ั้ อำเภอจอมทอง จังหวัดเชียงใหม่ ผลลัพธ์จากการสืบค้น แสดงในรูปที่ 4.25

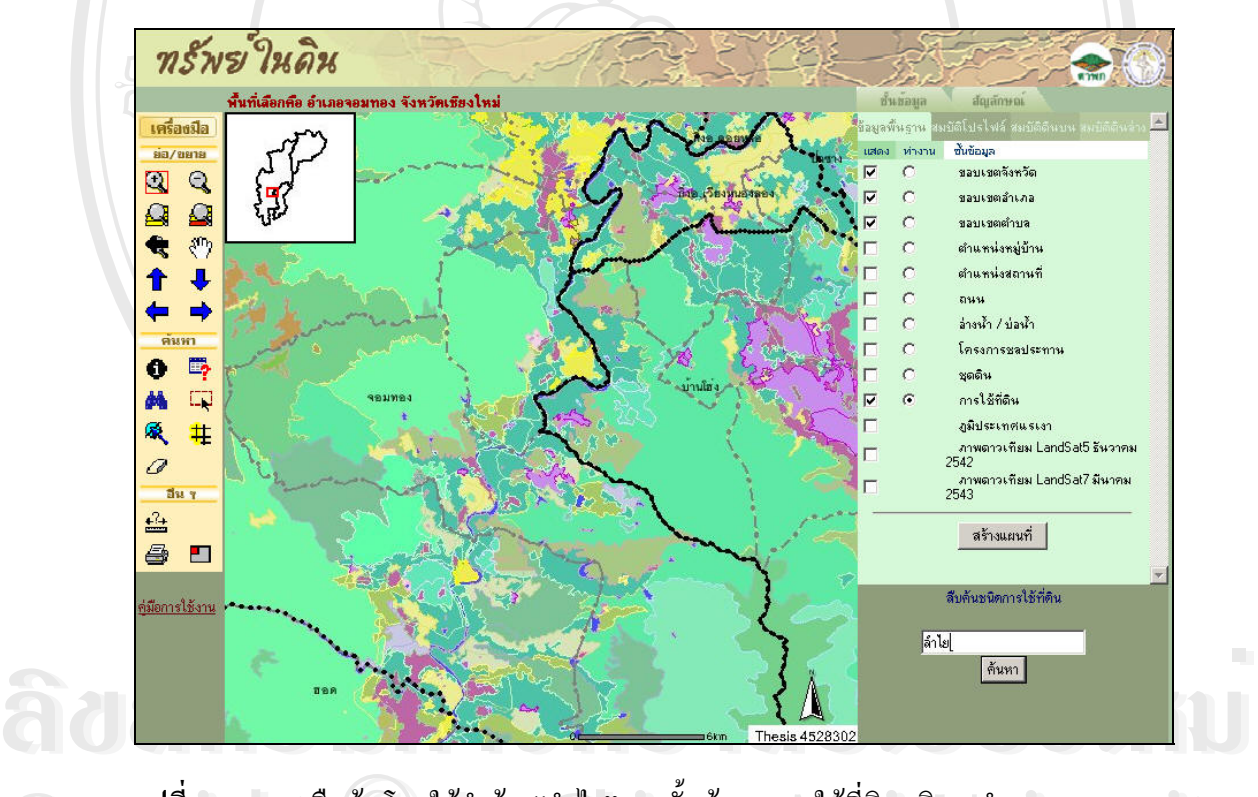

**Copyright by Chiang Mai University All rights reserved All rights reserved Copy รูปที่ 4.24** การสืบค้นโดยใช้คำค้น "ลำไย" บนชั้นข้อมูลการใช้ที่ดินบริเวณอำเภอจอมทอง<br>- จังหวัดเชียงใหม่ ั้ จังหวัดเชียงใหม่

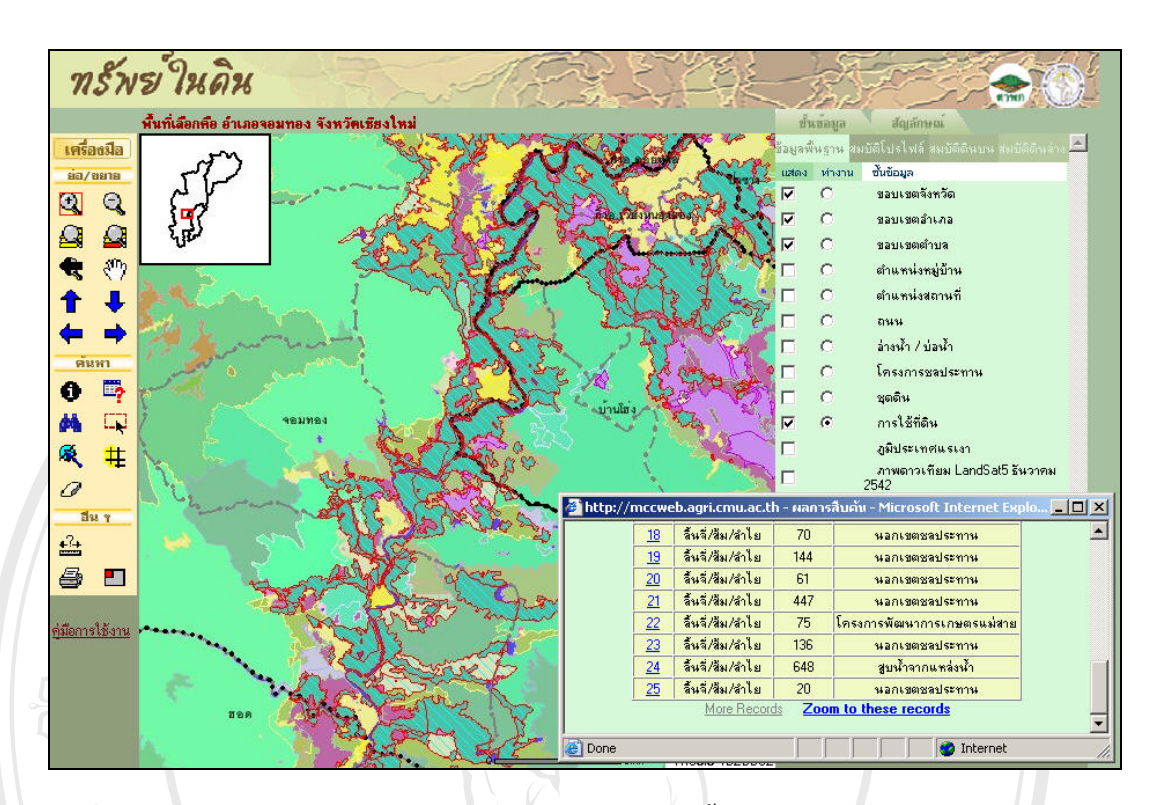

**รูปที่ 4.25** แผนที่ผลลัพธ์จากการสืบค้นคำว่า "ลำไย" บนชั้นข้อมูลการใช้ที่ดินบริเวณอำเภอ ี่ ั้ จอมทอง จังหวัดเชียงใหม

### **4.3.4 การแสดงขอมูลสมบตัิดิน**

เมื่อคลิกสัญลักษณ์ชุดดินจากหน้าต่างแสดงผลการสืบค้นข้อมูลชุดดิน ข้อมูลสมบัติดินที่ ื่ บรรจุอยู่ในฐานข้อมูลภูมิสารสนเทศดินจะปรากฏออกมาเป็นหน้าต่างใหม่ ประกอบด้วยข้อมูล สมบัติทั่วไป สมบัติที่วิเคราะห์ได้จากห้องปฏิบัติการที่แบ่งออกเป็นสมบัติทางเคมี และสมบัติทาง ี่ ฟิสิกส์ คำอธิบายหน้าตัดดิน อนุกรมวิธานดิน และสมบัติด้านอุทกวิทยา ในแต่ละหน้าต่างสมบัติดิน มีรายละเอียดดังน

# **4.3.4.1 สมบัติดินท ั่วไป**

**ÅÔ¢ÊÔ·¸ÔìÁËÒÇÔ·ÂÒÅÑÂàªÕ§ãËÁè** <sup>2</sup> โดย 2 กน้ำต่างแสดงสมบัติดินทั่วไปประกอบไปด้วยรายละเอียดทั่วไปโปรไฟล์ดินตัวแทนของ<br>ชุดดินนั้นๆ ที่ทำการบันทึกในภาคสนามได้แก่ รหัสหมายเลขหน้าตัดดิน ชื่อผู้ทำการจำแนกดิน **All rights reserved All rights reserved** หน้าต่างแสดงสมบัติดินทั่วไปประกอบไปด้วยรายละเอียดทั่วไปโปรไฟล์ดินตัวแทนของ ั้ ื่ วันที่ทำการสำรวจ รายละเอียดการจำแนกเบื้องต้นในภาคสนาม ตำแหน่งสถานที่เกีบ ระวางแผนที่ ์<br>เ ี่ พิกัดโปรไฟล์ดินในรูปแบบของพิกัดทางทหาร ระดับความสูงของโปรไฟล์จากระดับน้ำทะเลปาน กลาง ชั้นสภาพภูมิประเทศ ความลาดชัน/ชั้นความลาดชัน ภูมิลักษณะ ชนิดของวัตถุด้นกำเนิดดิน ั้ ชั้นการระบายน้ำ ชั้นการซาบซึมน้ำ ชั้นการไหลบ่าของน้ำผิวดิน ช่วงความลึกที่พบน้ำใต้ดินได้ใน ั้ ั้ ้ํ ี่ ฤดูแล้ง ระยะเวลาเฉลี่ยของน้ำท่วมขัง(เคือน) ความถี่ในรอบ 10 ปีของน้ำท่วมขัง ชนิดภูมิอากาศ ี่ ֺ֪֪ׅ֪֪֦֖֪֪֦֖֪֦֖֧֦֪֪֦֖֪֪֪ׅ֖֪ׅ֖֖ׅ֖֝֟֟֟֟֟֟֟֟֟֟֟֟֟֟֟֟֟֟֟֟֟֡֬֟֓֟֓֟֡֟֟֓֟֝֟֟֝֟֟֟֝֟֝֬֝֬֝֬֝֬֝֬֝֬֓֞֝֬֝֬֝֬֝֬ ֺ֪֪֦֖֧֦֪֦֖֪֦֧֝֟֟֟֟֟֟֟֟֟֟֟֟֟֟֟֟֟֟֟֟֟֬֟֓֕֬֟֓֕֬֟֓֕֬֝֟֟֟֝֟<br>֧֧֪֪֪֪֪֪֪֪֪֪֪֪֪֦֖֪֪֪֦֖֝֟֩֩֩֕֝֟֝֝֝֟

ปริมาณน้ำฝนเฉลี่ย(มม.) อุณหภูมิเฉลี่ย (องศาเซลเซียส) ชนิดพืชพรรณที่ปกคลุมดิน และข้อมูล อื่นๆ ถ้ามีเพิ่มเติม ตัวอย่างหน้าต่างสมบัติดินทั่วไป (รูปที่ 4.26) ื่ ิ่

นอกเหนือไปจากการสืบค้นผ่านหน้าต่างการสืบค้นข้อมูลภูมิสารสนเทศชุดดิน (รูปที่ 4.22) ผู้ใช้สามารถคลิกตรงไอคอน ���� ด้านท้ายข้อมูลชั้นสภาพภูมิประเทศ ชั้นความลาดชัน ภูมิลักษณะ ั้ ั้ ชนิดวัตถุด้นกำเนิดดิน ชั้นการระบายน้ำ ชั้นการซาบซึมน้ำ ชั้นการใหลบ่าของน้ำผิวดิน หลังจาก ั้ ั้ ֺ֪֪֦֧֪֪֦֪֪ׅ֪֪ׅ֦֖֖֧֦֧֦֧֦֧֪֪ׅ֦֖֧֦֧֖֖֖֝֟֟֟֟֟֟֟֟֟֟֟֟֟֟֟֟֟֟֟֟֟֟֟֟֟֓֟֡֟֟֟֟֓֟֟֟֩֕֟֟֩֕֝֬֝֟֝֬֝֬֝֬֝֬֝֬֝֬֝֬֝֬ คลิกไอคอน ระบบจะทำการเรียกแสดงแผนที่จากการสืบค้นผ่านคำสำคัญที่ปรากฏหน้าไอคอนนั้น โดยผลลัพธ์จากการสืบค้นวิธีนี้แสดงออกมาในรูปแบบของแผนที่ ดังตัวอย่างในรูปที่ 4.27 แสดง แผนที่ผลลัพธ์หลังจากคลิกคำสำคัญชั้นการระบายน้ำของดิน "ระบายน้ำดี" บนหน้าต่างสมบัติดิน ี่ ั้ ้ํ ֺ֪֪֪֦֧֪֪֪֪ׅ֪֪ׅ֧֖֧֖֖֪֪֦֖֖֖֖֖֝֟֟֟֟֟֟֟֟֟֟֟֟֟֟֟֟֟֟֟֟֟֟֟֟֝֬֟֟֩֕֓֟֓֟֬֓֟֩֕֟֟֩֬֝֬֝֬֝֬֝֬֝֟֝֬֝֬֝֬֝֬֝֬֝֬֝֬֝֬ ท ั่วไปในรูปที่ 4.26

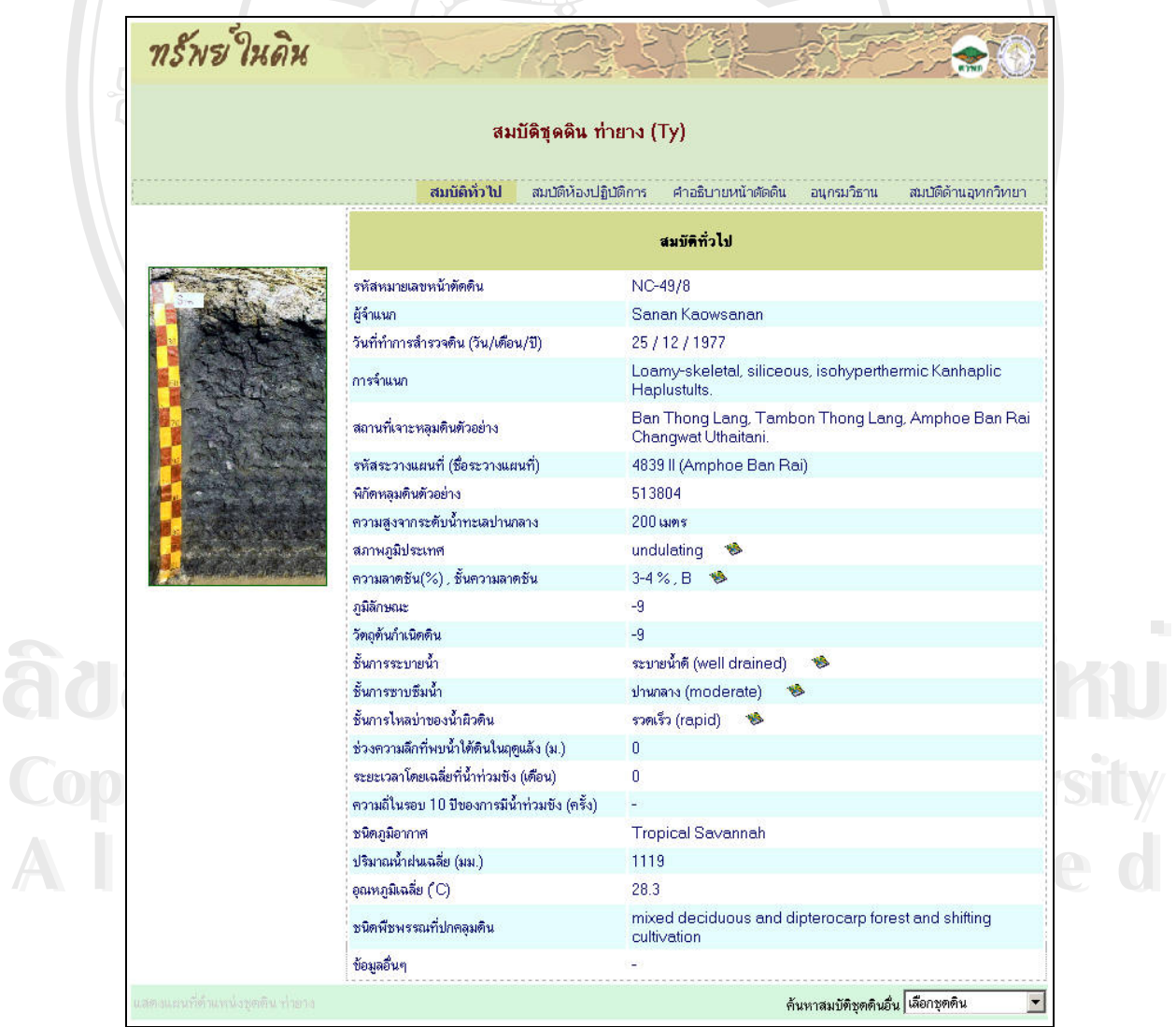

**รูปที่ 4.26** ตัวอยางหนาตางแสดงสมบัติทั่วไปโปรไฟลด ินของชุดดนทิ ายาง

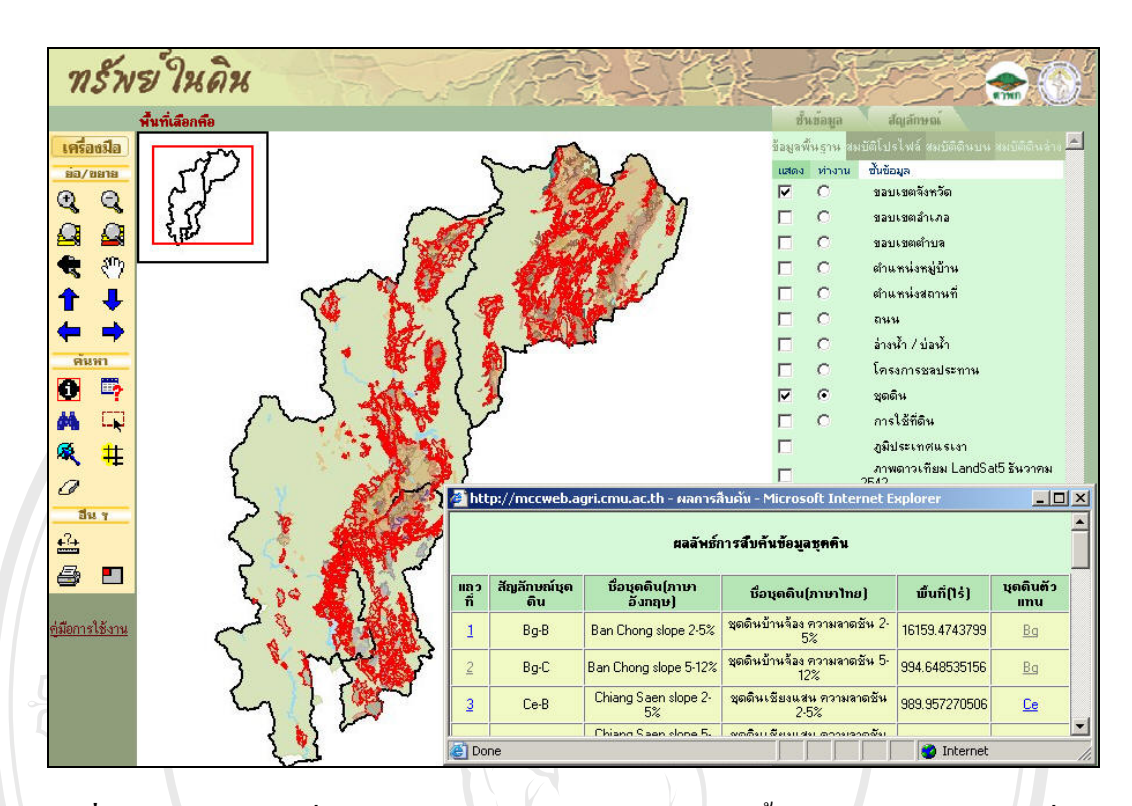

**รูปที่ 4.27 แสดงแผนที่ผลลัพธ์หลังการคลิกคำสำคัญ "ระบายน้ำดี" ผ่านหน้าต่างสมบัติทั่วไปของ** ี่ ֺ֪֪֦֧֪֪֦֪֪ׅ֪֪ׅ֦֖֖֧֦֧֦֧֦֧֪֪ׅ֦֖֧֦֧֖֖֖֝֟֟֟֟֟֟֟֟֟֟֟֟֟֟֟֟֟֟֟֟֟֟֟֟֟֓֟֡֟֟֟֟֓֟֟֟֩֕֟֟֩֕֝֬֝֟֝֬֝֬֝֬֝֬֝֬֝֬֝֬֝֬ ชุดดินทายาง

# **4.3.4.2 สมบัติที่วิเคราะหไดในหองปฏิบตัิการ**

แสดงหน้าต่างรายละเอียดสมบัติดินที่ได้จากการวิเคราะห์ในห้องปฏิบัติการ แบ่งออกเป็น ึกลุ่มสมบัติทางเคมี และกลุ่มสมบัติทางฟิสิกส์ มีรายละเอียดแต่ละกลุ่ม ดังนี้

**ÅÔ¢ÊÔ·¸ÔìÁËÒÇÔ·ÂÒÅÑÂàªÕ§ãËÁè ÅÔ¢ÊÔ·¸ÔìÁËÒÇÔ·ÂÒÅÑÂàªÕ§ãËÁè** หมายเมือง เธอรับมากของเมน เธอรับมาราช เธอรับมารถ เครื่องเริ่มกัน เธออนบวกรวม ปริมาณกรดที่<br>สถัดได้ ปริบาณใดออนรวบนั้งหมด ความจุ<sup>้</sup>โดอฉบบวกที่แลกเปลี่ยนได้ทั้งของดิบ และของอนกวด **All rights reserved All rights reserved** ดินเหนียว ความอ มตัวดวยดางของดินท งจากผลวิเคราะห และจากการคํานวณ ผลรวมระหวาง *สมบัติทางเคมี* หนาตางสมบตัิทางเคมี แสดงรายละเอียดผลการวิเคราะหของแตละชั้น ดิน และชั้นดินบนล่าง ประกอบไปด้วยช่วงชั้นความลึกของแต่ละชั้นดิน หมายเลขวิเคราะห์ใน ั้ ั้ ห้องปฏิบัติการ ค่าความเป็นกรดด่าง ปริมาณของแคลเซียมคาร์บอเนต ปริมาณฟอสฟอรัส ปริมาณ โพแทสเซียม เปอรเซ็นตคารบอนในดนิ เปอรเซ็นตไนโตรเจนในดนิ ไอออนบวกของแคลเซียม ไอออนบวกของแมกนีเซยมี ไออนบวกของโพแทสเซียม ปริมาณไอออนบวกรวม ปริมาณกรดท สกัดใด้ ปริมาณใอออนรวมทั้งหมด ความจุไอออนบวกที่แลกเปลี่ยนใด้ทั้งของดิน และของอนภาค ิ่ ั้ ปริมาณ ไอออนรวมกับ ไอออนของอลูมิเนียมที่สกัดโดยโพแทสเซียมคลอ ไรด์ ความนำประจุไฟฟ้า ֦֘<u>֘</u> ของดิน "ไอออนของอลูมิเนียมที่สกัดโดยโพแทสเซียมคลอ"ไรด์ และความอุดมสมบูรณ์ของดินที่ ี่ ได้มาจากการคำนวณ รูปที่ 4.28 เป็นตัวอย่างหน้าต่างสมบัติทางเคมีของชุดดินท่ายาง ชั้นดินที่ 1 ั้

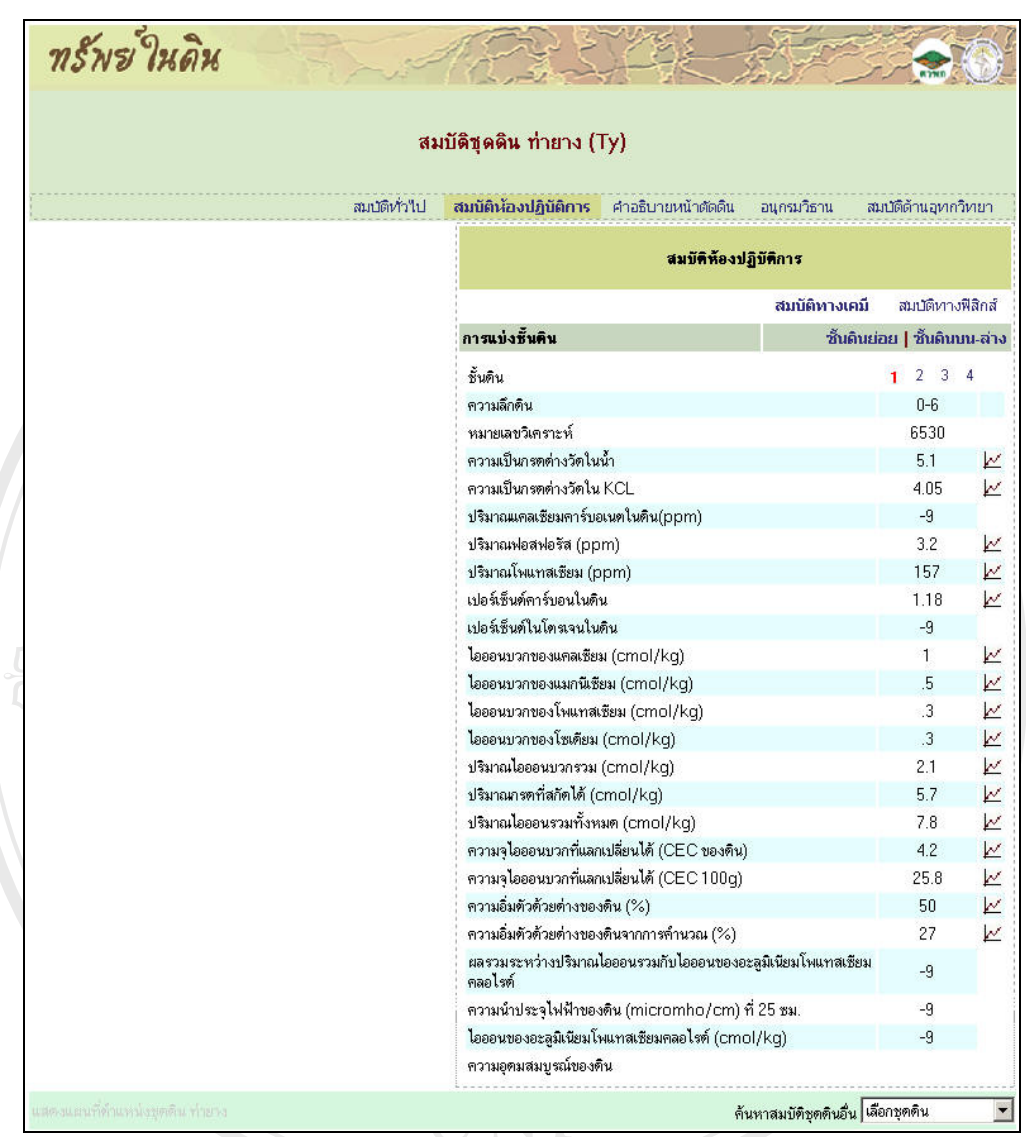

**รูปที่ 4.28** หน้าต่างสมบัติทางเคมีของชุดดินท่ายางของชั้นดินย่อย

**ÅÔ¢ÊÔ·¸ÔìÁËÒÇÔ·ÂÒÅÑÂàªÕ§ãËÁè ÅÔ¢ÊÔ·¸ÔìÁËÒÇÔ·ÂÒÅÑÂàªÕ§ãËÁè** ความลึกช นดนกิ ับขอมูลสมบัติทางเคมีตางๆ ในรูปแบบของกราฟเชงเสิ น โดยกราฟจะถูกวาดใหม **Copyright by Chiang Mai University Copyright by Chiang Mai University All rights reserved All rights reserved** แกไขขอมูลไดในตารางอรรถาธิบายสมบัติเคมีของดินไดในฐานขอมลภู ูมิสารสนเทศดิน รูปที่ 4.29 ความสามารถอีกอย่างหนึ่งของเว็บไซต์ "ทรัพย์ในดิน" คือการแสดงความสัมพันธ์ระหว่าง ึ่ ั้ ทุกครั้งเมื่อมีการคลิกเลือกสัญลักษณ์การแสดงกราฟที่ปรากฏอยู่ในส่วนท้ายของข้อมูล ทำให้ ั้ ื่ สามารถตรวจสอบความผิดปกติของข้อมูลได้ อีกทั้งหากมีข้อมูลที่สมบูรณ์กว่า ก็สามารถเข้าไป ั้ ี่ แสดงกราฟแสดงความสัมพันธ์ระหว่างความลึกของดินกับความเป็นกรดด่างวัดในน้ำ ซึ่งกราฟจะ ปรากฏขึ้นค้านซ้ายมือของตารางหลังจากคลิกสัญลักษณ์การแสดงกราฟ

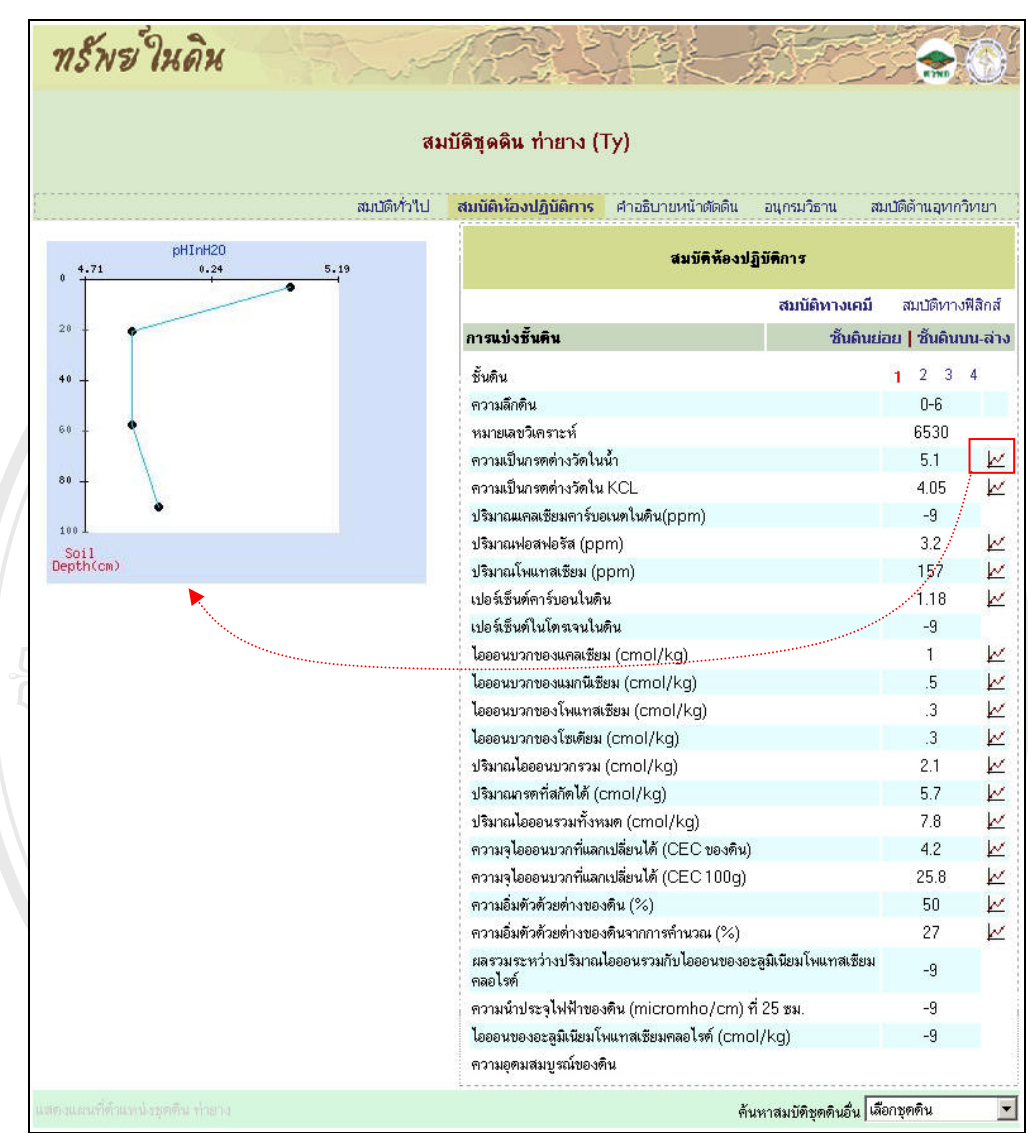

**รูปที่ 4.29** แสดงกราฟความสัมพันธ์ความลึกดินกับความเป็นกรดด่างวัดในน้ำของชุดดินท่ายาง

**ÅÔ¢ÊÔ·¸ÔìÁËÒÇÔ·ÂÒÅÑÂàªÕ§ãËÁè ÅÔ¢ÊÔ·¸ÔìÁËÒÇÔ·ÂÒÅÑÂàªÕ§ãËÁè Copyright by Chiang Mai University Copyright by Chiang Mai University** ชั้นดิน สามารถคลิกเลือกที *ชั้นดินย่อย* จาก *การแบ่งชั้นดิน* ใค้เช่นเดียวกัน ซึ่งในหน้าต่างแสดง<br>- สมบัติดินชั้นดินบนและชั้นดินล่างนี้ - ไม่มีการแสดงผลความสัมพันธ์ของความลึกกับข้อมูลใน<br>- - - - - - - - - - - - - - - - - - -นอกจากการแสดงสมบัติทางเคมีแต่ละชั้นดินแล้ว เว็บไซต์ "ทรัพย์ในดิน" ได้เพิ่มการ ั้ แสดงสมบัติทางเคมีของชั้นดินบนและชั้นดินล่างจากฐานข้อมูลภูมิสารสนเทศดิน โดยผู้ใช้สามารถ ั้ ั้ คลิกเลือกจาก ชั้นดินบน-ล่าง จาก *การแบ่งชั้นดิน* หากผู้ใช้ต้องการกลับไปดูรายละเอียดของแต่ละ ั้ ชั้นดิน สามารถคลิกเลือกที่ *ชั้นดินย่อย* จาก *การแบ่งชั้นดิน* ได้เช่นเดียวกัน ซึ่งในหน้าต่างแสดง ั้ *ั้ ั้* สมบัติดินชั้นดินบนและชั้นดินล่างนี้ ไม่มีการแสดงผลความสัมพันธ์ของความลึกกับข้อมูลใน ั้ ั้ รูปแบบของกราฟเชิงเส้น เนื่องจาก ข้อมูลมีเพียงชั้นดิน 2 ชั้นเท่านั้น รูปที่ 4.30 แสดงตัวอย่างสมบัติ ื่ ั้ ั้ ทางเคมีของดินโดยแบ่งออกเป็นเพียงชั้นดินบนและชั้นดินล่าง ั้

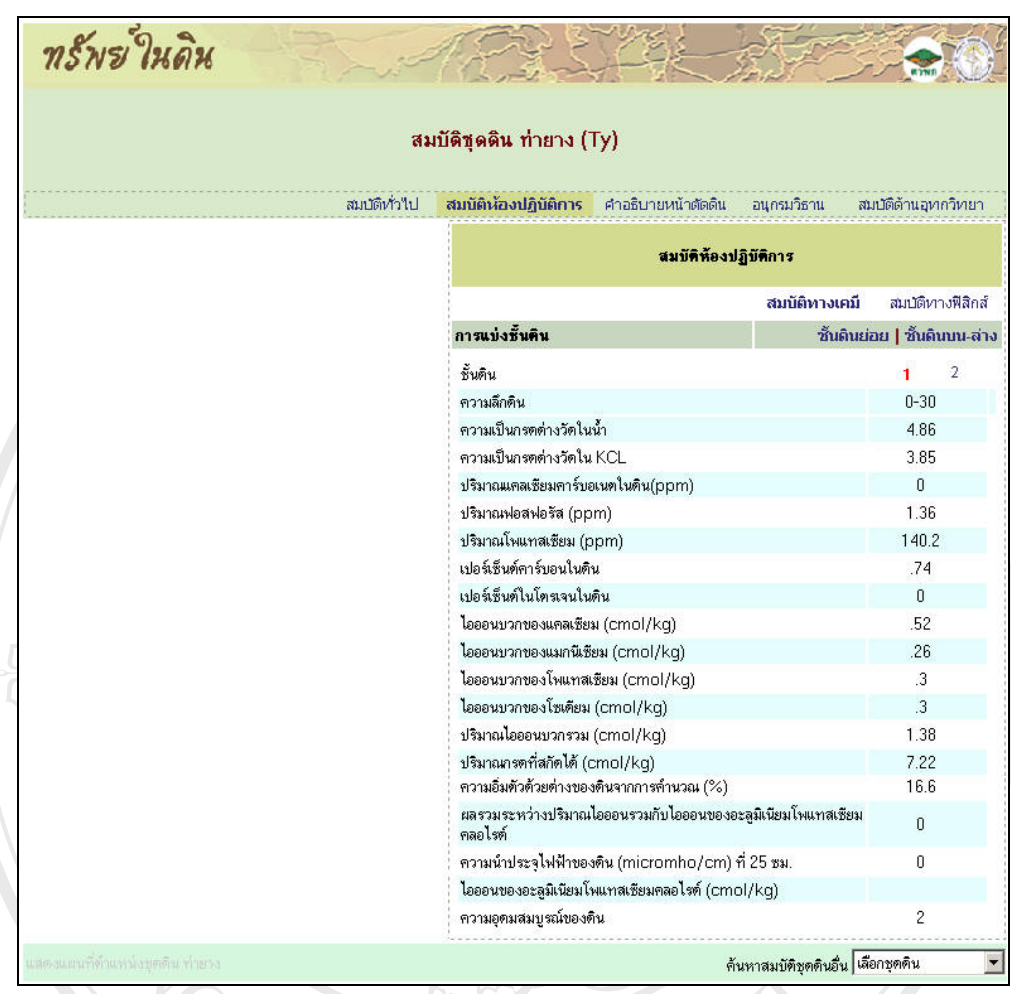

**รูปที่ 4.30** หน้าต่างสมบัติทางเคมีของชุดดินท่ายางของชั้นดินบนและชั้นดินล่าง

ห้องปฏิบัติการ ชื่อชั้นดิน ชั้นดินวินิจฉัย เปอร์เซ็นต์อนุภาคดินทราย ดินร่วน ดินเหนียว ดินทราย<br>หยาบมาก ดินทรายหยาบ ดินทรายหยาบปานกลาง ดินทรายละเอียด และดินทรายละเอียดมาก เนื้อ<br>ลิงตี่<sup>แ</sup>ล้วจายอิเวราะเป็นชื่องปลินัสิจจะและค ี โดนที่ได้จากผลวิเคราะห์ในห้องปฏิบัติการและการสัมผัสในภาคสนาม รวมทั้งเปอร์เซ็นต์ความชื้น<br>ของดินขณะแห้งด้วยการผึ่งลม รูปที่ 4.31 แสดงตัวอย่างสมบัติทางฟิสิกส์ของดินแต่ละชั้นดิน ของคนขณะแหงควยการผงสม รูบท 4.31 แสดงต่าอยางสมบคทางพลกสของคนแต่ละชนคน<br>พร้อมกราฟแสดงความสัมพันธ์ระหว่างความลึกของดินกับเปอร์เซ็นต์อนุภาคดินทราย ดินร่วน<br>"คอะดินเหมียว ส่วนรูปที่ 4.23 แสดงถ้วอย่างสมุนก็จะเปิดจรัยองดินตั้งเดิน *สมบัติทางฟสกสิ* หนาตางสมบัติทางฟสิกส แสดงรายละเอียดผลการวิเคราะหของแตละ ชั้นดิน และชั้นดินบนล่าง ประกอบไปด้วยช่วงชั้นความลึกของแต่ละชั้นดิน หมายเลขวิเคราะห์ ั้ ั้ ั้ ื่ ั้ ั้ ้ หยาบมาก ดินทรายหยาบ ดินทรายหยาบปานกลาง ดินทรายละเอียด และดินทรายละเอียดมาก เนื้อ หยาบมาก ดินทรายหยาบ ดินทรายหยาบปานกลาง ดินทรายละเอียด และดินทรายละเอียดมาก เนื้อ<br>ดินที่ได้จากผลวิเคราะห์ในห้องปฏิบัติการและการสัมผัสในภาคสนาม รวมทั้งเปอร์เซ็นต์ความชื้น ของดินขณะแห้งด้วยการผึ่งลม รูปที่ 4.31 แสดงตัวอย่างสมบัติทางฟิสิกส์ของดินแต่ละชั้นดิน ึ่ พร้อมกราฟแสดงความสัมพันธ์ระหว่างความลึกของดินกับเปอร์เซ็นต์อนุภาคดินทราย คินร่วน และดินเหนียว ส่วนรูปที่ 4.32 แสดงตัวอย่างสมบัติทางฟิสิกส์ของดินชั้นดินบนและชั้นดินล่างของ ั้ ั้ ชุดดิน

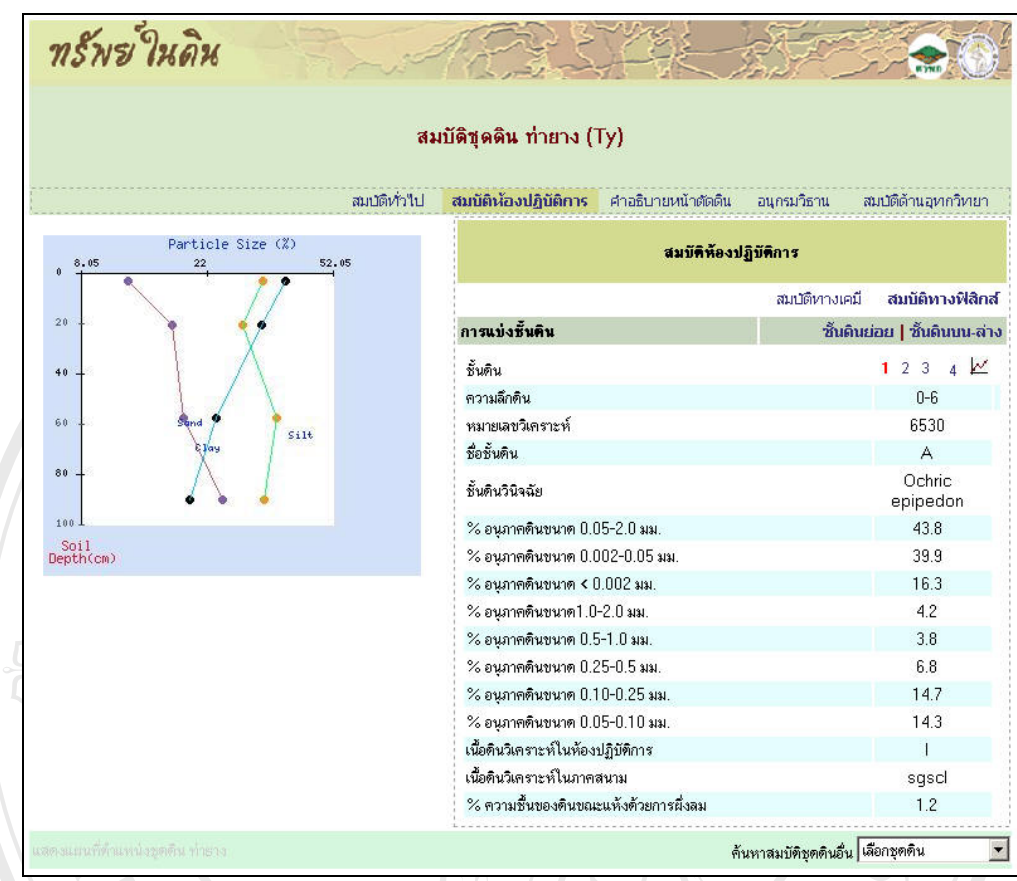

**รูปที่ 4.31 หน้าต่างสมบัติฟิสิกส์ของชั้นดินที่ 1 สำหรับชุดดินท่ายาง** ั้

**ÅÔ¢ÊÔ·¸ÔìÁËÒÇÔ·ÂÒÅÑÂàªÕ§ãËÁè ÅÔ¢ÊÔ·¸ÔìÁËÒÇÔ·ÂÒÅÑÂàªÕ§ãËÁè Copyright by Chiang Mai University Copyright by Chiang Mai University All rights reserved All rights reserved**

| สมบัติทำใป | สมบัติชุดดิน ท่ายาง (Ty)<br>สมบัติห้องปฏิบัติการ | คำอธิบายหน้าตัดดิน   | อนุกรมวิธาน      | สมบัติด้านอุทกวิทยา          |
|------------|--------------------------------------------------|----------------------|------------------|------------------------------|
|            |                                                  | สมบัติท้องปฏิบัติการ |                  |                              |
|            |                                                  | สมบัติทางเคมี        | สมบัติทางฟิสิกส์ |                              |
|            | การแบ่งชั้นคิน                                   |                      |                  | ชั้นดินย่อย   ชั้นดินบน-ส่าง |
|            | ชั้นดิน                                          |                      |                  | $\overline{2}$               |
|            | ความลึกดิน                                       |                      |                  | $0 - 30$                     |
|            | ชื่อชั้นดิน                                      |                      |                  |                              |
|            | ชั้นดินวินิจฉัย                                  |                      |                  |                              |
|            | % อนุภาคดินขนาด $0.05$ -2.0 มม.                  |                      |                  | 37.11                        |
|            | % อนุภาคดินขนาด 0.002-0.05 มม.                   |                      |                  | 23.06                        |
|            | $\%$ อนุภาคดินขนาด < $0.002$ มม.                 |                      |                  | 39.83                        |
|            | $%$ อนภาคดินขนาด $1.0$ -2.0 มม.                  |                      |                  | 0                            |
|            | $%$ อนูภาคดินขนาด $0.5$ -1.0 มม.                 |                      |                  | 0                            |
|            | % อนุภาคดินขนาด 0.25-0.5 มม.                     |                      |                  | 0                            |
|            | % อนุภาคดินขนาด 0.10-0.25 มม.                    |                      |                  | 0                            |
|            | $%$ อนภาคดินขนาด $0.05$ - $0.10$ มม.             |                      |                  | 0                            |
|            | เนื้อดินวิเคราะห์ในห้องปฏิบัติการ                |                      |                  |                              |

**รูปที่ 4.32** หน้าต่างสมบัติฟิสิกส์ของชั้นดินบนสำหรับชุดดินท่ายาง ั้

# **4.3.4.3 คําอธิบายหนาตัดดนิ**

คำอธิบายหน้าตัดดินประกอบไปด้วยรายละเอียดข้อมูลดินทั้งโปรไฟล์ที่ได้จากการบันทึก ในภาคสนาม เช่น สีดิน รูปร่างเนื้อดิน การยึดตัวของดิน โครงสร้างของดิน ลักษณะขอบเขตของชั้น ดินและชั้นดินอื่นๆ ปฏิกิริยาดิน เป็นต้น ในหน้าต่างคำอธิบายหน้าตัดดินนี้แสดงชื่อชั้นดินจากการ ื่ ั้ จำแนกโปรไฟล์ดิน ช่วงความลึกของแต่ละชั้นดิน และรายละเอียดของข้อมูลดินแต่ละชั้นดิน รูปที่ ֺ֪֧֧֧֝֟֟֟֟֟֟֟֟֟֟֟֟֟֟֟֟֟֟֟֟֟֟֟֓֝֟֓֝֬֟֩֓֝֟֟֩֓֝֬֝֓֟

**ÅÔ¢ÊÔ·¸ÔìÁËÒÇÔ·ÂÒÅÑÂàªÕ§ãËÁè ÅÔ¢ÊÔ·¸ÔìÁËÒÇÔ·ÂÒÅÑÂàªÕ§ãËÁè** 4.33 แสดงหนาต างคําอธิบายหนาตัดดินของชุดดินทายาง**Copyright by Chiang Mai University Copyright by Chiang Mai University All rights reserved All rights reserved**

ทรัพรเ์ในดิน สมบัติชดติน ท่ายาง (Ty) สมบัติทั่วใน สมบัติห้องปฏิบัติการ **ศาอธิบายหน้าตัดดิน** อนุกรมวิธาน สมบัติด้วนอเขอวิหมา คำอธิบายหน้าตัด ช่วงชั้นความลึก ชื่อชั้นคิน ดำอธิบายชั้นดิน  $(s<sub>3</sub>)$ Pale brown (10YR6/3) dry, dark brown to dark yellowish brown (10YR4/3-4)<br>moist; slightly gravelly sandy clay loam; moderate medium and fine  $\Delta$  $n - 6$ subangular blocky structure; sticky, plastic; few common animal hole; many medium roots; slightly acid (field pH 6.5); clear boundary. Bt1  $6 - 35$ Pale brown (10YR6/3) to light yellowish brown (10YR6/4) dry, reddish brown (5YR4/4) moist gravelly sandy clay (gravelly about 40% by volume); moderate fine and medium subangular blocky structure; sticky, plastic; clay coatings on ped faces; few coarse roots; moderately acid (field pH 6.0); wavy boundary.  $Bt2$  $35 - 80$ Reddish brown (5YR5/4) dry, reddish brown (5YR4/4) moist: gravelly clay (gravelly about 50% by volume); moderate coarse subangular blocky structure; sticky, plastic; broken thin clay coatings on ped faces; few fine roots; strongly acid (field pH 5.5); gradual, wavy boundary. Reddish yellow (5YR6/6) dry, yellowish red (5YR4/6) moist many coarse<br>gravelly clay (gravelly about 50% by volume); moderate medium<br>subangular blocky structure; sticky, plastic; clay coatings on ped faces; few  $80 - 100$ Bt3 fine angular quartz; very few and fine roots; very strongly acid (field pH 5.0). ค้นหาสมบัติชุดดินอื่น <mark>เลือกชุดดิน</mark>

## **รูปที่ 4.33** หนาต างแสดงคําอธิบายหนาตดดั ินของชุดดนทิ ายาง

### **4.3.4.4 อนุกรมวิธานดิน**

้<br>คินโดยตรง ประกอบไปด้วยลักษณะชั้นอนุภากดิน ลักษณะเชิงแร่วิทยา ความชื้นและอุณหภูมิดิน<br>การแลกเปลี่ยบประกบวก ปกิกิริยาดิบ ชั้นอินวิบิกจัยดิบบบและดิบล่าง รปที่ 4.34 แสดงหน้าต่าง<br>การแลกเปลี่ยบประกบวก ปกิกิริยาดิบ ชั้นดิบวิบิ การแลกเปลี่ยนประจุบวก ปฏิกิริยาดิน ชั้นดินวินิจฉัยดินบนและดินล่าง รูปที่ 4.34 แสดงหน้าต่าง<br>อนุกรมวิธานของชุดดินท่ายาง คินย่อย ส่วนลำดับชั้นการจำแนกขั้นต่ำประกอบไปด้วยวงศ์ดิน และลักษณะที่เกี่ยวข้องกับการเกิด<br>ดินโดยตรง ประกอบไปด้วยลักษณะชั้นอนุภาคดิน ลักษณะเชิงแร่วิทยา ความชื้นและอุณหภูมิดิน<br>การแลกเปลี่ยบประจบวก ปกิจิริยาดิบ ชั้นดิบวิบิจจั อนุกรมวิธานดินเป็นระบบการจำแนกดินแบบหลายขั้น ั้ และแบ่งกล่มของขั้นต่างๆ ออกเป็นขั้นสูงและขั้นต่ำตามกฎเกณฑ์ (เอิบ, 2542) โดยการใช้ลักษณะต่างๆ ของดินที่พบเป็น ั้ ่ํ พื้นฐานในการแจกแจงดินออกจากกัน หรือรวมดินเข้าเป็นกลุ่มตามขั้นตอนการจำแนก หน้าต่าง อนุกรมวิธานดินจึงใด้แบ่งข้อมูลออกเป็น 2 ส่วน ตามกลุ่มของลำดับชั้นการจำแนก กล่าวคือกลุ่ม ั้ แรกเป็นลำดับชั้นการจำแนกขั้นสูง ประกอบไปด้วย อันดับดิน อันดับย่อย กลุ่มดินใหญ่ และกลุ่ม ั้ ั้ ั้ ี่ ดินโดยตรง ประกอบไปด้วยลักษณะชั้นอนุภาคดิน ลักษณะเชิงแร่วิทยา ความชื้นและอุณหภูมิดิน ั้ ื้ อนุกรมวิธานของชุดดินทายาง

ี<br>เช่นเดียวกับการแสดงผลลัพธ์ในรูปแบบของแผนที่จากการสืบค้นคำสำคัญผ่านหน้าต่าง<br>สมบัติทั่วไป ผ้ใช้สามารถทำการสืบค้นคำสำคัญผ่านการคลิกข้อมลอันดับดิน อันดับย่อย กล่มดิน เช่นเดียวกับการแสดงผลลัพธ์ในรูปแบบของแผนที่จากการสืบค้นคำสำคัญผ่านหน้าต่าง ี สมบัติทั่วไป ผู้ใช้สามารถทำการสืบค้นคำสำคัญผ่านการคลิกข้อมูลอันดับดิน อันดับย่อย กลุ่มดิน ใหญ่ กลุ่มดินย่อย ในหน้าต่างอนุกรมวิธานกี่ทำได้เช่นเดียวกัน ตัวอย่างในรูปที่ 4.35 เป็นแผนที่ ี ผลลัพธ์จากการคลิกคำสำคัญอันดับดิน Ultisols ในหน้าต่างอนุกรมวิธานของชุดดินท่ายางรูปที่ 4.34

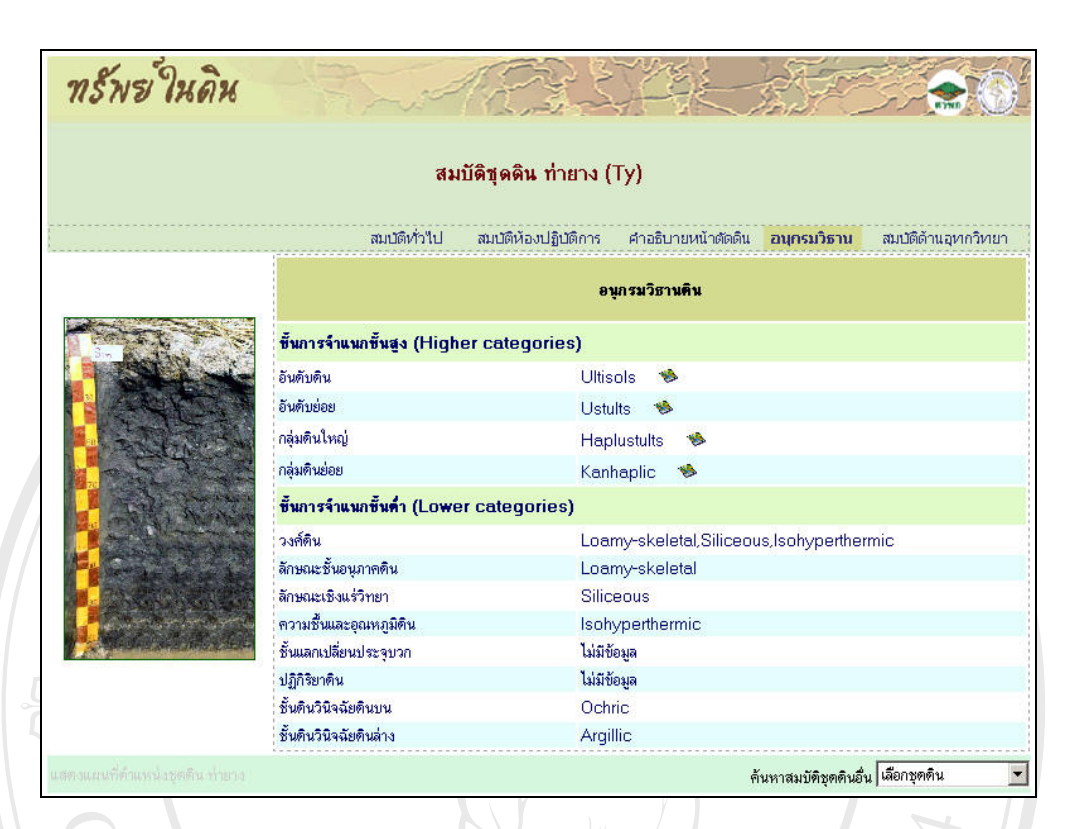

# ี **รูปที่ 4.34** หน้าต่างแสดงอนุกรมวิธานดินของชุดดินท่ายาง

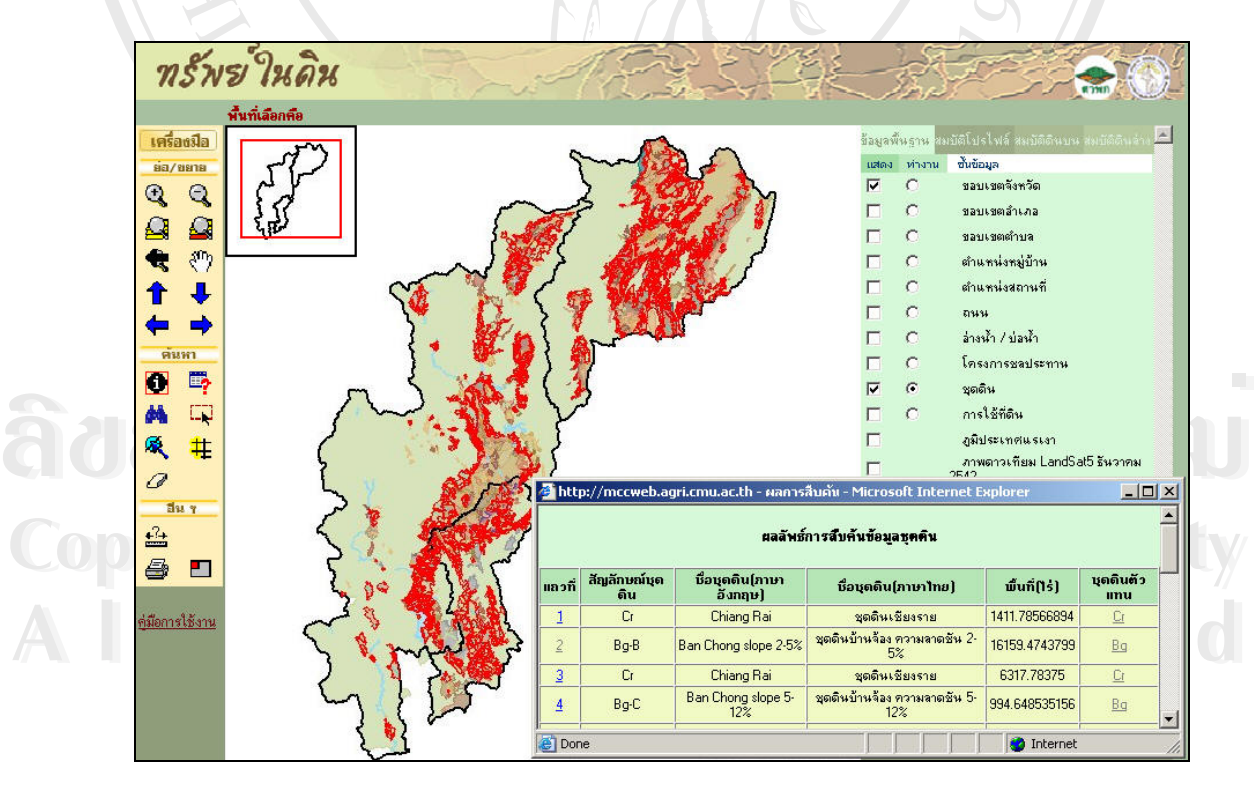

**รูปที่ 4.35** แผนท ผลลัพธจากการคลิกคําสําคัญอันดับดิน "Ultisols" บนหนาตางอนุกรมวิธาน ี่ ของชุดดินทายาง

### **4.3.4.5 สมบัติดานอุทกวิทยา**

หน้าต่างสมบัติด้านอุทกวิทยา ประกอบไปด้วยค่าความจุความชื้นในสนาม (FC) ความชื้น ที่จุดเหี่ยวถาวรของพืช (PWP) ความเป็นประโยชน์ของน้ำในดิน (AWP) และ Hydrologic Soil Group ดานลางของหนาตางนี้จะเปนสวนของคําอธิบายลักษณะสัญลักษณของ Hydrologic Soil Group ทั้ง 4 ตัวอักษร และสามารถแสดงกราฟความสัมพันธ์เชิงเส้นระหว่างความลึกชั้นดินกับ ั้ ข้อมูลความเป็นประโยชน์ของน้ำในดินประกอบด้วย เส้นค่าความจุความชื้นในสนาม ความชื้นที่จุด ื้ เหี่ยวถาวรของพืช และความเป็นประโยชน์ของน้ำในดิน รูปที่ 4.36 เป็นตัวอย่างหน้าต่างสมบัติด้าน ี่ อุทกวิทยาของดินแต่ละชั้นดิน พร้อมกราฟแสดงความสัมพันธ์ซึ่งปรากฏเมื่อคลิกปุ่ม  $\bm{\mathcal{\mathcal{L}}}$  ส่วนรูปที่ ั้ 4.37 แสดงตัวอย่างสมบัติด้านอุทกวิทยาของดินชั้นดินบนของชุดดินที่เลือก ั้

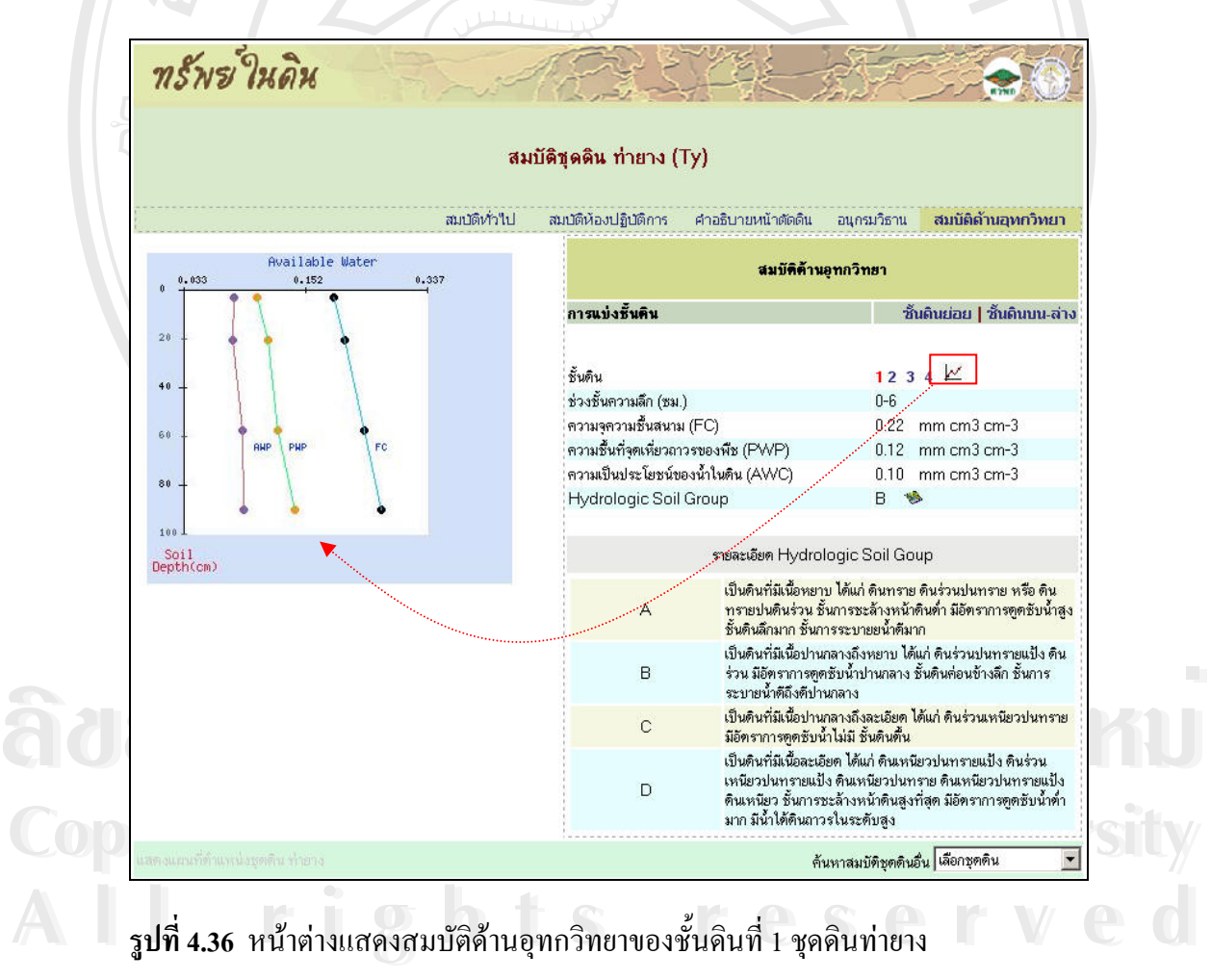

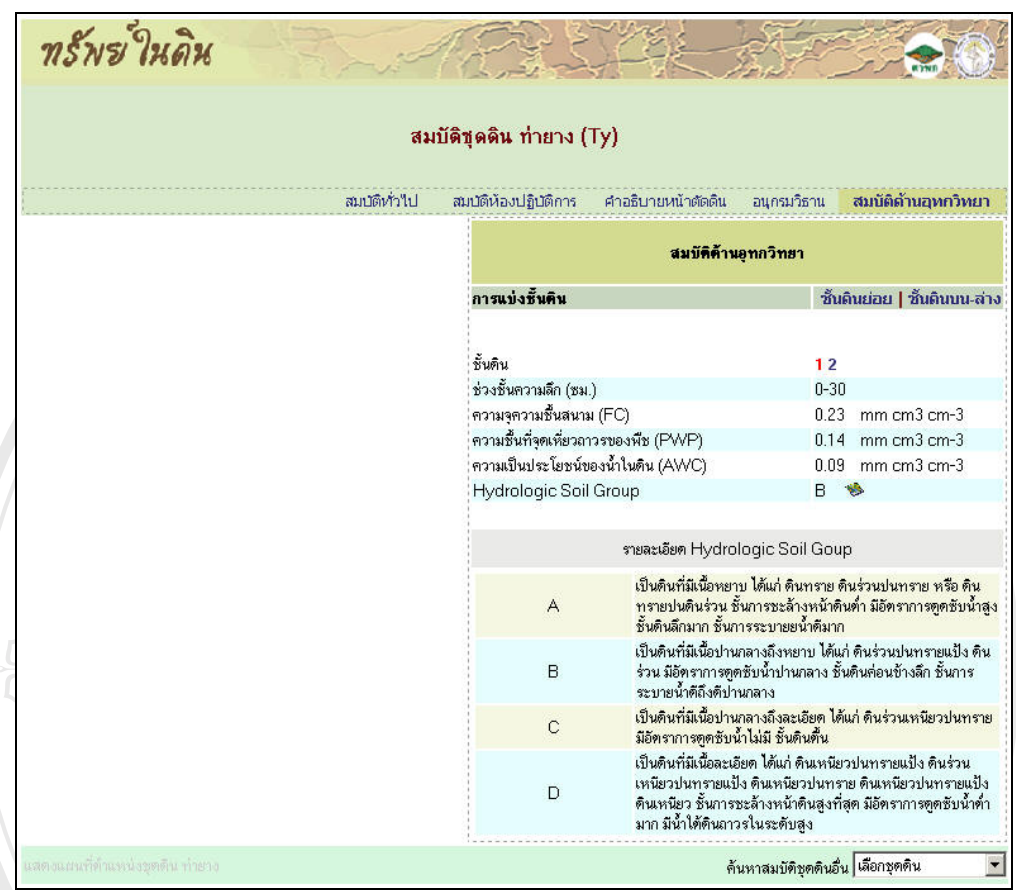

**รูปที่ 4.37 หน้าต่างแสดงสมบัติด้านอุทกวิทยาของชั้นดินบน ชุดดินท่ายาง** 

้<br>คารกระจายตัวของอันดับดิน "Vertisols" ผ่านหน้าต่างอนุกรมวิธานของชุดดินพิมายในรูปที่ 4.39<br>ปรากฎแผนที่ผลลัพธ์แสดงดังรูปที่ 4.40 นอกเหนือไปจากการเลือกดูข้อมูลสมบัติดินจากการคลิกผ่านหน้าต่างแสดงแผนที่แล้ว ี่ ผู้ใช้สามารถเลือกดูข้อมูลสมบัติดินอื่นผ่านหน้าต่างสมบัติดินได้โดยการคลิกเลือกชุดดิน ในรายการ ื่ ของการค้นหาสมบัติชุดดินอื่น ค้านล่างของหน้าต่างสมบัติดิน ดังแสดงตัวอย่างการเลือกดูสมบัติ ื่ ดิน "พิมาย" จากรายการในรูปที่ 4.38 แสดงผลการเลือกดังรูปที่ 4.39 และผู้ใช้สามารถคลิกเลือกดู ปรากฏแผนที่ ผลลัพธแสดงดังรูปที่ 4.40

**Copyright by Chiang Mai University Copyright by Chiang Mai University All rights reserved All rights reserved**

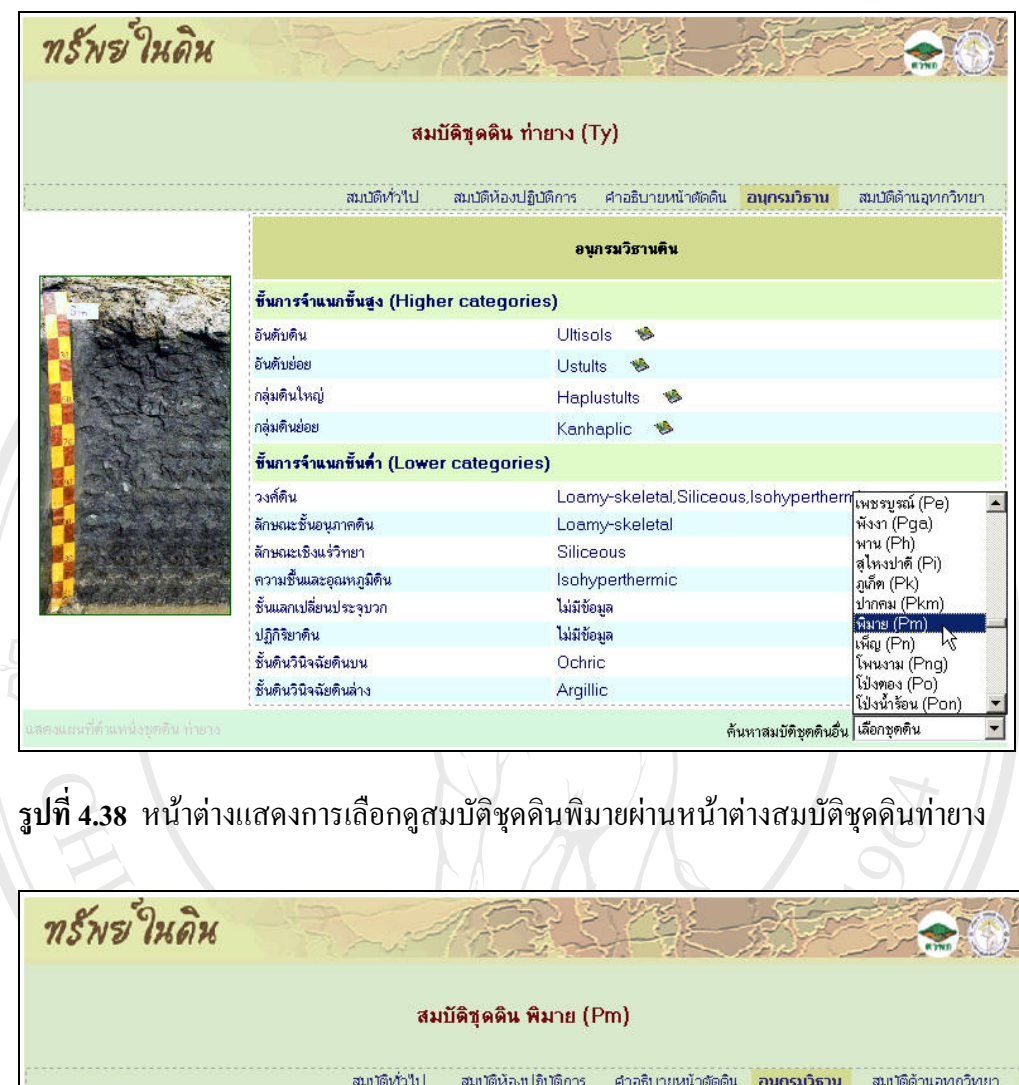

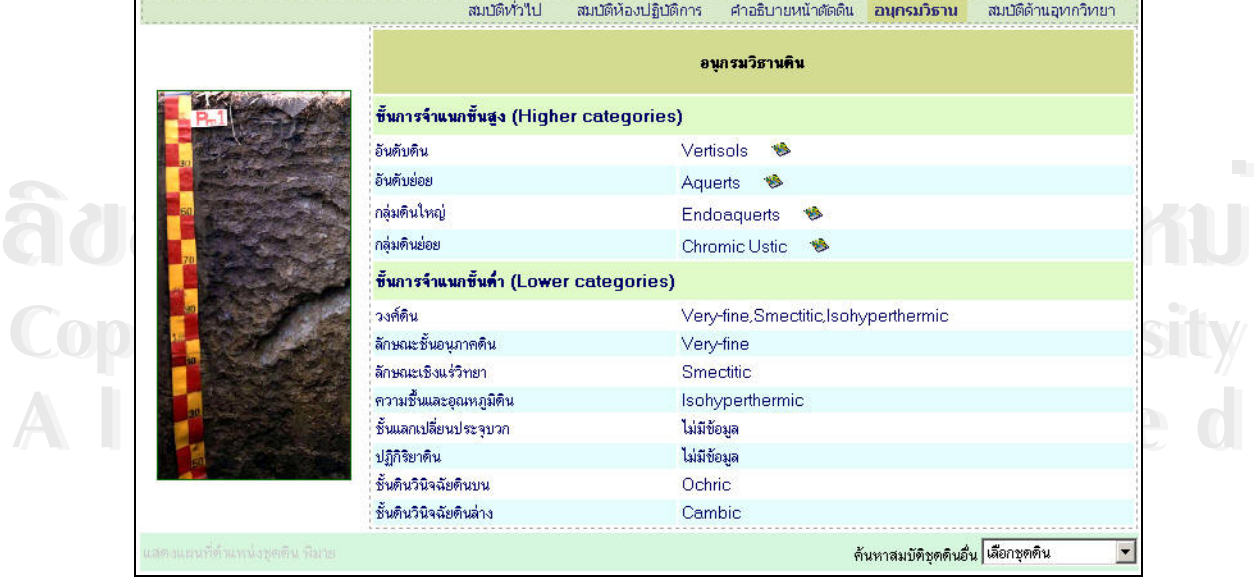

**รูปที่ 4.39** หนาต างแสดงผลการเลือกดูสมบัติชุดดินพิมาย

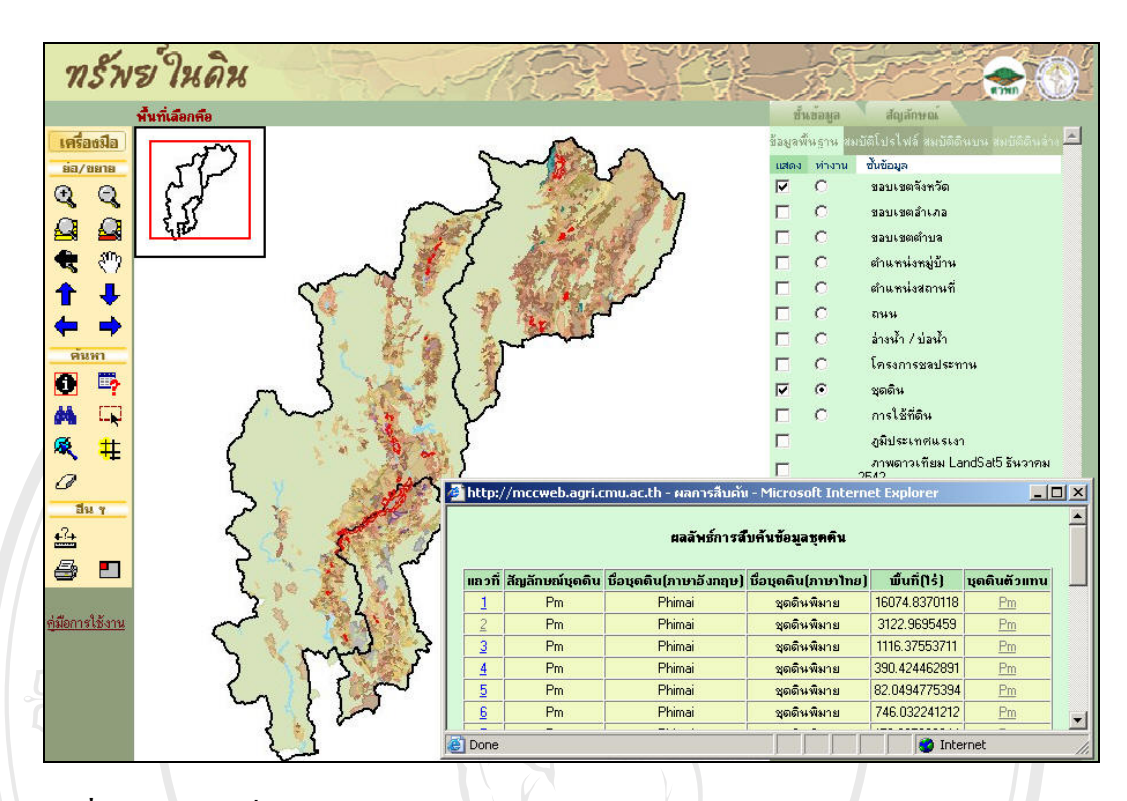

**รูปที่ 4.40** แผนท ี่ ผลลัพธจากการคลิกคําสําคัญอันดับดิน "Vertisols" บนหนาตางอนุกรมวิธาน ของชุดดินพิมาย

้<br>สามารถแสดงผลใด้รวดเร็ว ซึ่งวิธีการสืบค้นข้อมูลภูมิสารสนเทศคิน สามารถสืบค้นใด้โดยตรงจาก<br>คังนั้นเว็บไซต์ "ทรัพย์ในดิน" ได้บรรลุวัตถุประสงค์ในการจัดการฐานข้อมูลภูมิสารสนเทศดินให้<br>คังนั้นเว็บไซต์ "ทรัพย์ในดิน" ได้บรรลุวัต ดังนั้นเว็บ **"ซต์ "ทรัพย์ในดิน" ใด้บรร**ลุวัตถุประสงค์ในการจัดการฐานข้อมูลภูมิสารสนเทศดินให้<br>ง่ายแก่การเรียกค้น และประสิทธิภาพในการเรียกใช้ข้อมูลภูมิสารสนเทศดินบนอินเตอร์เนต อีกทั้ง **All rights reserved All rights reserved** ยังสะดวกตอการเรียกใชงานของผูใชเว็บไซต์ "ทรัพย์ในดิน" ไม่ได้เป็นเพียงเว็บไซต์สำหรับแสดงข้อมูลเชิงพื้นที่เท่านั้น ยังมีขีด ื้ ี่ ความสามารถในการสืบค้นข้อมูลจากฐานข้อมูลภูมิสารสนเทศดิน ที่มีการสร้างความสัมพันธ์ ี่ ระหว่างตารางข้อมูลไว้แล้วอย่างเป็นระบบ ทำให้สามารถแสดงผลลัพธ์ของการสืบค้นข้อมูล คําอธิบายโปรไฟลดิน อนุกรมวิธานดิน สมบัติทางเคมีและฟสิกสของแตละช นดินออกมาใน ั้ รูปแบบของแผนที่ได้อย่างมีประสิทธิภาพ เนื่องจากได้มีปรับปรุงวิธีการจัดการข้อมูลเชิงพื้นที่ให้ ื้ สามารถแสดงผลได้รวดเร็ว ซึ่งวิธีการสืบค้นข้อมูลภูมิสารสนเทศดิน สามารถสืบค้นได้โดยตรงจาก ึ่ ตารางข้อมูลที่ได้จัดเตรียมไว้ หรือสืบค้นผ่านคำสำคัญที่ปรากฏในหน้าต่างรายละเอียดสมบัติดิน ดังนั้นเว็บไซต์ "ทรัพย์ในดิน" ได้บรรลุวัตถุประสงค์ในการจัดการฐานข้อมูลภูมิสารสนเทศดินให้ ั้ ั้